# POLITECNICO DI TORINO

## **Corso di Laurea Magistrale in Ingegneria Informatica**

Tesi di Laurea Magistrale

# **VIRTUAL BLSD**

## **UN SERIOUS GAME IN REALTÀ VIRTUALE PER INSEGNARE LE TECNICHE DI PRIMO SOCCORSO**

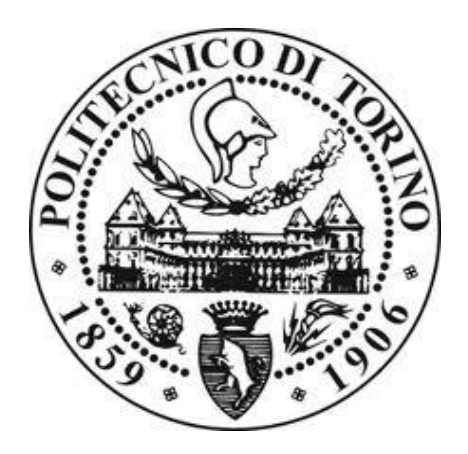

**Relatore** Candidato<br>
Prof. Andrea Giuseppe Bottino Candidato<br>
Giuseppe Anfuso Prof. Andrea Giuseppe Bottino

# A.A. 2017/18

*Alla mia famiglia e a chi mi ha sempre sostenuto*

# Indice

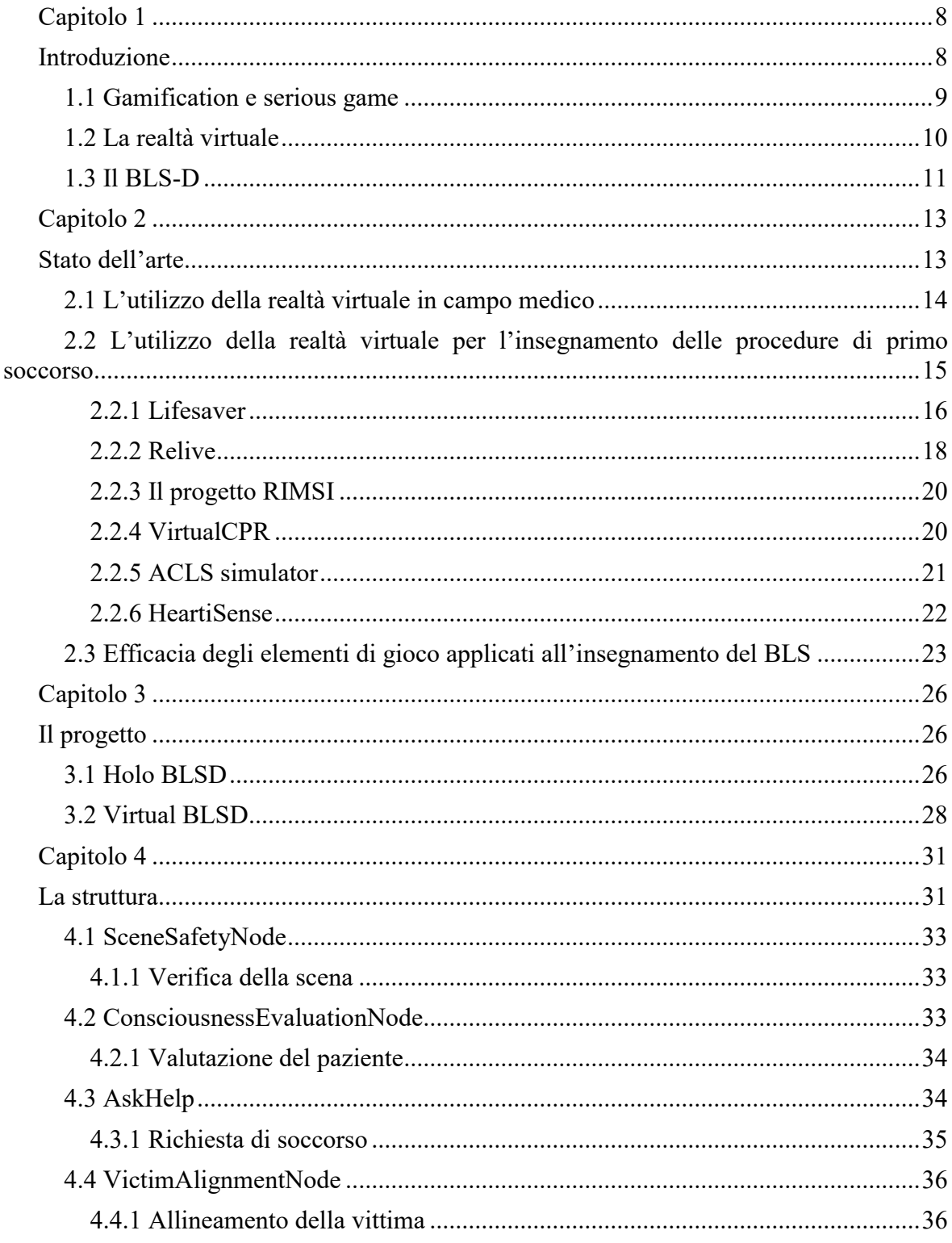

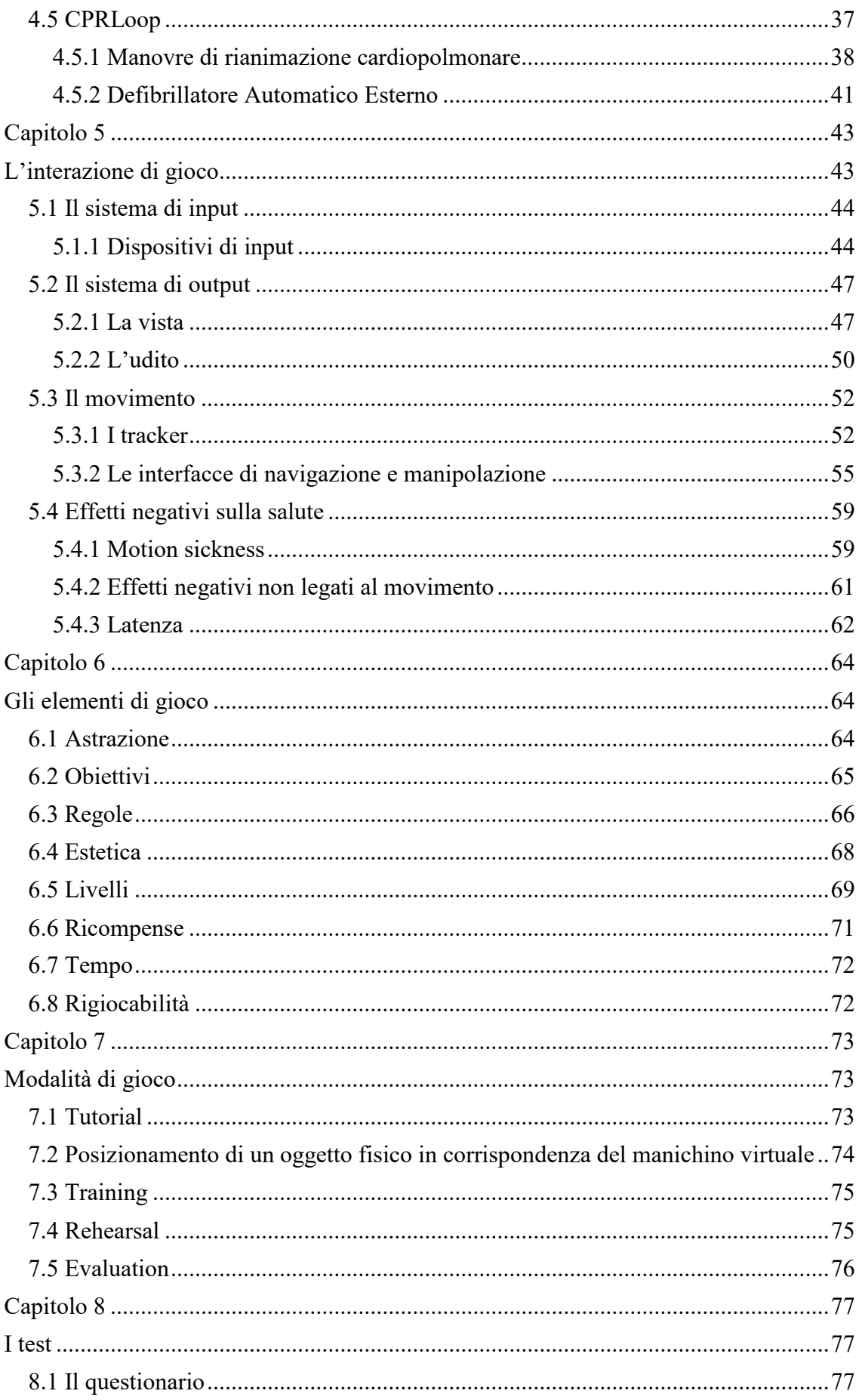

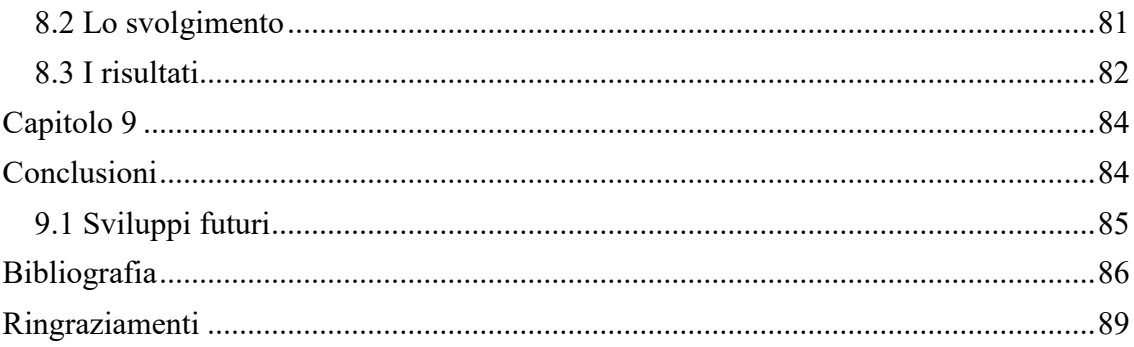

# <span id="page-7-0"></span>**Capitolo 1**

# <span id="page-7-1"></span>**Introduzione**

Nel corso degli ultimi anni la tecnologia e l'industria dei videogiochi hanno avuto una crescita sostanziale e sono entrate a tutti gli effetti a far parte della quotidianità di un'enorme fetta di popolazione. Secondo i dati pubblicati dalla "Entertainment Software Association", la spesa totale nell'industria dei videogiochi è stata di 30.4 miliardi di dollari solo nel 2016. Potendo disporre di apparecchi mobili, come smartphone e tablet, quotidianamente e grazie alla grandissima popolarità ottenuta dai social network, è stato possibile ampliare in modo sostanziale il mercato dei videogiochi, raggiungendo anche le fasce d'età meno sensibili a questa tipologia di mercato.

 A seguito di questa permeabilità del settore dei videogiochi su un'enorme porzione di popolazione, sono stati effettuati moltissimi studi riguardanti gli effetti di questa tecnologia sull'uomo e come poterla sfruttare al meglio anche in ambiti totalmente slegati da questo settore. Il mondo dell'insegnamento, del lavoro, della medicina e molti altri ancora, stanno mostrando un interesse sempre maggiore verso i progetti che cercano di unire l'aspetto ludico del gioco a tematiche più serie. Si è sviluppato così un nuovo campo: la gamification (e i serious game), la quale utilizza gli elementi e le meccaniche di gioco per raggiungere obiettivi terzi, come l'insegnamento di nuovi concetti o il miglioramento della condizione di salute umana.

Le nuove tecnologie, come la realtà aumentata e la realtà virtuale, possono venire incontro a questo concetto, permettendo di sfruttare paradigmi innovativi e irrealizzabili con i sistemi classici. Riuscire a superare l'ostacolo di uno schermo in due dimensioni e poter interagire con il mondo virtuale senza barriere e sentendosi totalmente immersi all'interno della simulazione, permette al nostro cervello di focalizzarsi in modo maggiore e poter superare la barriera che separa l'uomo dal mondo digitale all'interno del quale è possibile interagire, muoversi e percepire ciò che ci circonda come se fosse reale, e non frutto di una simulazione al computer.

Per questo ed altri motivi, nasce il progetto legato alla presente tesi di laurea, riguardante l'implementazione di un'applicazione in realtà virtuale che sfrutta elementi e dinamiche di gioco per stimolare l'interesse degli utenti riguardo la procedura di primo soccorso (BLS-D) ed offrire uno strumento aggiuntivo per la formazione non solo di studenti e medici, ma anche di persone senza competenza alcuna nel suddetto campo.

All'interno di questo capitolo verranno fornite le informazioni necessarie per comprendere il tema del BLS-D e la tecnologia VR. Nel capitolo 2 verrà illustrato come la realtà virtuale e aumentata vengono utilizzate in ambito di formazione medica, con particolare attenzione verso le applicazioni che trattano il tema del primo soccorso. Dal terzo capitolo verrà introdotto il progetto legato alla stesura di questa tesi di laurea e nei capitoli 4, 5 e 6 sarà presente un'approfondita analisi della struttura, dell'interazione e degli elementi di gioco presenti all'interno dell'applicazione Virtual BLS-D. Successivamente, nel capitolo 7 verranno illustrate le diverse modalità di utilizzo presenti all'interno del progetto, che permettono all'utente di apprendere alcune fasi della procedura di primo soccorso e confrontarsi in seguito con una valutazione del proprio operato all'interno della simulazione. Infine, il capitolo 8 spiegherà i test effettuati tramite l'applicazione e i risultati ottenuti, in modo da verificare se l'obiettivo posto inizialmente è stato raggiunto e quali migliorie potranno essere introdotte in futuro.

## <span id="page-8-0"></span>**1.1 Gamification e serious game**

I concetti di gamification e serious game hanno significati diversi tra loro, ma entrambi condividono lo stesso scopo. La gamification è l'utilizzo di elementi e meccaniche di gioco applicati a contesti non di gioco. I serious game, al contrario, nascono come giochi. Entrambi i paradigmi hanno in comune il voler insegnare qualcosa di nuovo o rinforzare la conoscenza di base. La gamification è particolarmente efficace quando si vuole coinvolgere il partecipante per un lungo periodo di tempo o per rinforzare conoscenze già presentate in altri contesti (come una riunione, un workshop, etc.). I serious game trovano invece maggiore applicazione quando si vuole immergere il partecipante all'interno del contesto, utilizzando anche elementi di fantasia o astrazione, per spiegare concetti o idee.

Uno degli esempi di gamification più conosciuti riguarda l'uscita di una metropolitana a Stoccolma. La tecnologia, in continua evoluzione, ha portato gli esseri umani a svolgere sempre meno attività fisica, preferendo a quest'ultima tecnologie in grado di evitare sforzi fisici e risparmiare tempo. Alcuni esempi riguardano l'utilizzo di automobili, ascensori, scale mobili, ecc. anche nei casi in cui il loro utilizzo non sia strettamente necessario. Perciò, nel nostro caso specifico, per invogliare le persone a scegliere le scale classiche al posto di quelle mobili, in modo da incentivare l'attività fisica, si è deciso di trasformare le classiche scale in qualcosa che potesse maggiormente attirare l'attenzione dei passanti. Per raggiungere questo scopo, sono stati sostituiti i gradini delle scale con speciali meccanismi in grado di emettere differenti suoni quando premuti. In questo modo la classica scala è stata trasformata in una tastiera di un pianoforte, introducendo anche i colori classici di questo particolare strumento, in modo da far intuire alle persone che i gradini avevano qualcosa di diverso rispetto al solito. Una volta applicati questi particolari meccanismi, si è osservato come moltissimi passanti, incuriositi dalla nuova struttura della scala, abbiano scelto di utilizzare le classiche scale invece della scala mobile. La loro scelta non è stata frutto di obbligo o costrizione da parte di qualcuno, ma è scaturita da loro stessi, in modo intrinseco, e dalla loro curiosità. Inoltre, le scale così modificate hanno spinto le persone, non solo ad utilizzarle, ma anche a giocare con esse, saltando sopra alcuni tasti, salendo e scendendo più volte e sperimentando tutti i diversi suoni prodotti. A seguito di questa installazione, è stato osservato un aumento nella scelta delle scale classiche, rispetto a quelle mobili, del 66%.

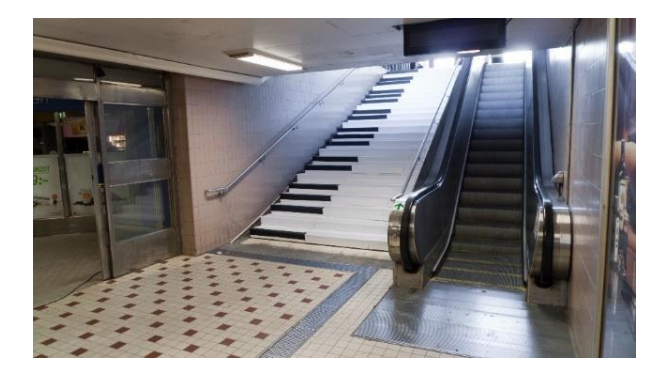

*Figura 1 Le scale musicali nella stazione di Odenplan, Stoccolma*

### <span id="page-9-0"></span>**1.2 La realtà virtuale**

"*VR is about psychologically being in a place different than where one is physically located, where that place may be a replica of the real world or may be an imaginary world that does not exist and never could exist.*" 1

La realtà virtuale consiste nell'essere psicologicamente in un luogo diverso rispetto a quello in cui si è fisicamente, dove quel luogo può essere una copia del mondo reale o un universo immaginario che non esiste e potrebbe mai esistere.

Tramite questa definizione Jason Jerald evidenzia alcuni dei concetti chiave della realtà virtuale che rendono questa tecnologia differente dalle altre e unica nel suo genere. La realtà virtuale ha infatti il potere di trasportare le persone all'interno di un mondo parallelo e non reale nonostante esse siano ancora fisicamente all'interno del mondo fisico. Le persone che provano un'esperienza di realtà virtuale non solo percepiscono il mondo virtuale come reale, ma si dimenticano del mondo fisico in cui si trovavano fino a pochi secondi prima, per entrare in contatto e sentirsi parte di un mondo creato da una macchina, sia esso fotorealistico o immaginario. La potenza della realtà virtuale è quindi strettamente legata a tre concetti: immersione, presenza ed interazione. Ognuno di questi termini è fondamentale per la realizzazione di un'esperienza in realtà virtuale.

L'immersione è il grado oggettivo con il quale un sistema di realtà virtuale riesce a mappare gli stimoli ricevuti all'interno della simulazione con i recettori sensoriali dell'utente. All'interno del mondo reale siamo continuamente soggetti a stimoli esterni che vengono percepiti dai nostri sensi (il luccichio di un oggetto, il rumore delle macchine per strada) e permettono al cervello di percepire il mondo circostante. Nel mondo virtuale è importante riuscire a replicare alcune sensazione proprie del mondo che si è realizzato, in modo da consentire all'utente di percepire il mondo virtuale come qualcosa di reale. Per rendere possibile il concetto di immersione vengono utilizzati particolari dispositivi, come visori e cuffie, che consentono di entrare in contatto con l'utente e stimolarne i sensi.

La presenza corrisponde alla sensazione di essere in un luogo, anche se fisicamente ci si trova in un posto diverso. La grande difficoltà che si deve affrontare quando si descrive la realtà virtuale ad una persona che non l'ha mai provata, risiede proprio in questa caratteristica, in quanto la presenza è un concetto molto complesso e di difficile interpretazione che può essere compreso a fondo solo quando lo si prova in modo diretto. Nel caso dell'immersione la componente principale che rende possibile questa caratteristica è la tecnologia, mentre per quanto riguarda la presenza, l'attore protagonista è rappresentato dalla mente umana. Quando l'utente prova la sensazione legata alla presenza, egli non percepisce più la tecnologia (che ha addosso o che gli sta intorno), ma sente gli oggetti, gli eventi e i personaggi che esistono all'interno del mondo virtuale. I luoghi rappresentati in realtà virtuale non vengono più visti dall'utente come simulazioni create al computer, bensì sono avvertiti come posti da visitare. Per poter provare la sensazione di presenza è necessario evitare che l'utente ricordi di essere fisicamente in un altro luogo con indosso un visore, per permettere ciò è necessario, per quanto possibile, evitare contatti con il mondo reale (sentire una persona che parla al di fuori della simulazione, inciampare in un cavo, essere toccati o sbattere contro oggetti fisici).

1

<sup>&</sup>lt;sup>1</sup> Jerald, J. (2016). The VR book: human-centered design for virtual reality.

L'interazione è la possibilità da parte dell'utente di entrare in contatto con il mondo virtuale, scatenando una risposta da parte di quest'ultimo. L'interazione è la caratteristica che permette di percepire l'ambiente che ci circonda come qualcosa di vivo, di dinamico, soggetto a cambiamenti quando riceve degli stimoli esterni. L'interazione coinvolge tutti i sensi: tattile, corrisponde alla possibilità di poter afferrare, manipolare o toccare qualcosa; visiva, quando parliamo con una persona ci aspettiamo che essa ci guardi negli occhi; sonora, se lanciamo un oggetto contro una parete ci aspettiamo che venga prodotto un suono; gustativa, se ingeriamo qualcosa ci aspettiamo di sentirne il gusto; olfattiva, se passiamo davanti ad un forno nel quale stanno cuocendo del pane ci aspettiamo di percepirne la fragranza.

#### <span id="page-10-0"></span>**1.3 Il BLS-D**

<u>.</u>

Attraverso la sigla BLS-D (Basic Life Support and Defibrillation) si indica l'insieme di manovre utili per valutare rapidamente e sostenere le funzioni vitali di una persona in stato di bisogno. L'obiettivo principale del BLS-D è quello di garantire artificialmente un flusso sanguigno al cuore e cervello ottimale, in modo da evitare l'insorgere di lesioni cerebrali e cardiache irreversibili, in attesa dell'attuazione dell'ALS<sup>2</sup> (Advanced Life Support) da parte di personale medico abilitato. La D nell'acronimo BLS-D indica l'utilizzo del defibrillatore automatico esterno, ovvero un dispositivo elettronico trasportabile in grado di rilevare alterazioni nel ritmo della frequenza cardiaca e di erogare una scarica elettrica al cuore, qualora fosse necessario, in modo da azzerare il battito cardiaco e ristabilirne il ritmo. Il defibrillatore automatico esterno è composto da due elettrodi, i quali devono essere posti sul torace del paziente (rispettivamente a destra e a sinistra del cuore), e da un corpo centrale dedicato all'analisi dei dati da essi trasmessi.

Nel 2016, solo negli Stati Uniti, sono avvenuti più di 350000 casi di arresto cardiaco al di fuori di un ospedale<sup>3</sup>. Dato l'alto numero di casi che si verificano ogni anno in tutto il mondo, è molto importante conoscere le procedure di BLS-D in modo da essere pronti per intervenire nel caso di arresto cardiaco. Il cervello ha bisogno di essere ossigenato per rimanere in vita, dopo circa 6 minuti in cui non affluisce ossigeno al cervello, può avvenire la morte cerebrale. Conoscere le procedure di rianimazione cardiopolmonare può prevenire seri danni al cervello. Il tasso di sopravvivenza della vittima è legato a diversi fattori, ma in particolare è strettamente connesso alla qualità del soccorso effettuato. Riuscire a riconoscere ed avvisare in tempo i soccorritori incide in modo significativo sul tasso di sopravvivenza del paziente. Negli ultimi anni si è portata avanti un'operazione molto importante per poter disporre di apparati di defibrillazione automatici o semi-automatici disponibili in diversi luoghi pubblici (dalle stazioni alle piazze) e privati (quali negozi o bar) per riuscire ad intervenire in caso di arresto cardiaco nell'attesa dell'arrivo del personale medico. La differenza principale tra il massaggio cardiaco e lo shock derivante da un defibrillatore risiede nel fatto che mentre il primo sostituisce l'azione del cuore, permettendo una corretta circolazione del sangue attraverso gli organi vitali, il secondo permette il ristabilirsi della corretta funzionalità del cuore riportando il normale ritmo cardiaco e consentendo così un corretto ed autonomo flusso sanguigno. I defibrillatori

<sup>2</sup> Manovre rianimatorie atte a sostenere le funzioni vitali, effettuate utilizzando attrezzature e tecniche sanitarie. La procedura di ALS è di specifica pertinenza degli operatori professionali e professionisti del soccorso come medici ed infermieri.

<sup>3</sup> Dati riportati dall'American Hearth Association, [http://cpr.heart.org/AHAECC/CPRAndECC/General/UCM\\_477263\\_Cardiac-Arrest-Statistics.jsp](http://cpr.heart.org/AHAECC/CPRAndECC/General/UCM_477263_Cardiac-Arrest-Statistics.jsp)

automatici hanno anche il grande vantaggio di poter analizzare direttamente ed in tempo reale le condizioni del paziente attraverso gli elettrodi posti sul paziente, in modo da poter guidare nel modo più opportuno il soccorritore.

La conoscenza delle procedure di BLS-D necessita non solo della parte teorica, legata all'informazione o allo studio, ma anche di una parte pratica atta ad insegnare ed applicare le manovre nella maniera corretta. I casi elencati nei capitoli successivi e il progetto stesso legato a questa tesi sono utili per avvicinare ed informare le persone al concetto di soccorso ed aiuto in caso di arresto cardiaco o respiratorio.

# <span id="page-12-0"></span>**Capitolo 2**

# <span id="page-12-1"></span>**Stato dell'arte**

Negli anni sono state create differenti applicazioni in realtà virtuale e aumentata riguardanti il training medico. Tramite queste tecnologie è infatti possibile creare scene, oggetti e particolari situazioni utili per formare nuovi medici o far fare pratica riguardo a specifici tipi di operazioni. Inoltre, la tecnologia VR permette di effettuare azioni impossibili nella realtà, come ad esempio osservare la struttura di un corpo umano dall'interno, potendo soffermarsi sul funzionamento della muscolatura, dello scheletro e degli organi interni, potendone verificare il comportamento sia in situazione normale, sia quando affetto da particolari malattie e constatare i cambiamenti che avvengono all'interno del corpo.

Circa l'80% dei fallimenti in ambito chirurgico sono attribuibili ad errori umani. Questo dato così elevato è motivato principalmente dal fatto che l'insegnamento e la pratica tradizionali dei nuovi chirurghi è condotta da parte degli insegnanti in sala operatoria, mostrando agli studenti come vengono eseguite le operazioni. Questa particolare tipologia di insegnamento ha molti effetti negativi, in quanto è difficilmente applicabile a tutti i possibili casi di studio e non è replicabile, inoltre essendo nella maggior parte dei casi l'insegnante ad operare, gli studenti non hanno la possibilità di fare pratica in modo diretto. Inoltre, l'insegnamento durante l'operazione prolunga il tempo dell'intervento stesso, aumentando in questo modo il costo dell'operazione e soprattutto riducendo la qualità dell'operazione, poiché l'insegnante non è completamento concentrato sull'intervento ma deve spiegare i vari passaggi agli studenti.

Attraverso l'utilizzo di tecnologie come la realtà virtuale ed aumentata è possibile immergere gli studenti all'interno di un ambiente simulato, in cui si agisce in prima persona, potendo osservare il corpo umano virtuale, imparare come affrontare particolari situazioni che possono verificarsi durante un'operazione, fare pratica su un modello umano virtuale e sperimentare in prima persona le sensazioni che si proveranno durante una vera operazione chirurgica. Tramite questi strumenti è possibile inoltre, creare programmi appositi per guidare gli studenti nelle varie fasi e nei vari procedimenti del trattamento chirurgico attraverso le spiegazioni di un insegnante. La simulazione di un intervento in un mondo virtuale concede due grandi vantaggi agli studenti: la possibilità di ripetere l'esperienza tutte le volte che si reputa necessario e l'opportunità di poter sbagliare. Potersi sottoporre ad un numero pressoché illimitato di prove pratiche di un'operazione permette a chiunque di allenarsi e fare pratica di una specifica operazione, in modo da essere pronti nel caso di un trattamento reale, permettendo in questo modo al medico di riuscire a carpire informazioni e dettagli non colti durante la prima esperienza. L'opportunità di poter sbagliare è un'aggiunta molto importante e che nella realtà non è concessa. Nel caso in cui si sbagli ad eseguire una certa azione in un ambiente virtuale, essa può essere annullata in modo da non causare effetti negativi. Molte azioni sbagliate, non possono essere previste a priori, ma si verificano solo in particolari situazioni, avere la possibilità di osservare tali azioni in un ambiente sicuro, permette ai medici di non ripetere l'azione durante un intervento reale e consente, durante la simulazione, di sperimentare tecniche ritenute troppo pericolose durante un'operazione dal vero. La formazione attraverso una simulazione in un ambiente virtuale offre inoltre la possibilità di esaminare la qualità del lavoro eseguito durante l'intervento, analizzando le fasi su cui è necessario ulteriore allenamento.

### <span id="page-13-0"></span>**2.1 L'utilizzo della realtà virtuale in campo medico**

L'utilizzo della chirurgia laparoscopica<sup>4</sup> e della successiva crescita della chirurgia ad accesso minimo (minimal access surgery, MAS) ha messo in difficoltà i sistemi di formazione classici. Sin dall'avvento di questa nuova tipologia di operazioni è apparso chiaro come la tecnica laparoscopica portava con sé un numero molto alto di complicazioni, specialmente durante le prime esperienze con questa nuova metodologia. Prendendo spunto dall'utilizzo dei simulatori dei voli durante la formazione di nuovi piloti, venne proposta la sperimentazione della realtà virtuale anche nel campo dell'insegnamento della chirurgia laparoscopica. Diversi studi hanno dimostrato come la formazione attraverso i sistemi VR hanno portato all'acquisizione di abilità tecniche equivalenti, e in alcuni casi migliori, rispetto alla formazione tradizionale. In uno studio<sup>5</sup> del 2002 si è voluto dimostrare come l'insegnamento tramite la realtà virtuale può trasferire le abilità tecniche apprese, all'interno della sala operatoria. Per effettuare lo studio, sono stati selezionati 16 studenti laureati del dipartimento di chirurgia dell'università di Yale. I partecipanti sono stati suddivisi in modo casuale in due gruppi, il primo in cui era previsto l'insegnamento classico di alcune tecniche di chirurgia laparoscopica, mentre nel secondo gruppo è stata fornita anche una formazione attraverso un sistema in realtà virtuale oltre al classico insegnamento. Il sistema di realtà virtuale era costituito da due strumenti laparoscopici, montati in una struttura che consentiva 6 gradi di libertà all'operatore ed un pedale utile ad attivare strumenti di elettrochirurgia. Le sessioni di utilizzo del sistema di realtà virtuale da parte degli studenti appartenenti al suddetto gruppo erano di circa 1 ora. Dopo il periodo di formazione, gli studenti sono stati sottoposti a differenti prove pratiche in sala operatoria per verificare il loro apprendimento. I risultati dello studio evidenziano come le abilità tecniche imparate durante le sessioni in realtà virtuale sono state correttamente trasferite durante le operazioni in sala operatoria. Inoltre, gli studenti che si erano allenati con il simulatore in VR hanno effettuato meno errori durante la prova pratica.

In uno studio<sup>6</sup> del 2017, portato avanti dalla dottoressa Sudanthi Wijewicrema dell'università di Melbourne, venne analizzata e discussa la progettazione e la validazione di una simulazione in realtà virtuale con lo scopo di insegnare una procedura chirurgica avanzata riguardante l'osso temporale: un impianto di chirurgia cocleare. Il sistema di realtà virtuale utilizzato durante questo studio è stato sviluppato direttamente dall'università di Melbourne e permetteva di vedere un modello virtuale di un osso temporale ricostruito da una scansione di un cadavere umano. L'utilizzatore del simulatore interagiva con il modello virtuale attraverso un dispositivo simile ad una penna che permetteva di fornire un riscostro

<sup>4</sup> La chirurgia laparoscopica o mininvasiva è una procedura chirurgica che consente di eseguire gli interventi tramite la visione diretta di una telecamera collegata ad un'ottica ed inserita nell'addome del paziente attraverso una piccola incisione, generalmente in prossimità dell'ombelico. Tramite l'utilizzo di questa tecnica è possibile evitare grosse incisioni e minimizzare il trauma operatorio.

<sup>5</sup> Seymour, N.E., Gallagher, A.G., Roman, S.A., O'Brien, M.K., Bansal, V.K., Andersen, D.K., Satava, R.M. (2002). Virtual reality training improves operation room performance.

<sup>6</sup> Wijewickrema, S., Copson, B., Zhou, Y., Ma, X., Briggs, R., Bailey, J., Kennedy, G., O'Leary, S. (2017). Design and evaluation of a virtual reality simulation module for training advanced temporal bone surgery.

tattile e si comportava con un trapano chirurgico. Grazie all'utilizzo di questo dispositivo era possibile percepire la durezza dell'ossa e la contrapposta morbidezza delle strutture anatomiche, allo stesso modo era possibile sentire le vibrazioni prodotte dal trapano al contatto con il modello virtuale.

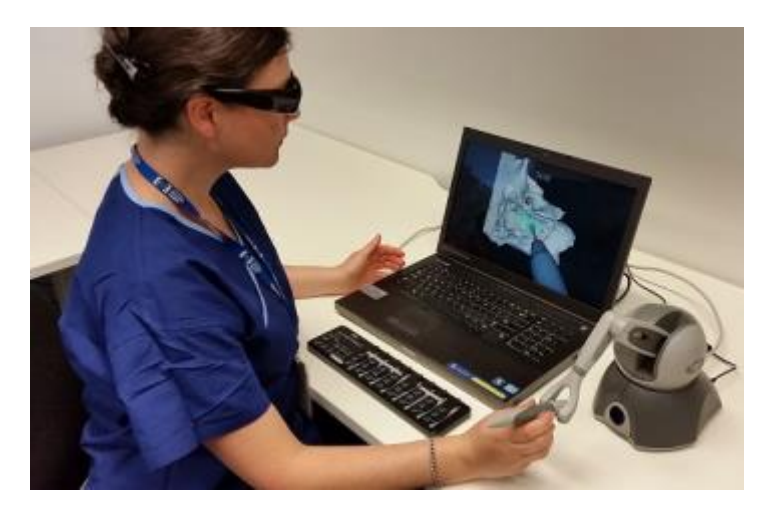

*Figura 2 Il sistema di realtà virtuale utilizzato dall'università di Melbourne*

Lo studio effettuato è stato suddiviso in due fasi: la prima consistente nella visione di un video tutorial, utile per presentare il compito che gli utenti avrebbero dovuto affrontare; ed una seconda fase in cui era possibile effettuare una sessione di pratica, gli utenti potevano provare direttamente il sistema di realtà virtuale e avevano la possibilità di ripetere la procedura quante volte volevano. Nello studio sono stati coinvolti 12 chirurghi otorinolaringoiatri. Le loro prove nell'utilizzo del sistema di realtà virtuale sono state registrate e valutate da una squadra di chirurghi esperti nel settore. Lo studio ha dimostrato come il sistema di realtà virtuale è stato non solamente efficace nell'insegnamento della specifica procedura di chirurgia, ma anche facilmente utilizzabile dai chirurghi.

## <span id="page-14-0"></span>**2.2 L'utilizzo della realtà virtuale per l'insegnamento delle procedure di primo soccorso**

Grazie all'avanzamento tecnologico, negli ultimi anni si sta assistendo, in modo sempre maggiore, alla nascita di diversi progetti e applicazioni in realtà virtuale e non, che si pongono come obiettivo quello di insegnare le tecniche di primo soccorso in un modo differente dall'attuale metodologia di insegnamento. Le principali ragioni che muovono le persone a sperimentare le nuove tecnologie per insegnamenti di questo tipo, risiedono principalmente nell'incentivare e stimolare l'interesse verso questa importante tematica cercando di sfruttare il crescente interesse rivolto a questa nuova tecnologia. Inoltre, molte applicazioni di realtà virtuale per l'insegnamento del BLS e BLS-D sfruttano dispositivi a basso costo, come i Google Cardboard, permettendo in questo modo di ridurre l'impatto economico di un normale corso. In aggiunta a queste considerazioni, la maggior parte delle applicazioni di primo soccorso in realtà virtuale hanno ulteriori vantaggi: la possibilità di esercitarsi senza l'aiuto di un insegnante, la formazione verrà guidata dal software stesso ed in questo modo sarà possibile spiegare le tecniche di primo soccorso anche in ambienti, come le scuole, dove può non essere presente un esperto in questo campo; un altro aspetto positivo legato all'insegnamento del BLS attraverso la realtà virtuale riguarda la possibilità di far sentire l'utente davvero all'interno di una situazione reale, coinvolgendolo in un ambiente creato ad hoc o ispirato a qualcosa di reale, riuscendo così a distaccarsi dalla semplice esercitazione tramite un manichino; infine, la realtà virtuale permette di sperimentare e creare continuamente nuove esperienze e nuove situazioni in cui può trovarsi il soccorritore, in modo da consentire un insegnamento più completo e che copre molti più casi che potrebbero presentarsi nel mondo reale.

Di seguito verranno presentate alcune applicazioni che utilizzano la realtà virtuale per spiegare le tecniche di primo soccorso. Oltre alla mera descrizione, verranno illustrati gli studi effettuati sull'efficacia di ognuna di esse, in modo da verificarne l'effettiva utilità. La maggior parte delle applicazioni elencate è possibile recuperarle dal sito internet di riferimento o dagli store Android e iOS. In questo modo, ogni persona che possiede uno smartphone o un computer potrà apprendere i concetti base delle tecniche di primo soccorso direttamente da casa. Ovviamente, per poter apprendere in modo esaustivo tutto ciò che riguarda il BLS e il BLS-D sarà necessario frequentare un corso specifico, però lo sviluppo di questa tipologia di applicazioni permette di raggiungere e presentare in modo veloce la procedura di primo soccorso in modo da stimolare l'interesse delle persone.

#### <span id="page-15-0"></span>**2.2.1 Lifesaver**

Lifesaver è un progetto che ha visto la luce nel 2013, portato avanti in collaborazione tra il Resuscitation Council (UK) e la compagnia UNIT9. Lifesaver consiste in una simulazione che fonde insieme elementi di interattività con diversi filmati dal vivo per insegnare le operazioni di BLS-D. In base al filmato scelto all'inizio è possibile seguire storie diverse, durante le quali sarà chiesto all'utente come procedere, in base alla scelta effettuata verrà mostrata o indicata la conseguenza dell'azione. Il concetto di insegnamento è legato al principio secondo cui si può imparare anche commettendo degli errori, in modo da coinvolgere il giocatore e renderlo partecipe in prima persona. Ogni decisione da prendere durante l'esperienza è scandita dal passare del tempo, maggiori saranno i riflessi e la velocità del giocatore per identificare la risposta corretta e migliore sarà l'efficacia dell'intervento. Nel momento in cui sarà necessario effettuare il massaggio cardiaco, verrà richiesto di premere alcuni tasti della tastiera (o muovere lo smartphone, in base alla versione del gioco che si sta utilizzando) e verrà visualizzato su schermo un'indicazione che segnalerà se il ritmo è troppo veloce, lento o corretto. Lifesaver è composto da quattro differenti scenari realistici ed interattivi, della durata di circa 10 minuti ciascuno. È presente inoltre una sezione denominata "Stories and Questions" all'interno della quale è possibile trovare racconti di persone che hanno effettuato una rianimazione cardiopolmonare o sono sopravvissute ad un arresto cardiaco. L'applicazione è disponibile per differenti dispositivi, è possibile usarla dal computer collegandosi al portale "http://www.life-saver.org.uk" oppure utilizzando uno smartphone o tablet tramite le applicazioni per Android e iOS.

Dopo solo 5 mesi dal lancio, Lifesaver ha raggiunto oltre 160000 utenti web e più di 10000 download delle varie applicazioni e i sondaggi realizzati dagli utenti hanno dimostrato come essi si sentano molto più sicuri dei propri mezzi nel caso debbano affrontare una situazione di arresto cardiaco. Dopo il lancio dell'applicazione, il Resuscitation Council (UK) ha reso disponibili DVD gratuiti in più di 7000 scuole nel Regno Unito, poiché all'interno di esse non era disponibile l'accesso a internet, o l'utilizzo di smartphone o tablet.

Durante il mese di ottobre del 2017 è stata rilasciata l'applicazione in versione VR, disponibile per gli smartphone con sistema operativo Android e iOS. Tramite questa applicazione è possibile effettuare le varie operazioni di BLS-D con l'utilizzo di uno smartphone e un dispositivo di realtà virtuale (come ad esempio i Google Cardboard o il Samsung Gear VR).

Nel 2017 è stato pubblicato uno studio<sup>7</sup> per confrontare gli effetti di un insegnamento delle manovre di rianimazione cardiopolmonare utilizzando in un caso solo l'applicazione Lifesaver, in un altro solo l'insegnamento diretto (faccia a faccia, F2F) ed infine una combinazione di entrambi. I parametri su cui si basa la valutazione sono: l'ampiezza (misurata in millimetri) e la frequenza (misurata in numero di compressioni al minuto) del massaggio cardiaco; la frazione di flusso, definita come la percentuale di tempo nella quale sono state praticate le compressioni (il valore raccomandato è maggiore di 60%); il punteggio della rianimazione cardiopolmonare, includendo quando la rianimazione ha avuto successo (punteggio massimo di 10, seguendo le indicazioni dell'European Resuscitation Council); l'atteggiamento nei confronti della rianimazione. Per svolgere lo studio sono state selezionate tre diverse scuole medie e da ognuna di esse una classe con studenti di età compresa tra i 12 e 13 anni. Ad ogni scuola è stato assegnato un differente metodo di apprendimento delle modalità di rianimazione cardiopolmonare (faccia a faccia, utilizzando solo Lifesaver e unendo le due modalità). Prima del training è stato consegnato ai ragazzi un questionario per valutare le conoscenze di base riguardanti la rianimazione cardiopolmonare. Successivamente all'insegnamento è stato richiesto agli studenti di svolgere un test per valutare le loro abilità nella rianimazione cardiopolmonare, l'esame è stato svolto subito dopo l'insegnamento e successivamente a distanza di tre e sei mesi.

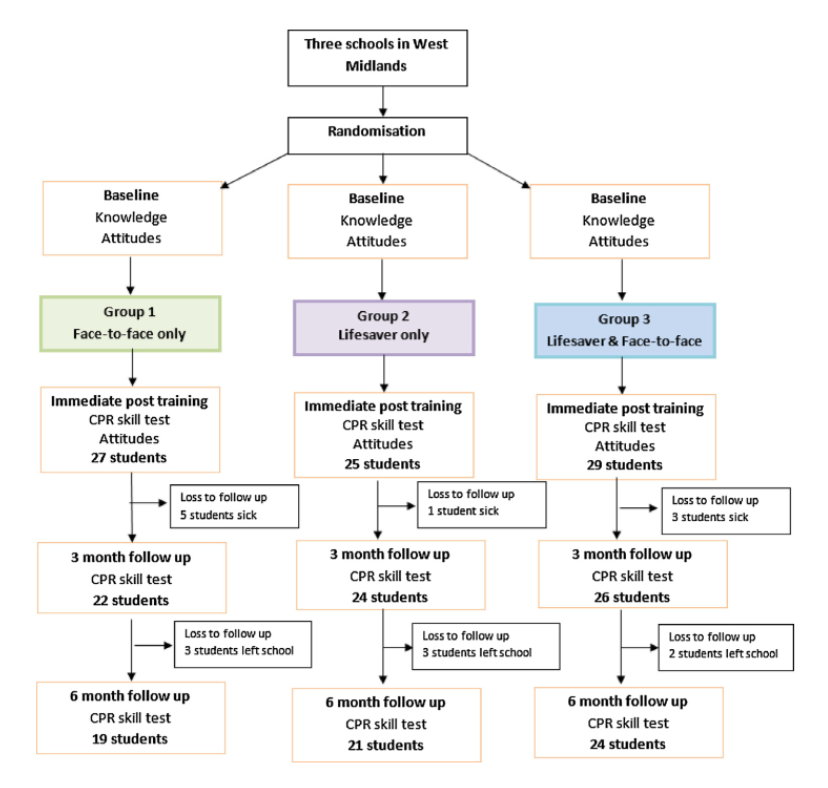

*Figura 3 Il metodo di studio utilizzato per analizzare l'efficacia dell'applicazione Lifesaver*

1

<sup>7</sup> Yeung, J., Kovic, I., Vidacic, M., Skilton, E., Higgins, D., Melody, T., Lockey, A. (2017). *The school lifesavers study – A randomized controlled trial comparing the impact of Lifesaver only, face-to-face training only, and Lifesaver with face-to-face training on CPR knowledge, skills and attitudes in UK school children.*

I risultati hanno dimostrato come l'utilizzo di Lifesaver da parte degli studenti, confrontato con il metodo di insegnamento diretto (faccia a faccia), può portare ad un apprendimento comparabile riguardo i vari aspetti analizzati. L'utilizzo di Lifesaver viene quindi consigliato nel caso in cui non siano disponibili risorse economiche o di tempo per poter effettuare un insegnamento diretto riguardante le procedure di rianimazione cardiopolmonare.

#### <span id="page-17-0"></span>**2.2.2 Relive**

<u>.</u>

Nel 2009 nasce il progetto VREM, portato avanti dal dipartimento di anestesia e cura intensiva dell'ospedale Maggiore di Bologna e la scuola superiore Sant'Anna di Pisa, con l'intenzione di creare un dispositivo di simulazione per l'apprendimento delle manovre di rianimazione cardiopolmonare utilizzando un manichino connesso a dispositivi di realtà virtuale (data-gloves, HMD e dispositivi di tracciamento). L'applicazione è composta da due fasi principali: la prima in cui è necessario valutare lo stato del paziente; la seconda nella quale vengono effettuate le manovre di rianimazione cardiopolmonare. Tramite l'utilizzo di un manichino e della realtà virtuale è stato possibile aumentare la percezione di realismo ed aumentare la risposta fisiologica al trattamento rispetto al solo utilizzo del manichino. L'aggiunta della componente in realtà virtuale ha permesso di aggiungere informazioni quali: la riproduzione dei sintomi clinici nel paziente virtuale e la risposta del paziente ai trattamenti eseguiti (ad esempio il cambiamento del colore della pelle per indicare lo stato di profusione).

Nel 2011 gli stessi creatori del sistema VREM hanno sviluppato un nuovo progetto partendo da ciò che venne scoperto dal precedente, chiamato Mini-VREM. Il sistema è composto da un Kinect<sup>8</sup>, per il riconoscimento dei movimenti dell'utente e l'interazione tramite la voce; un computer, su cui gira un'applicazione sviluppata appositamente per restituire un riscontro visivo e sonoro; ed infine un manichino simile a quelli utilizzati durante i corsi di primo soccorso. L'applicazione guida l'utente attraverso le manovre riguardanti il massaggio cardiaco da effettuarsi durante le operazioni di rianimazione cardiopolmonare. Attraverso i sensori del Kinect viene indicato il livello di accuratezza (analizzando il ritmo e la profondità di ogni compressione toracica) del massaggio cardiaco che si sta effettuando. La misurazione della pressione effettuata sul manichino viene calcolata in base alla posizione in tempo reale delle mani dell'utente acquisita tramite l'utilizzo del Kinect.

Dall'analisi dei dati prodotti a seguito di uno studio<sup>9</sup> effettuato su 93 partecipanti è risultato che l'utilizzo del sistema Mini-VREM è stato in grado di aumentare in maniera significativa la qualità del massaggio cardiaco sia in termini di profondità che di frequenza. Il sistema è stato testato sia da professionisti dell'ambito sanitario, che da persone appartenenti ad altri campi. Nel 2013 il progetto Mini-VREM si è aggiudicato il premio "Future of Health Award", nella competizione europea organizzata da Games for Health Europe, in qualità di migliore idea innovativa nell'ambito dei giochi finalizzati alla salute.

<sup>8</sup> Il Kinect è un dispositivo di tracciamento elettronico sviluppato dalla casa statunitense Microsoft nel 2010. Inizialmente pensato come periferica di gioco per la console Xbox 360, è stato successivamente utilizzato in molti ambiti come prodotto stand-alone per il riconoscimento di alcuni movimenti e gesti umani, nonché per il suo riconoscimento vocale.

<sup>9</sup> Semeraro, F., Frisoli, A., Loconsole, C., Bannò, F., Tammaro, G., Imbriaco, G., Marchetti, L., Cerchiari, E.L. (2012). Motion detection technology as a tool for cardiopulmonary resuscitation (CPR) quality training: A randomized crossover mannequin pilot study.

Grazie a questo premio, il team di Mini-VREM ha ottenuto un finanziamento di 200000 euro per la realizzazione di un serious game senza scopo di lucro.

Nel 2015, in occasione dell'European Restart Heart Day Relive, è stato rilasciato gratuitamente sulla piattaforma di gaming Steam il gioco Relive, sviluppato dal team di Mini-VREM in collaborazione con l'Italian Resuscitation Council e con gli sviluppatori di videogiochi appartenenti allo Studio Evil di Bologna. Relive è un serious game a tema fantascientifico che tratta l'argomento della procedura di rianimazione cardiopolmonare. Lo scopo principale del gioco è quello di sensibilizzare riguardo questo argomento ed incoraggiare le persone a frequentare corsi di primo soccorso in modo da essere preparate in caso di bisogno. Nel 2017 è stato condotto uno studio<sup>10</sup> su 65 ragazzi degli istituti ISS Belluzzi di Bologna e del Liceo Filippo Buonarroti di Pisa con età media di 16 anni. Gli studenti sono stati coinvolti in tre diverse fasi, per un totale di 8 mesi: la prima fase, Baseline, consistente nell'attuazione della procedura di massaggio cardiaco su un manichino, senza alcuna preparazione precedente; nella seconda fase, Competition, gli studenti hanno invece dovuto effettuare per due minuti la procedura di rianimazione cardiopolmonare guidati dal videogioco Relive, collegato ad un dispositivo Kinect e ad un manichino; infine l'ultima fase, Retention, consisteva nell'effettuare nuovamente le procedure di RCP su un manichino, senza aiuti esterni, per la durata di due minuti. I risultati hanno mostrato come l'abilità nell'esecuzione del massaggio cardiaco è migliorata considerevolmente tra la fase Baseline e la Competition, ma soprattutto i ragazzi erano in grado di effettuare la procedura anche durante la fase di Retention. Relive ha permesso in questo modo di aumentare in modo significativo la conoscenza da parte degli studenti delle manovre di rianimazione cardiopolmonare e anche dopo tre mesi dalla prima esperienza, gli studenti hanno dimostrato di essere ancora in grado di eseguire la tecnica del massaggio cardiaco in modo corretto.

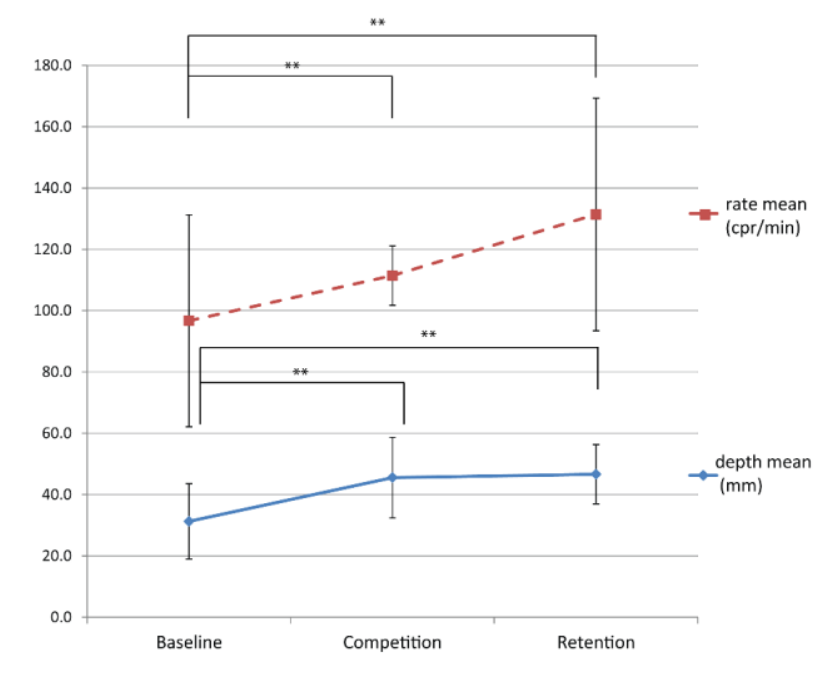

*Figura 4 I risultati dello studio riguardante l'efficacia del serious game Relive*

<sup>10</sup> Semeraro, F., Frisoli, A., Loconsole, C., Mastronicola, N., Stroppa, F., Ristagno, G., Scapigliati, A., Marchetti, L., Cerchiari, E.L. (2016). Kids (learn how to) save lives in the school with the serious game Relive.

#### <span id="page-19-0"></span>**2.2.3 Il progetto RIMSI**

Il progetto RIMSI, sovvenzionato dalla regione Toscana, include studi, esperimenti e lo sviluppo di un protocollo per la validazione delle procedure ed implementazione di un sistema di software multimediali per migliorare l'insegnamento nella medicina d'emergenza tramite l'uso di tecniche simulative ed interattive. All'interno del contesto del progetto RIMSI, il centro per l'integrazione e la comunicazione e dei media (MICC) dell'Università di Firenze, ha portato a termine nel 2012 la realizzazione di un serious game con lo scopo di favorire e facilitare la formazione di personale medico e paramedico in medicina d'emergenza. All'interno del gioco, chiamato EMERGENZA, sono presenti due possibili scenari: il primo consistente nell'applicazione delle procedure di BLSD in condizioni difficili e/o inconsuete, il secondo riguardante la "surgical checklist" di una sala operatoria.

Le azioni da compiere all'interno di EMERGENZA non seguono un ordine preciso, ma l'utente è libero di intraprendere le decisioni necessarie nell'ordine che ritiene migliore. Ovviamente alcune azioni porteranno a conseguenze negative se saranno eseguite con un ordine diverso da quello atteso, ad esempio nel caso siano presenti diversi pazienti con situazioni cliniche differenti, se si sceglierà di lasciare per ultimi coloro che sono più gravi, questo potrebbe condurre alla morte degli stessi. All'interno del gioco sono presenti dei timer, utili per valutare la velocità dell'intervento da parte dell'utente. La navigazione all'interno del gioco è resa possibile tramite l'utilizzo di tastiera e mouse, oppure tramite il riconoscimento di alcuni movimenti grazie alla tecnologia Kinect. Nel caso si scelga di utilizzare il sistema tramite mouse e tastiera, l'interazione sarà consentita tramite l'utilizzo di menu e bottoni. Optando invece per l'interazione tramite Kinect, l'utente sarà in grado di sfruttare specifici movimenti del corpo per effettuare le azioni richieste all'interno del gioco. Inoltre, grazie al Kinect sarà possibile tracciare anche l'orientamento della testa.

La valutazione delle operazioni effettuate durante lo svolgimento del gioco EMERGENZA avviene attraverso due distinte metodologie: tramite le dinamiche di gioco e in una fase di discussione con gli insegnanti. All'interno del gioco, l'utente riceverà continuamente un riscontro dal sistema riguardante le azioni compiute, tramite indicatori visivi e uditivi. Nella sessione di discussione, successiva al completamente della fase di gioco, gli istruttori avranno a disposizione la registrazione dell'intera partita, in modo da poter discutere passo passo le azioni svolte dall'utente.

#### <span id="page-19-1"></span>**2.2.4 VirtualCPR**

VirtualCPR è un sistema di formazione utile a consentire la pratica e l'insegnamento continuo per quanto riguarda le azioni da compiere per eseguire una corretta ed efficace procedura di rianimazione cardiopolmonare. L'applicazione, sviluppata da VirtualWare, è adatta sia a personale medico specializzato sia a persone senza alcuna conoscenza a riguardo.

Durante il gioco ci si trova davanti ad una figura umana supina in stato di arresto cardiaco. L'utente, guidato tramite un tutorial, deve procedere con le operazioni di rianimazione cardiopolmonare, praticando un ciclo di 30 compressioni toraciche, premendo sul torace del paziente tramite un dito della mano, prestando attenzione a mantenere un ritmo di 100 compressioni al minuto. Alla fine del ciclo di compressioni, il giocatore deve procedere con l'operazione di ventilazione, selezionando e mantenendo premuto sulla bocca della vittima per un tempo necessario per effettuare, nel modo corretto ed efficace, la ventilazione. Al termine delle due ventilazioni, sarà disponibile l'utilizzo del defibrillatore, e solo dopo aver posizionato correttamente i due elettrodi, sarà possibile rilasciare la scossa utile a ripristinare il corretto battito del cuore.

VirtualCPR risulta particolarmente efficace se utilizzato sfruttando un tavolo interattivo, ovvero un dispositivo composto da uno schermo che ricopre l'intera superficie del tavolo e permette l'interazione dell'utente tramite le dita delle mani. VirtualCPR inoltre è disponibile sotto forma di app per sistemi operativi iOS e Android.

#### <span id="page-20-0"></span>**2.2.5 ACLS simulator**

ACLS simulator è una piattaforma in realtà virtuale (non immersiva, ovvero utilizzabile tramite uno schermo e non un HMD), sviluppata nell'ambito di una tesi magistrale da Akshay Vankipuram presso l'università dello stato dell'Arizona, utile a formare gli utenti nell'ambito di una specifica procedura denominata ACLS (supporto avanzato di rianimazione cardiovascolare). L'ACLS è un insieme di interventi di natura clinica che vengono adottati durante un arresto cardiaco e/o mancanza di respirazione, l'ACLS, a differenza del BLS, richiede conoscenze e abilità mediche molto sviluppate e può essere praticato solo da professionisti medici qualificati (come infermieri, paramedici, medici, ecc.). L'ACLS viene tipicamente praticato da squadre composte da 5 o 6 elementi, ognuno con un ruolo specifico. All'interno dell'applicazione presa in esame, vengono considerati sei diversi ruoli: il leader, è il responsabile della procedura e supervisiona le azioni intraprese dagli altri elementi della squadra; il compressore, colui che si occupa del massaggio cardiaco; il medicatore, a lui viene affidato il compito di amministrare gli interventi farmacologici; il defibrillatore, il suo compito consiste nell'identificare il ritmo cardiaco del paziente e procedere alla defibrillazione se necessario; il respiratore e il gestore delle vie respiratorie, che hanno il compito di monitorare e fare in modo che la vittima riceva la giusta quantità di ossigeno.

Il sistema è stato studiato e progettato in modo da permettere una connessione remota di più utenti al sistema, ognuno dei quali occuperà un ruolo specifico all'interno dell'applicazione, utilizzando un'architettura client-server. La comunicazione tra i vari elementi della squadra è gestita tramite l'interazione vocale, in questo modo ogni utente può comunicare con gli altri nell'ambiente virtuale in modo da coordinarsi e gestire nel modo corretto la situazione. Ogni utente collegato alla simulazione avrà accesso ad una specifica interfaccia grafica studiata appositamente per il ruolo ricoperto all'interno della simulazione. L'interazione con il gioco avviene tramite l'utilizzo di mouse, utile per selezionare o trascinare particolari bottoni all'interno dell'interfaccia grafica, e tastiera, tramite cui è possibile eseguire specifiche azioni attraverso particolari combinazioni di tasti. Con l'intento di simulare un riscontro tattile durante le operazioni di massaggio cardiaco, è stato introdotto un joystick tattile per il componente della squadra che ricoprirà il ruolo di compressore. Tramite questo particolare joystick sarà possibile restituire un riscontro tattile realistico, rappresentante la resistenza del torace umano alle compressioni ed inoltre sarà possibile misurare la profondità del massaggio cardiaco, in modo da verificarne l'efficacia.

Le azioni da compiere all'interno del gioco sono riassumibili nelle seguenti fasi, ognuna delle quali può essere specifica di un componente della squadra o realizzabile da chiunque: apertura delle vie aeree, controllo delle vie respiratorie, controllo del ritmo cardiaco, massaggio cardiaco, ventilazione, posizionamento degli elettrodi, accensione del defibrillatore e identificazione del ritmo cardiaco, scarica del defibrillatore, somministrazione del farmaco, controllo del paziente.

Tutti i dati relativi alle operazioni svolte dalla squadra di rianimazione, le tempistiche e la correttezza delle stesse sono conservati e tracciati all'interno di un database dedicato. I dati raccolti saranno successivamente disponibili con lo scopo di analizzare l'operato della squadra e dei suoi singoli elementi.

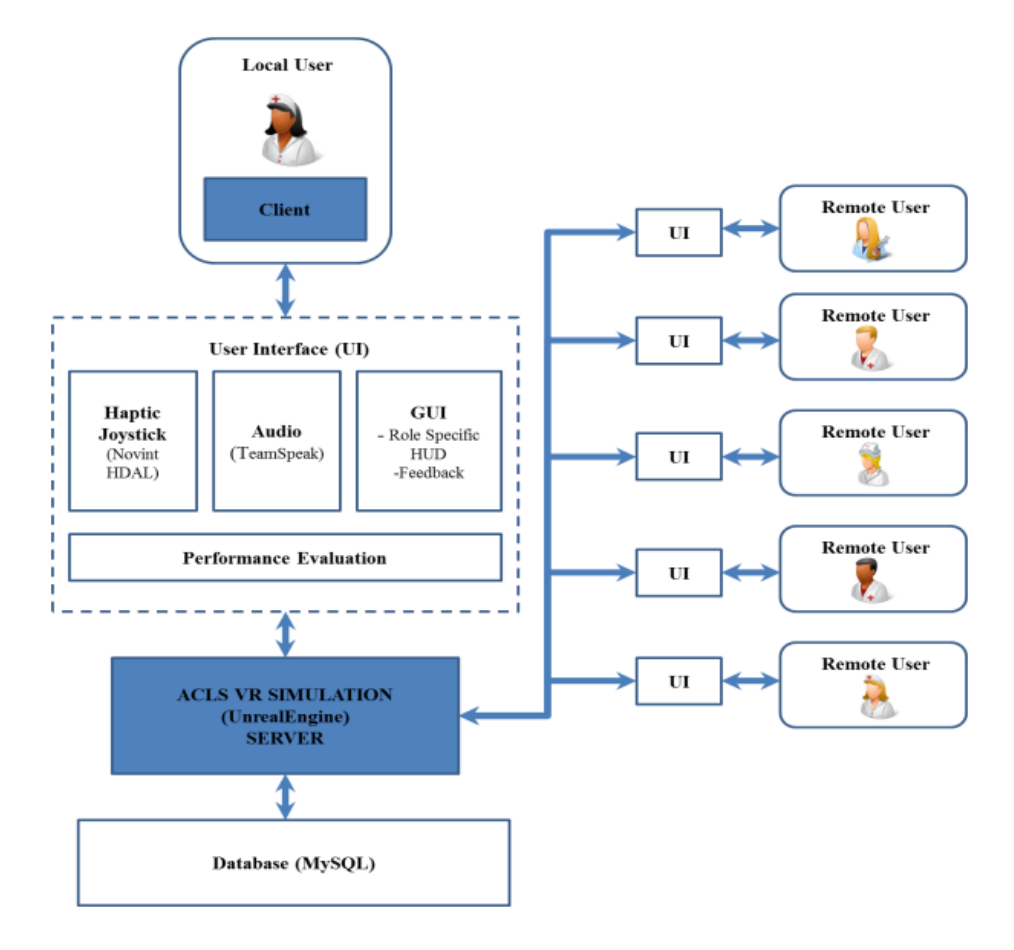

*Figura 5 L'architettura del sistema ACLS*

#### <span id="page-21-0"></span>**2.2.6 HeartiSense**

HeartiSense è un insieme di tecnologie pensate per insegnare la tecnica di rianimazione cardiopolmonare in modo preciso ed efficace, anche senza la presenza di un istruttore. Il sistema permette di creare sessioni di allenamento utilizzando scenari virtuali simulati e un manichino interattivo, modificato per garantire un'esperienza maggiormente realistica. Durante la pratica vengono forniti continuamente riscontri visivi e uditivi all'utente e valutazioni delle varie simulazioni che si stanno affrontando basate sui risultati pratici.

HeartiSense è composto da varie applicazioni e un sensore che può essere collegato ad un manichino. Il sensore misura la profondità, velocità, posizione e rilassamento delle compressioni del torace e la quantità di aria immessa nel manichino durante la respirazione artificiale. I dati raccolti dal sensore vengono inviati in tempo reale a tutto l'ecosistema di applicazioni del sistema HeartiSense, tramite la tecnologia Bluetooth, in modo da poterli visualizzare, analizzare e valutare. Le applicazioni utilizzate da HeartiSense sono principalmente tre: student, utile per avere un riscontro visivo e uditorio durante le attività di rianimazione cardiopolmonare, inoltre permette di conoscere ulteriori dettagli riguardo la situazione che si sta affrontando grazie alla presenza di diversi scenari virtuali ed infine guida l'utente passo passo nel processo di insegnamento; monitor, pensata per l'insegnante, il quale può in tempo reale analizzare le diverse informazioni riguardanti la qualità delle operazioni di rianimazione cardiopolmonare, tramite questa applicazione è possibile analizzare contemporaneamente più utenti da una singola schermata riepilogativa; test, utilizzata per valutare e confrontare i dati rispetto agli standard internazionali ed infine per documentare le attività svolte dagli studenti durante le operazioni di rianimazione cardiopolmonare. Alla fine dell'insegnamento e della pratica sui manichini, è possibile collegarsi al server HeartiSense LMS per leggere e gestire i dati ricevuti dalle varie applicazioni. Gli insegnanti hanno la possibilità di vedere i risultati dell'allenamento e i dettagli relativi ad ogni singolo utente. HeartiSense mette a disposizione inoltre un simulatore di rianimazione cardiopolmonare basato su un modello proiettivo, che permette di visualizzare direttamente sopra il manichino e di fronte all'utente l'ambiente virtuale.

Con lo scopo di verificare l'efficacia del proprio ecosistema, HeartiSense ha condotto uno studio<sup>11</sup> nel 2014 confrontando i risultati ottenuti dai partecipanti utilizzando in un caso il modello proiettivo, in un altro il modello tramite applicazioni ed infine un ultimo gruppo che sfruttava semplicemente il manichino per le operazioni di formazione. Ai tre gruppi così creati, è stato chiesto di eseguire una serie di operazioni: verifica dello stato di coscienza del paziente, richiesta di aiuto, massaggio cardiaco e respirazione artificiale. I risultati ottenuti dallo studio hanno evidenziato come i primi due gruppi (ovvero coloro che utilizzavano i sistemi messi a disposizione di HeartiSense) hanno ottenuto risultati migliori per quanto riguarda la precisione nell'esecuzione delle operazioni sopracitate.

## <span id="page-22-0"></span>**2.3 Efficacia degli elementi di gioco applicati all'insegnamento del BLS**

In uno studio<sup>12</sup> del 2011, effettuato da alcuni ricercatori della Stuttgart Media University e Open University of The Netherlands, viene analizzata l'efficacia di due elementi relativi al game design (il punteggio e il tempo) nell'insegnamento delle tecniche relative al BLS. Per condurre lo studio, i ricercatori hanno utilizzato un modello consistente nella suddivisione dei partecipanti in tre gruppi sperimentali e un gruppo di controllo ognuno dei quali sfruttava una possibile combinazione degli elementi di gioco analizzati: il gruppo T0 non usava nessun elemento di gioco; il gruppo T1 aveva a disposizione il tempo come elemento di gioco; il gruppo T2 utilizzava l'elemento di gioco relativo al punteggio; il gruppo T3 infine sfruttava entrambi gli elementi di gioco. La valutazione dell'attività formativa in questo esperimento riguardava la velocità di reazione e la qualità delle decisioni da parte dello studente in situazioni di emergenza. Perciò, i principali obiettivi educativi oltre ad acquisire e rinfrescare la conoscenza riguardo al tema trattato, risiedono anche nei tempi di reazione molto veloci. L'elemento di gioco riguardante il

1

<sup>&</sup>lt;sup>11</sup> Kwon, Y., Jeong, J., Sungwon, L., Wonjoon, K. (2014). HeartiSense: a novel approach to enable effective basic life support training without an instructor.

<sup>&</sup>lt;sup>12</sup> Kelle, S., Klemke, R., Specht, M. (2013). Effects of game design patterns on Basic Life Support training content.

tempo, è stato inserito all'interno dello studio tramite la visualizzazione di un timer durante alcune operazioni di soccorso e l'utente doveva effettuare le suddette azioni entro lo scadere dei 60 secondi a disposizione. L'elemento del punteggio, invece, è stato inserito all'interno del gioco tramite un indicatore presente nell'interfaccia che aumentava in base alla correttezza delle operazioni eseguite. Per valutare i diversi scenari proposti, sono stati analizzati i seguenti fattori: conoscenza acquisita, apprezzamento dell'utente, punteggio ottenuto e percezione dell'aumento di conoscenza da parte dello studente. Queste differenti variabili sono state misurate tramite la somministrazione di questionari a seguito del trattamento (nel caso dell'aumento di conoscenza, i test sono stati presi in carico sia prima che dopo l'esperienza).

In totale hanno preso parte allo studio 133 soggetti, divisi in modo casuale nei quattro gruppi citati sopra. La partecipazione femminile era al 47.4%, mentre quella maschile al 52.6%. L'età media degli utenti era 32.87 anni. L'esperimento è stato condotto utilizzando il Toolkit Emergo, ovvero un'applicazione basata su java ed un ambiente di creazione web di giochi atti all'insegnamento.

I risultati mostrano come:

• Il maggior aumento di conoscenza sia stato misurato nel gruppo nel quale erano presenti entrambi gli elementi di gioco (tempo e punteggio), ma il secondo miglior risultato riguardante l'aumento di conoscenza è stato raggiunto dal gruppo di controllo, ovvero quello all'interno del quale non erano presenti elementi di gioco, infine nei restanti due gruppi il migliore risultato è stato ottenuto nel caso dell'applicazione del solo elemento riguardante il tempo.

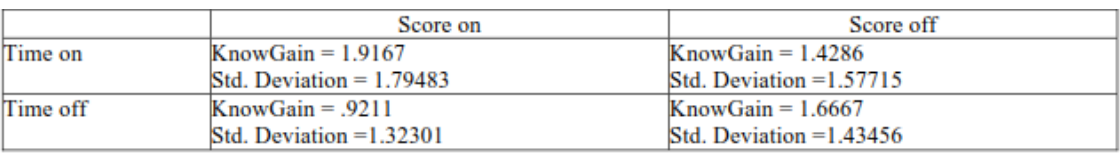

*Figura 6 Valori medi della conoscenza acquisita nei 4 diversi gruppi*

- L'età dei partecipanti è significativamente correlata con il guadagno di conoscenza per quanto riguarda i gruppi in cui sono stati applicati entrambi gli elementi di gioco ed in quello in cui era presente il solo elemento riguardante il tempo. Inoltre, si è evidenziato come non si sia evidenziata una correlazione tra l'aumento di conoscenza e la precedente preparazione medica, così come nel caso di familiarità nell'utilizzo del computer. La correlazione riguardante il numero di volte in cui un utente avesse già preso parte ad un corso di primo soccorso e l'aumento di conoscenza è stata significativa solo nel gruppo di controllo, questo dato evidenzia come l'assenza di elementi di gioco sia la scelta migliore per chi ha già affrontato più volte un corso di primo soccorso.
- Si è notato come l'effetto riguardante il totale dei punti realizzati all'interno del gioco è stato rilevante nel gruppo dei partecipanti più grandi (con un'età maggiore di 30 anni) che hanno ricevuto il trattamento tramite entrambi gli elementi di gioco. Inoltre, quando è stata posta la domanda riguardante la percezione dell'aumento della propria conoscenza riguardo il tema trattato, le valutazioni maggiori sono derivate dai gruppi nei quali erano stati applicati entrambi gli elementi di gioco e dal gruppo in cui veniva visualizzato solo il punteggio.

Gli autori dello studio concludono constatando come la combinazione di entrambi gli elementi di gioco ha portato effetti positivi sull'aumento di conoscenza e sull'esperienza da parte dell'utente, soprattutto per quanto riguarda gli utenti aventi età maggiore di 30 anni. Si nota inoltre come l'applicazione di un solo elemento di gioco ha comportato un'efficacia minore rispetto all'utilizzo di nessun elemento di gioco. Il miglioramento della conoscenza ha raggiunto un valore significativo nel caso del trattamento attraverso l'utilizzo dell'elemento del tempo, indicando come lo stress indotto dal timer ha avuto un effetto positivo, soprattutto sui soggetti con età superiore ai 30 anni.

# <span id="page-25-0"></span>**Capitolo 3**

# <span id="page-25-1"></span>**Il progetto**

Il progetto legato alla tesi di laurea consiste nello sviluppo di un'applicazione in realtà virtuale utile per il training e la valutazione delle operazioni di primo soccorso, BLS-D (Basic Life Support and Defibrillation). L'applicazione di realtà virtuale segue il funzionamento e i concetti presenti all'interno dell'applicazione in realtà aumentata Holo-BLSD sviluppata dal Professor Andrea Bottino e il Dottorando Francesco Strada, in collaborazione con il direttore del centro SIMNOVA Pier Luigi Ingrassia.

Lo scopo del progetto è quello di creare un sistema di apprendimento autonomo, ovvero senza bisogno dell'intervento di un insegnante, in grado di formare gli utenti alle procedure di primo soccorso, guidandoli tramite un sistema di tutorial attraverso le varie fasi della procedura di BLS-D, ed un sistema di valutazione riguardo la corretta esecuzione dei singoli step. La tecnologia utilizzata per lo sviluppo del progetto è il sistema di realtà virtuale HTC Vive, composto da un caschetto virtuale, due controller e due camere ad infrarossi. I modelli presenti nell'applicazione sono stati realizzati tramite il software Blender, mentre il motore di gioco utilizzato è Unity. L'applicazione segue i paradigmi del serious game, l'utente infatti sarà immerso all'interno di un mondo virtuale nel quale dovrà praticare le operazioni di primo soccorso su un paziente steso al suolo. Ogni fase di gioco è composta da una o più operazioni da portare a termine per poter procedere allo step successivo. Il training si conclude all'arrivo dei soccorsi, ovvero al termine delle operazioni di BLS-D eseguite dall'utente.

### <span id="page-25-2"></span>**3.1 Holo BLSD**

L'applicazione sviluppata durante lo svolgimento di questa tesi, prende spunto dal sistema Holo-BLSD, un'applicazione in realtà aumentata che si pone come obiettivo quello di fornire uno strumento di apprendimento della procedura di BLSD. L'utilizzo per il quale è stato sviluppato risiede nell'opportunità di creare un programma di simulazione educativo per l'auto-apprendimento, ovvero senza la necessità di un insegnante esterno, in modo da massimizzare i risultati dell'insegnamento riducendo così il costo rispetto ad una formazione classica. La tecnologia utilizzata per realizzare l'applicazione è il Microsofot HoloLens, un visore di realtà aumentata in grado di permettere agli utenti che lo indossano di interagire con gli oggetti circostanti, ai quali verranno aggiunti elementi non presenti nel mondo reale. Il programma Holo-BLSD permette di sfruttare la tecnologia di realtà aumentata insieme ad un manichino a basso costo, solitamente utilizzato durante i corsi di primo soccorso, integrando le due componenti insieme, in modo da restituire un riscontro tattile durante le operazioni eseguite dall'utente. Al manichino vengono aggiunte alcune caratteristiche non presenti nella realtà, come le gambe e le braccia, ed inoltre è possibile osservare in trasparenza un modello semplificato del cuore umano, in modo da rendere visibile all'utente il progresso nelle operazioni di primo soccorso. Infine, vengono aggiunti elementi puramente virtuali, ovvero senza un corrispondente nell'ambiente reale, come un telefono e il defibrillatore, in modo da consentire l'esecuzione di particolari procedure previste all'interno del protocollo del BLS-D. L'interazione all'interno del programma avviene attraverso gesti naturali riconosciuti dal sistema, come l'avvicinamento del dito indice al pollice, ed attraverso comandi vocali, l'applicazione riceve la voce dell'utente tramite il microfono integrato e restituisce un riscontro visivo all'utente riguardo l'efficacia del comando stesso.

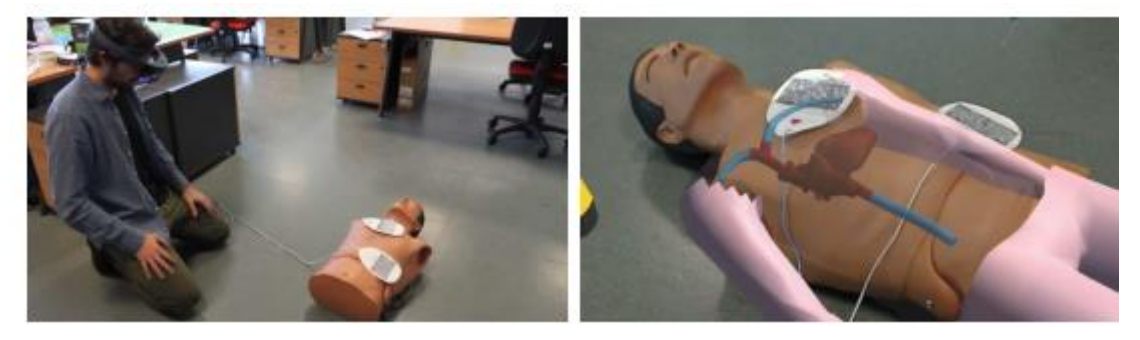

*Figura 7 Un utente che usa il sistema Holo-BLSD (a sinistra) e l'immagine visibile attraverso l'HoloLens (a destra)*

Una volta avviato l'applicativo, l'utente si troverà dinnanzi al menu principale, dal quale sarà possibile accedere alle diverse sezioni costituenti il programma. All'interno dell'applicazione è presente un tutorial, utile per consentire all'utente di prendere confidenza con i comandi di gioco, essi verranno illustrati tramite schermate apposite e verrà richiesto all'utilizzatore di eseguire i vari comandi. Il tutorial permette non solo di venire a conoscenza delle varie modalità di interazione, ma anche di saper poi riconoscere il tipo di interazione richiesta durante lo svolgimento della formazione, in quanto ogni qual volta sarà richiesto all'utente di eseguire un'azione, verrà mostrata anche la corrispondente icona legata alla tipologia di interazione. La modalità di apprendimento invece, si divide in tre parti principali: la prima permetterà all'utente di sperimentare in modo guidato lo sviluppo del gioco; la seconda consentirà di eseguire le diverse fasi del BLSD avendo a disposizione l'indicazione della qualità e velocità delle operazioni svolte, tramite indicatori appositi; infine, la terza modalità sarà utile per effettuare la valutazione dell'utente, egli sarà infatti lasciato libero di eseguire le operazioni senza alcun aiuto e guida ed in base all'ordine e alla correttezza delle stesse verrà attribuita la corrispettiva valutazione. Tutte le azioni svolte dall'utente verranno analizzate e tracciate in appositi file di log, in modo da renderle disponibili alla verifica successiva da parte dell'insegnante, permettendo in questo modo un confronto con l'utente riguardante le azioni svolte.

Per verificare l'efficacia e la risposta dell'utenza a cui si rivolge, è stato condotto uno studio che ha coinvolto 4 dottori e 19 medici interni. Una volta completata la prova dell'applicativo è stato richiesto agli stessi di compilare un questionario in modo da verificare sia l'usabilità del programma, sia l'utilizzo all'interno di un contesto medico. I risultati ottenuti hanno evidenziato un generale apprezzamento dell'applicazione (con un valore medio di 4.7 su un massimo di 5) e il suo basso carico cognitivo durante l'utilizzo dell'HoloLens: gli utenti sono stati in grado di concentrarsi sulla procedura di BLSD e portare a termine le varie operazioni proposte. Il sistema di interazione tramite la voce e i gesti del corpo è stato valutato in modo positivo (con un valore medio di 4.4 per la voce e di 3.8 per i gesti su un massimo di 5). Infine, è stato richiesto ai partecipanti di esprimere una valutazione riguardante l'efficacia del mezzo come valido strumento in grado di fornire un reale vantaggio nella pratica dell'insegnamento del BLSD (4.2 su 5) e nel suo contributo per rendere la formazione più efficace (4.2 su 5).

### <span id="page-27-0"></span>**3.2 Virtual BLSD**

L'applicazione Virtual BLSD nasce allo scopo di confrontare la tecnologia di realtà virtuale rispetto alla realtà aumentata, per quanto riguarda l'insegnamento della procedura di BLSD. A questo scopo, partendo da quanto sviluppato per l'applicazione Holo BLSD, è stata importata e adattata la struttura originale in modo da rispettare il progetto originale, ma al tempo stesso sfruttando i concetti fondanti e i punti di forza della realtà virtuale. Per attuare questa traduzione si è partiti dal progetto originale e dal suo modello  $UML^{13}$ , utilizzando per lo sviluppo un software interno al Politecnico di Torino. Il modello dell'applicativo è strutturato in diversi blocchi e sotto-blocchi, i quali permettono di avere una visione generale del modello costituente il sistema. I vari blocchi sono esplorabili al loro interno e possono contenere a loro volta altri sotto-blocchi espandibili. Alcuni componenti sono collegati tra loro per indicare una relazione di ereditarietà o di dipendenza, evidenziata tramite una freccia e se necessario una parola chiave. Attraverso la disposizione dei singoli blocchi e il raggruppamento è possibile identificare le diverse aree di cui è composto il progetto: nella parte superiore sinistra sono rappresentati i vari manager, i quali comandano e definiscono le diverse fasi di svolgimento del gioco; nella parte centrale sono invece presentate le definizioni delle varie tipologie di nodo e le loro relazioni; in alto a destra sono raggruppati diversi elementi utili durante l'esperienza di gioco, come l'interfaccia; infine, in basso vengono definiti i vari nodi che possono essere utilizzati all'interno del gioco, non necessariamente tutti i nodi presenti in questa sezione verranno utilizzati nella fase di gioco corrente e anche l'ordine può variare in base alla definizione presente all'interno del corrispettivo manager.

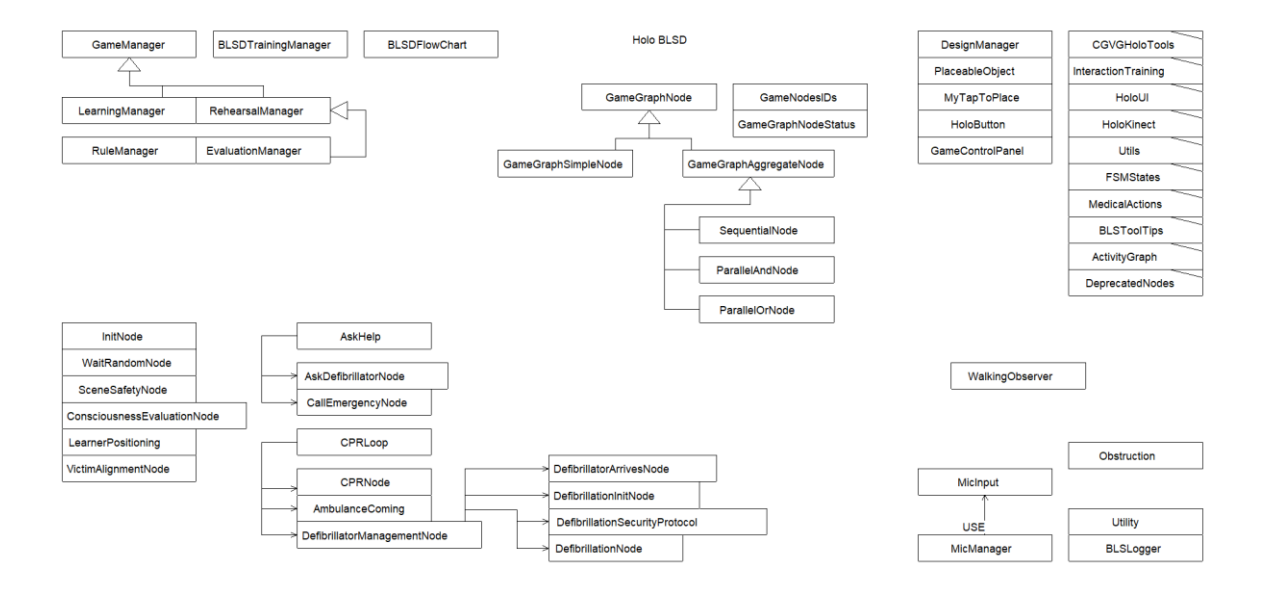

<sup>13</sup> Unified Modeling Language (UML) è un linguaggio di modellazione basato sul paradigma orientato agli oggetti. Un modello UML è costituito da una collezione organizzata di diagrammi correlati, costruiti componendo elementi grafici e testuali.

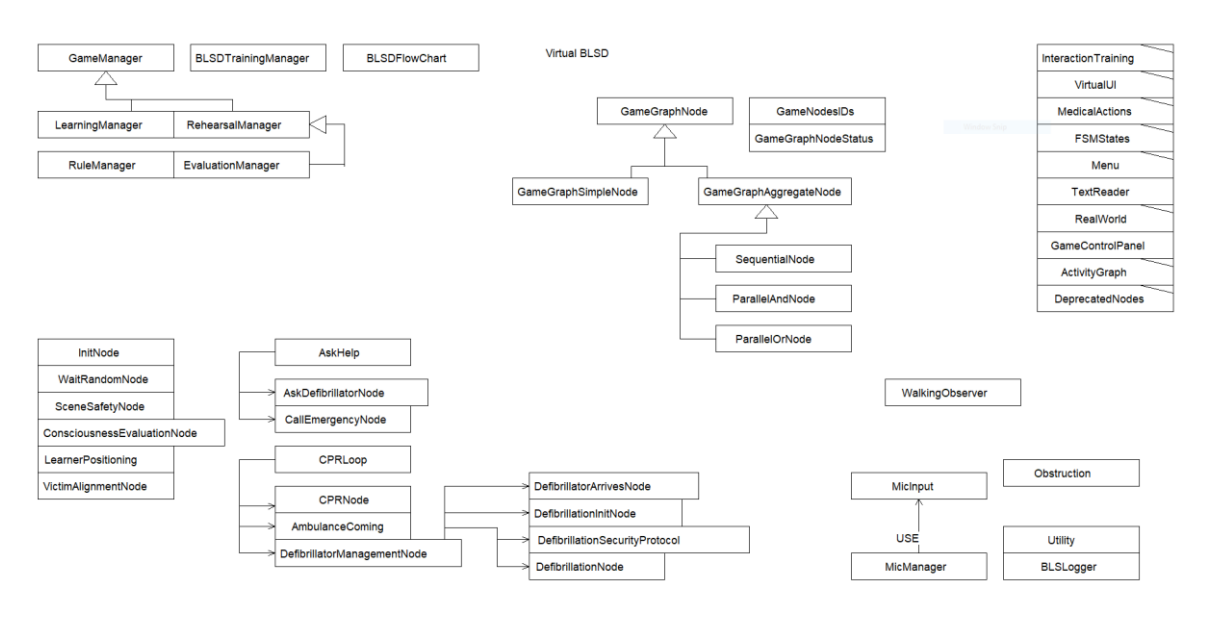

*Figura 8 Il modello di Holo BLSD (in alto) e il modello di Virtual BLSD (in basso)*

Oltre al riadattamento del codice, le differenze rispetto alla versione in realtà aumentata sono visibili nei modelli costituenti l'ambiente in realtà virtuale e i vari personaggi. Infatti, la realtà virtuale permette di creare e gestire modelli più complessi rispetto alla realtà aumentata ed in più è necessario inserire un ambiente all'interno del quale l'utente può muoversi, cosa non necessaria in realtà aumentata in quanto l'ambiente corrisponde a quello reale. Il mondo virtuale creato per questo progetto è ispirato ad una tipica tavola calda americana. La tipologia del luogo è stata scelta per rispettare alcuni requisiti specifici dell'applicazione: la dimensione dell'area all'interno della quale bisogna operare per effettuare le manovre di primo soccorso, doveva essere abbastanza grande in modo da consentire un movimento ampio da parte dell'utente, senza incorrere in ostacoli di varia natura; l'ambiente doveva essere pubblico, in modo da simulare una specifica situazione di soccorso, all'interno della quale erano presenti altre persone oltre all'utente e facilmente riconoscibile, per l'indicazione ai soccorritori del luogo in cui si trova l'utente.

La modellazione è stata resa possibile grazie all'utilizzo del software Blender<sup>14</sup>. Per la creazione e la definizione dell'ambiente sono state prese in considerazione differenti immagini di riferimento di tipiche tavole calde americane. L'ambiente modellato è costituito da un'area d'accesso ampia, all'interno della quale verranno eseguite le diverse operazioni di primo soccorso, delimitata da un bancone sul quale è stato appoggiato uno schermo, le cui dimensioni sono state estremizzate in modo da permettere all'utente di distinguerlo dall'ambiente circostante e visualizzare l'interfaccia utente mostrata dal suddetto schermo. Alla destra dell'utente, attaccato alla parete, è stato inserito un telefono, utile in una fase specifica dell'esperienza di gioco per poter avvisare i soccorsi, mentre alla sinistra dell'utilizzatore è presente il resto della tavola calda costituita da tavolini, divanetti e diversi elementi caratteristici dell'ambiente in cui si è immersi, come menù, posate, saliera, pepiera e contenitori di alluminio contenenti i tovagliolini. All'interno del locale è stato realizzato e posto un jukebox utile per diffondere musica nella tavola calda, in modo

<sup>14</sup> Blender è un programma gratuito ed open source che consente di modellare, effettuare operazioni di rigging, animare, simulare, effettuare rendering e compositing di scene virtuali tridimensionali.

da rendere identificabile da parte dell'utente la sorgente della stessa, grazie anche alla spazializzazione 3D dell'audio. La musica viene utilizzata all'interno del gioco non solo per ricreare l'atmosfera tipica di una tavola calda, ma anche per scandire la frequenza del massaggio cardiaco, durante la specifica fase della procedura di BLSD, tramite una particolare canzone a 100 bpm<sup>15</sup>. L'ambiente esterno al locale è stato realizzato tramite l'utilizzo di un asset all'interno dello store di Unity, in modo da poter rappresentare il piazzale antistante la tavola calda, mentre per definire i contorni dell'area stessa sono state utilizzate delle texture 2D vincolate a dei piani, in modo da simulare le vetrine dei negozi. I personaggi presenti all'interno della tavola calda sono stati realizzati utilizzando due modelli di base umani, creati partendo da zero ed utilizzando alcune immagini di riferimento. I vestiti e le scarpe sono stati creati utilizzando come riferimento alcune tipologie di abiti e scarpe presenti nella realtà. Per realizzare le uniformi della tavola calda sono state prese ad esempio alcune fotografie dei camerieri di locali attualmente esistenti o riproduzioni di altri ormai chiusi.

I vari personaggi umani inoltre, sono stati completamente riggati, ovvero è stato creato su misura uno scheletro per ogni modello, in modo da consentire loro l'esecuzione di movimenti in grado di formare specifiche animazioni. Per la realizzazione del gioco sono state necessarie alcune animazioni: il respiro dei personaggi intorno alla scena, tramite il movimento congiunto delle braccia e l'espansione/distensione del torace, in modo da farli percepire all'utente come esseri viventi e non manichini; lo sbattimento degli occhi, attraverso l'implementazione di una semplice animazione come quella riguardante la chiusura e la conseguente riapertura degli occhi è possibile donare ai personaggi umani un maggior senso di vitalità e permettere così all'utente di non catalogarli come semplici manichini; il cambio di posizione della vittima in modo da renderla supina e la risposta allo scuotimento effettuato dall'utente nei confronti del paziente per verificarne lo stato di coscienza, per la realizzazione di queste due animazioni sono state semplicemente indicate in Blender due posizioni chiave (la posizione iniziale e quella finale) e attraverso la modifica di un parametro all'interno di Unity, in base al movimento dei controller durante l'esecuzione dell'azione specifica scatenante l'animazione, è stato possibile sfruttare i meccanismi propri del motore di gioco per creare delle animazioni dinamiche utilizzando la tecnica dell'interpolazione lineare; infine, la camminata eseguita dalla cameriera è stata resa possibile combinando insieme un'animazione creata ad hoc su Blender e il movimento del personaggio nello spazio tramite un pezzo di codice dedicato.

<sup>15</sup> I battiti per minuto (bpm) sono l'unità di misura della frequenza utilizzata principalmente per l'indicazione metronomica in musica e per la misura della frequenza cardiaca.

# <span id="page-30-0"></span>**Capitolo 4**

## <span id="page-30-1"></span>**La struttura**

<u>.</u>

Il gioco è suddiviso in vari nodi, i quali possono essere sequenziali o paralleli in base alla modalità di svolgimento dello stesso. I nodi sequenziali costringono l'utente a completare un compito prima di poter procedere con il passo successivo. Al contrario, i nodi paralleli non hanno un ordine definito e possono essere eseguiti a piacimento. Nel caso dei nodi paralleli è inoltre possibile iniziare un'attività per poi interromperla e cominciarne una nuova. I nodi paralleli vengono sfruttati, all'interno del gioco, principalmente nella modalità di Evaluation per verificare che l'utente abbia appreso la corretta sequenza dei vari eventi.

I nodi principali del gioco sono 5: "SceneSafetyNode", all'interno del quale è necessario compiere tutte le azioni che permettono di mettere in sicurezza la scena proposta nel mondo virtuale; "VictimAlignmentNode", in questa fase è necessario far assumere alla vittima la posizione supina, in modo da poter procedere con le operazioni di primo soccorso nel modo corretto; "ConsciousnessEvaluationNode", le azioni svolte all'interno di questo nodo consentono di valutare lo stato di coscienza della vittima in modo da poter affrontare la situazione presentata nel modo più opportuno; "AskHelp", racchiude al suo interno altri due sotto-nodi ("CallEmergencyNode" e "AskDefibrillatorNode") tramite le cui azioni è possibile chiamare il personale di soccorso e sollecitare una persona all'interna della scena a recuperare il defibrillatore; "CPRLoop", è il nodo più grande e racchiude dentro di sé molteplici sotto-nodi, la cui corretta esecuzione permette di gestire le operazioni riguardanti la procedura di rianimazione cardio-polmonare (tramite l'esecuzione di un ciclo di 30 compressioni cardiache) seguito dal posizionamento degli elettrodi del defibrillatore sulla vittima e il conseguente rilascio dello shock utile a far ripartire il cuore del paziente. Il gioco si conclude una volta che tutti i nodi sopraelencati sono portati a termine dall'utente. Una volta completate tutte le azioni arriverà sulla scena la squadra di soccorso, preventivamente allertata, e il nostro compito all'interno della scena sarà concluso.

Per la definizione dei nodi sono state scelte alcune delle fasi della procedura di BLSD. La struttura del gioco non segue in modo pedissequo quanto presente all'interno delle indicazioni dell'ERC<sup>16</sup> per diverse ragioni: non tutte le azioni descritte nella linea guida sono replicabili all'interno dell'applicazione in realtà virtuale, come ad esempio l'annusare per verificare la presenza di gas; alcune di esse sono state semplificate per stimolare l'interesse nell'utente; alcune delle operazioni, come ad esempio la ventilazione, sono definite come facoltative all'interno della linea guida nel caso in cui non si abbiano strumenti atti a prevenire rischi alla salute del soccorritore.

Nei capitoli seguenti verranno illustrati i diversi nodi e il confronto con le linee guida per portare a termine in modo efficace la procedura di BLSD.

<sup>16</sup> European Resuscitation Council (ERC), è l'organo che dal 1989 fornisce le linee guida per la rianimazione e l'insegnamento di questa pratica in tutta Europa.

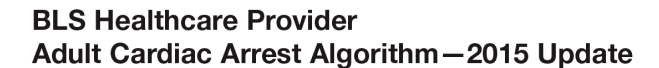

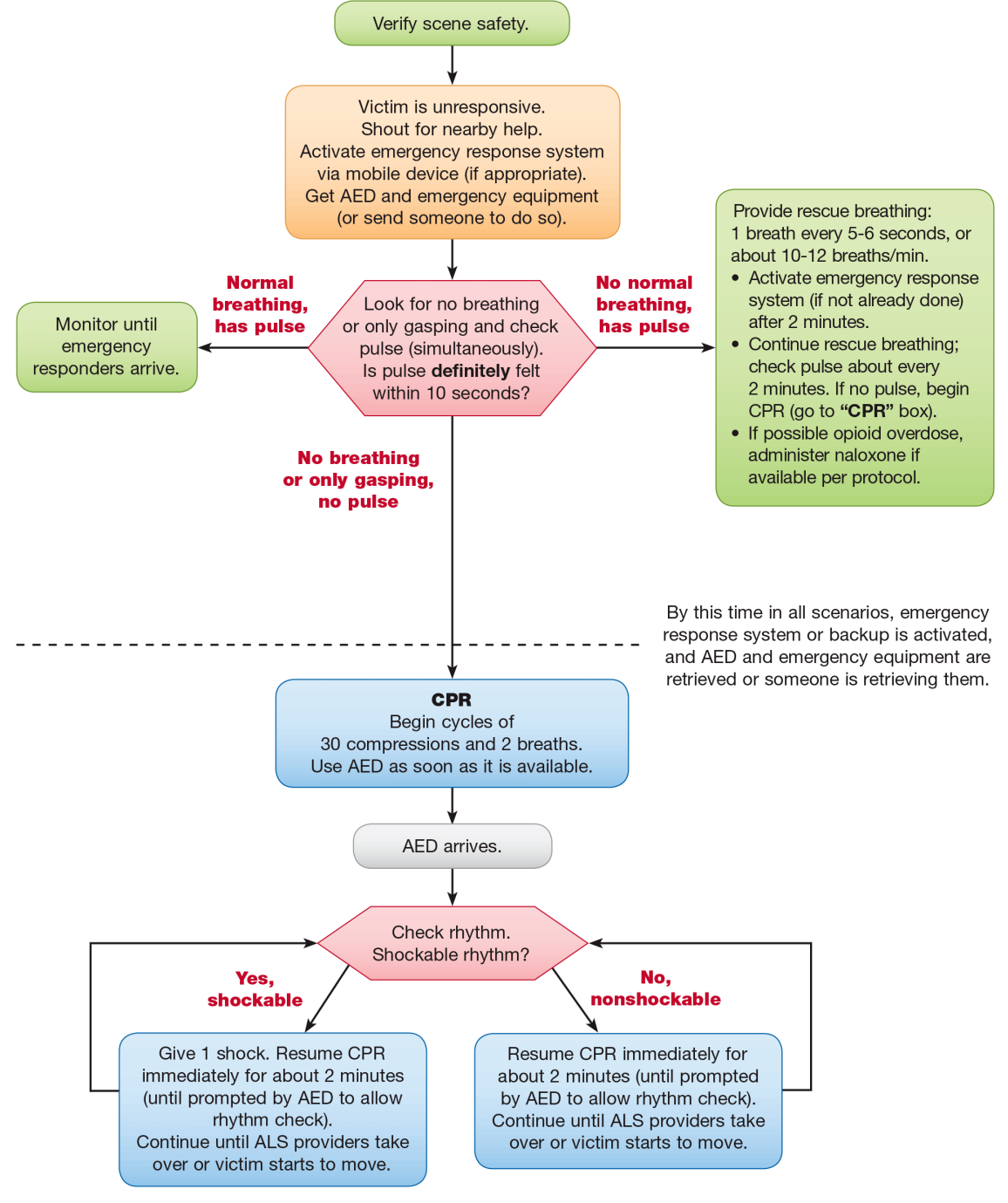

© 2015 American Heart Association

*Figura 9 L'algoritmo riguardante le operazioni di BLS-D*

### <span id="page-32-0"></span>**4.1 SceneSafetyNode**

Il nodo SceneSafetyNode corrisponde all'operazione di messa in sicurezza che troviamo all'interno delle procedure di BLS-D. La messa in sicurezza della scena è un'operazione fondamentale per evitare di mettere in pericolo sé stessi e il paziente. All'interno del gioco, questo procedimento viene rappresentato tramite l'azione di rimuovere oggetti potenzialmente pericolosi presenti all'interno della scena (quali forbici, coltelli, ecc.).

All'inizio del nodo, vengono selezionati casualmente dal programma tre oggetti, sui sette possibili, che verranno collocati all'interno della scena in tre diverse posizioni, anch'esse scelte in modo casuale. Per rimuovere gli oggetti dalla scena, l'utente dovrà raccoglierli tramite il paradigma "Catch", ovvero tenendo premuto il pulsante di trigger del controller, nel momento in cui si è in contatto con l'oggetto, esso verrà legato alla mano dell'utente fino a quando non rilascerà il tasto trigger. Il nodo si ritiene completato una volta che tutti e tre gli elementi presenti nella scena sono stati rimossi.

#### <span id="page-32-1"></span>**4.1.1 Verifica della scena**

Prima di iniziare la sequenza delle manovre rianimatorie è sempre necessario valutare lo stato di sicurezza della scena all'interno della quale si deve operare. La scena può essere insicura in diversi casi, alcuni dipendenti dalla fonte che ha causato il problema alla vittima (ad esempio la presenza di traffico nel caso di una strada, di un incendio, una perdita di gas se si è all'interno di un edificio, ecc.), altri riguardanti l'ambiente in cui si è presenti (ad esempio la presenza di materiale pericoloso vicino alla vittima quali oggetti affilati o a rischio esplosione) e quelli legati allo stato del paziente (ad esempio la presenza di sangue nella scena o di ferite gravi sulla vittima).

La messa in sicurezza della scena è importante sia per evitare ulteriori danni al paziente, sia per non incorrere noi stessi in situazioni che potrebbero causarci danni fisici. Mettere in sicurezza la scena è utile anche per studiare le possibili cause che hanno portato al malessere della vittima, utilizzando l'udito, la vista e l'olfatto è possibile infatti ottenere una visione completa della situazione in cui ci si trova, in modo da poter analizzare e gestire la situazione nel migliore dei modi.

### <span id="page-32-2"></span>**4.2 ConsciousnessEvaluationNode**

Il nodo ConsciousnessEvaluationNode si compone di due azioni principali che l'utente dovrà portare a termine per il corretto completamento della sequenza. Le azioni consistono nel chiamare ad alta voce la vittima e nello scuoterla per verificare lo stato di coscienza. Le due azioni non hanno un ordine specifico, possono essere eseguite nel modo in cui si ritiene più opportuno.

L'azione di chiamare ad alta voce il paziente viene riconosciuta dal programma tramite l'analisi dei campioni audio registrati dal microfono presente a bordo del caschetto virtuale. Se la somma dei campioni registrati in un determinato lasso di tempo raggiunge o supera la soglia più alta (esistono tre principali soglie: bassa, media e alta) allora l'azione si ritiene portata a termine. L'utente ha a disposizione un indicatore, presente all'interno dell'interfaccia di gioco, che visualizza in tempo reale la sommatoria dei campioni nell'unità di tempo analizzata, evidenziando con tre colori diversi (verde, giallo e rosso) le diverse soglie presenti. L'azione consistente nello scuotere la vittima è gestita tramite l'interazione di shake, che in modo similare a quanto visto nel nodo precedente, consente di afferrare il paziente per le spalle premendo il pulsante trigger e di poter scuoterlo per tutto il tempo in cui il tasto viene mantenuto, modificando la posizione della vittima in base alle posizioni x e y del controller e sfruttando un'animazione creata appositamente. Una volta concluse entrambe le azioni sopradescritte, il nodo si ritiene concluso.

#### <span id="page-33-0"></span>**4.2.1 Valutazione del paziente**

Dopo aver completato la verifica della scena e determinato che sia sicuro avvicinarsi al paziente, è necessario iniziare una valutazione di base del paziente. La valutazione si compone di tre aree principali: stabilire il livello di coscienza, il respiro e la circolazione sanguigna della vittima.

Innanzitutto, è necessario valutare lo stato di coscienza della vittima, verificando la sua risposta agli stimoli esterni. In alcuni casi la valutazione può essere ovvia (ad esempio se il paziente sta parlando, piangendo o si muove) e si può procedere con lo step successivo. Invece, nel caso in cui la vittima non emetta suoni e non si muova, bisogna procedere nella verifica dello stato di coscienza tramite due tipi di stimolazioni: vocale, chiamando la vittima ad alta voce (utilizzando il suo nome nel caso la si conoscesse e chiedendole come si sente); tattile, scuotendo il paziente delicatamente afferrandolo per le spalle. La risposta del paziente non necessariamente sarà verbale, ella potrebbe anche semplicemente muovere o aprire momentaneamente gli occhi.

Una volta che le vie aeree sono aperte, è necessario controllare l'attività respiratoria e il battito carotideo. Per verificare il respiro si segue la manovra GAS (Guardo Ascolto Sento) per un periodo di tempo non superiore ai 10 secondi: guardare con gli occhi se il torace si muove, ascoltare con le orecchie se la persona emette dei rumori respiratori e sentire con la guancia se è presente il flusso espiratorio dell'aria. Durante questa fase è importante prestare attenzione a non confondere un'attività respiratoria adeguata con una residua ed agonica<sup>17</sup> (gasping), questa situazione si manifesta in più del 40% degli arresti cardiaci. Per monitorare il battito carotideo su un adulto, è necessario palpare l'arteria carotidea individuando con due dita (indice e medio) il pomo d'Adamo e successivamente facendo scivolare le dita lateralmente e verso l'esterno fino ad incontrare un solco nella parte laterale del collo del paziente, prestando attenzione a non ostruire le vie aeree.

### <span id="page-33-1"></span>**4.3 AskHelp**

<u>.</u>

Il nodo AskHelp contiene al suo interno due sotto-nodi principali riguardanti le azioni di chiedere ad una persona presente all'interno della scena di andare a prendere il defibrillatore e l'azione consistente nel chiamare il personale di soccorso. Il nodo

<sup>17</sup> La respirazione agonica consiste in isolati emissioni di fiato che si verificano in assenza di una normale respirazione in un paziente privo di sensi. Questi respiri possono verificarsi dopo che il cuore ha smesso di battere e sono considerati un segnale di arresto cardiaco. I respiri agonici non corrispondono ad una normale respirazione. Se una persona emette dei respiri agonici, è necessario intervenire seguendo le stesse procedure di un paziente che non respira affatto.

AskDefibrillatorNode permette all'utente di interfacciarsi con un NPC<sup>18</sup> tramite l'interazione select, la quale sfrutta il tracciamento del caschetto virtuale indossato dall'utente per individuare la direzione dello sguardo di quest'ultimo, una volta che il raggio immaginario che parte dalla testa dell'utilizzatore incrocia l'NPC, si scatena un timer al termine del quale la selezione viene considerata conclusa. Una volta selezionato il personaggio all'interno della scena egli si rivolgerà direttamente all'utente chiedendogli di cosa ha bisogno, a questo punto l'utilizzatore risponderà all'NPC dicendogli di andare a prendere il defibrillatore e quest'ultimo si allontanerà dalla scena.

Il nodo "CallEmergencyNode" permette invece, di intraprendere la chiamata verso il personale di soccorso tramite l'utilizzo di un telefono presente all'interno della scena. Quando l'utente afferrerà la cornetta, tramite il pulsante trigger del controller, in automatico partirà la chiamata e si attiverà la chiamata ai soccorritori. La telefonata seguirà gli standard del protocollo del servizio d'emergenza, verranno richieste le seguenti informazioni: le dinamiche dell'incidente, l'età della vittima, lo stato di coscienza e le funzioni respiratorie. Una volta fornita la risposta alle domande precedenti la chiamata si concluderà e il nodo sarà completato.

#### <span id="page-34-0"></span>**4.3.1 Richiesta di soccorso**

<u>.</u>

È importante arrivati a questo punto attivare il servizio di emergenza (nel caso lo si ritenga appropriato e non lo si sia effettuato in precedenza) chiamando o chiedendo a qualcuno di chiamare il numero d'emergenza, informando il personale preposto delle condizioni del paziente, seguendo le indicazioni che verranno fornite dall'operatore. Inoltre, nel caso in cui il paziente non respiri e non abbia battito cardiaco, è necessario chiedere a qualcuno di portarti un defibrillatore automatico esterno (DAE). I DAE sono dispositivi presenti all'interno di luoghi pubblici (ad esempio stazioni ferroviarie, metropolitane, parchi) e privati (ad esempio impianti sportivi, ambulatori, cliniche, centri commerciali), la cui presenza è contraddistinta dal segnale sottostante.

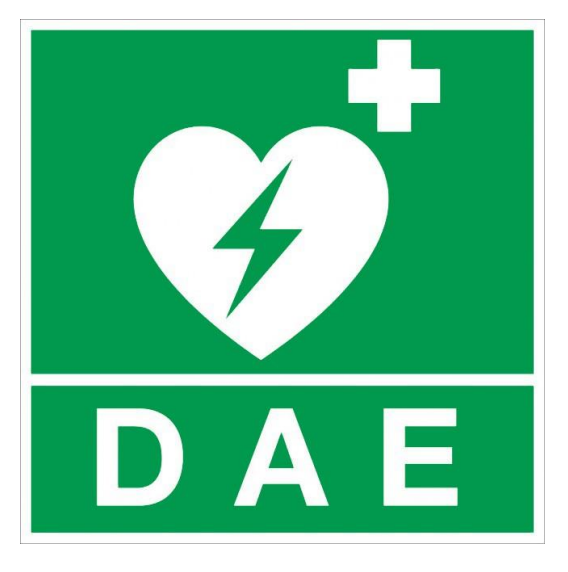

*Figura 10 Segnale indicante la presenza di un DAE*

<sup>&</sup>lt;sup>18</sup> Non-playable character. Termine inglese per indicare un personaggio non utilizzabile dal giocatore, ma controllato direttamente dal programma.

In base alle informazioni raccolte sullo stato della vittima è necessario eseguire le manovre adatte.

Se il respiro è normale ed è presente battito cardiaco, allora monitora la situazione (seguendo le indicazioni dell'operatore del servizio di emergenza) e aspetta l'arrivo dei soccorsi. Porre il paziente in posizione laterale di sicurezza, nel caso in cui non siano presenti segni e sintomi suggestivi di trauma: rimuovere eventuali occhiali ed ogni oggetto voluminoso dalle tasche della vittima; posizionare il braccio più vicino verso l'esterno, a circa 90° gradi rispetto al torace, piegando l'avambraccio con il palmo della mano rivolto verso l'alto; porre l'altro braccio sul torace, piegando l'avambraccio in modo che il palmo della mano si trovi a livello della spalla opposta; flettere la gamba sulla coscia dell'arto inferiore più lontano, in modo che il piede poggi per terra; ruotare la persona verso di se, ponendola sul fianco e sistemando la gamba più in alto in modo che anca e ginocchio siano piegati ad angolo retto; estendere il capo della vittima; verificare regolarmente l'attività respiratoria. Se la vittima rimane in questa posizione per più di 30 minuti, girarla sull'altro fianco per alleviare la pressione sul braccio.

Se il paziente non respira, ma è presente il battito cardiaco, è necessario procedere con le ventilazioni in modo da consentire all'ossigeno di entrare in circolo. Invece, nel caso in cui non sia presente una respirazione corretta, il battito cardiaco e il paziente non risponde agli stimoli, allora la vittima è in stato di arresto cardiaco, ovvero una situazione in cui il sistema elettrico e/o meccanico del cuore ha subito un malfunzionamento comportando una cessazione completa dell'abilità del cuore di funzionare e permettere di far circolare correttamente il sangue all'interno dell'organismo. Una volta stabilito che il paziente è in stato di arresto cardiaco è necessario iniziare le manovre di rianimazione cardiopolmonare (CPR, cardiopulmonary resuscitation).

## <span id="page-35-0"></span>**4.4 VictimAlignmentNode**

Il nodo VictimAlignmentNode consente di modificare la posizione iniziale della vittima, in modo da farle assumere la posizione supina. L'interazione con la vittima in questa fase avviene attraverso il tasto trigger del controller, il quale una volta premuto in corrispondenza del busto del paziente permetterà, per tutto il tempo in cui si mantiene il tasto, di voltare la vittima in base alla posizione del controller lungo le coordinate x e y. La gestione del cambio di posizione avviene tramite un'animazione, che si adatta alla posizione del controller nello spazio. Una volta rilasciato il tasto trigger, verrà portata a termine l'animazione in modo da far assumere alla vittima la posizione supina.

#### <span id="page-35-1"></span>**4.4.1 Allineamento della vittima**

Una volta valutato lo stato di coscienza, è necessario verificare lo stato delle vie aeree del paziente (ovviamente nel caso in cui il paziente sia vigile e parli, le sue vie aeree sono già aperte). Se la vittima non risponde agli stimoli esterni, bisogna controllare che ella sia in una posizione supina per valutare lo stato delle vie aeree. Nel caso la vittima abbia la faccia rivolta verso il basso, è necessario ruotare il paziente sulla sua schiena, prestando molta attenzione a non creare o peggiorare una lesione. L'apertura delle vie aeree è una manovra assolutamente necessaria nel caso di persone incoscienti, in quanto questo stato provoca un rilasciamento muscolare, per cui la mandibola cade all'indietro e la base della lingua scende verso il basso ostruendo le vie aeree superiori. Per eseguire la manovra atta ad aprire le vie aeree, esistono due principali metodi: la tecnica di iperestensione del capo
e sollevamento del mento (head-tilt/chin-lift) e la manovra di sublussazione della mandibola (jaw-thrust maneuver), quest'ultima è da applicare esclusivamente nei casi in cui si sospetti una lesione della colonna cervicale. Il primo metodo consiste nell'iperestendere il capo del paziente all'indietro appoggiando una mano sulla sua fronte e sollevando il mento con l'altra, appoggiando due dita sulla mandibola, evitando di comprimere le parti molli del collo. Nel caso in cui la persona traumatizzata incosciente presenti una sospetta lesione della colonna cervicale, la procedura da seguire consiste nell'immobilizzare il capo del paziente in posizione neutra (né in estensione né in flessione) ponendo le due mani ai lati della testa della vittima con i pollici vicini agli angoli della bocca, rivolti verso il mento e le altre dita poste all'angolo della mandibola. Una volta posizionati, è necessario esercitare con le dita delle mani un movimento verso i piedi della vittima, diretto verso l'alto, in modo da consentire l'apertura della bocca e conseguentemente delle vie aeree.

## **4.5 CPRLoop**

Il nodo "CPRLoop" contiene al suo interno tutte le operazioni riguardanti la procedura di rianimazione cardiopolmonare. Questo nodo è composto da tre principali sotto-nodi: "CPRNode", "DefibrillatorManagementNode" e "AmbulanceComing".

Il nodo "CPRNode" permette all'utente di compiere un ciclo di rianimazione cardiopolmonare sul paziente tramite la tecnica del massaggio cardiaco. Come prima operazione, verrà richiesto all'utente di posare i controller che ha in mano al suolo, in modo da poter effettuare le compressioni in modo naturale. Una volta appoggiati i controller, l'utente dovrà posizionarsi accanto alla vittima seguendo le indicazioni che gli verranno fornite all'interno del mondo virtuale in modo da poter assumere l'adeguata postura e il corretto posizionamento delle mani per poter iniziare il massaggio cardiaco. Una volta posizionatosi, all'utente verrà richiesto di cominciare l'operazione di massaggio cardiaco effettuando 30 compressioni. Per monitorare la corretta frequenza di compressioni al secondo, l'utente dovrà contare ad alta voce ogni volta che eseguirà una compressione. Nella modalità di training sarà visibile nell'interfaccia grafica un contatore che darà indicazioni sul ritmo corretto da seguire durante l'intera durata dell'operazione. Per tutta la durata del nodo "CPRNode" verranno registrati all'interno di specifici log, tutti i movimenti eseguiti con la testa dall'utente.

Per verificare se una compressione è stata eseguita nel modo corretto verrà analizzato il movimento della testa lungo l'asse verticale. Quando la posizione dell'HMD lungo l'asse z avrà un valore maggiore di 0 (zero-crossing positivo), verrà registrato un nuovo candidato da valutare. Finché la posizione lungo l'asse z rimane positiva, verrà aggiornato il valore massimo raggiunto dall'utente, in modo da poter permettere in seguito di verificare se l'ampiezza della compressione è sufficiente per essere considerata tale. Se, all'interno del tempo di validità del candidato, il valore della posizione lungo l'asse z della testa dell'utente assumerà un valore negativo, verrà registrato un nuovo attraversamento dello 0 (zero-crossing negativo) e il candidato sarà completo. Come nel caso precedente, fino a che il valore rimane negativo, verrà aggiornato il valore minimo raggiunto dalla posizione dell'HMD. A seguito dell'attraversamento dello zero, sia in positivo che in negativo, verrà verificato se i valori minimo e massimo registrati dalla testa dell'utente soddisfano le soglie impostate (in modo da scartare il rumore o movimenti minimi eseguiti dall'utente) e il tempo impiegato sia valido (in modo da scartare movimenti eseguiti dall'utente che non siano compressioni, in quanto queste ultime hanno una velocità d'esecuzione molto alta). Nel caso il candidato sia considerato valido, verrà scatenato l'evento corrispondente all'avvenuta compressione e l'utente percepirà un riscontro sonoro indicante la correttezza dell'azione. Nella valutazione della compressione, lo 0 corrisponde al valore medio registrato dall'HMD lungo l'asse z in un determinato periodo di tempo.

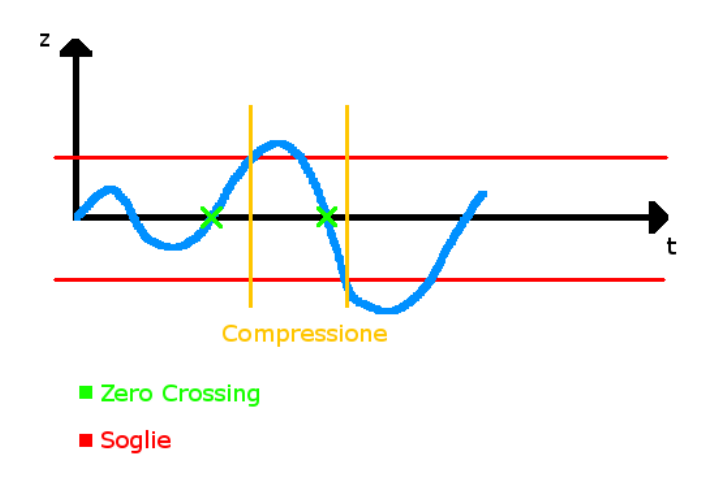

*Figura 11 Rilevamento di una compressione in Virtual BLSD*

Il nodo "DefibrillatorManagementNode" si attiva una volta che ritorna in scena l'NPC a cui era stato richiesto di andare a prendere il defibrillatore. Una volta posizionato il defibrillatore accanto all'utente, verrà richiesto a quest'ultimo di posizionare gli elettrodi sul corpo del paziente nella posizione corretta. Una volta posizionati, l'utente dovrà accertarsi che nessun altro NPC presente in scena sia all'interno dell'area di sicurezza ed evitare lui stesso il contatto con la vittima. Una volta portati a termine questi compiti, l'utente dovrà accendere il defibrillatore tramite la pressione del tasto corretto. Quando il defibrillatore si accenderà, esso fornirà una serie di avvisi all'utente e lo avviserà non appena sarà possibile rilasciare la scarica elettrica atta a far ripartire il cuore del paziente. Per avviare la scossa, l'utente dovrà premere il bottone del defibrillatore, semplicemente posizionando il controller sopra il tasto e muovendosi verso il basso. Una volta rilasciata la scarica, il corpo del paziente diventerà trasparente e sarà possibile vedere all'interno un modello semplificato di un cuore e due vasi sanguigni, che mostrano la ripresa del battito cardiaco e della circolazione del sangue.

Il nodo "AmbulanceComing" rappresenta l'ultimo step della procedura e consiste nell'avviso all'utente che i soccorsi sono giunti sul posto e le procedure di rianimazione d'ora in avanti saranno prese in carico da loro.

#### **4.5.1 Manovre di rianimazione cardiopolmonare**

La rianimazione cardiopolmonare permette di far circolare il sangue contenente ossigeno all'intero dell'organismo per raggiungere gli organi vitali di un paziente in stato di arresto cardiaco quando il cuore ha smesso di funzionare e il respiro è assente. La rianimazione cardiopolmonare è composta da due fasi: il massaggio cardiaco e le ventilazioni. La sequenza da ripetere durante il CPR consiste in 30 compressioni toraciche, seguite da due ventilazioni. Le manovre rianimatorie, una volta iniziate, possono essere sospese unicamente in presenza di una delle seguenti situazioni: ripresa dell'attività cardiaca e respiratoria; esaurimento totale delle energie da parte del soccorritore; presa in consegna della vittima da parte di una équipe di soccorso avanzato o di un medico presente sul luogo dell'intervento; l'arrivo del DAE.

La prima operazione da effettuare è il massaggio cardiaco esterno, consistente di diverse operazioni da effettuare per assicurare un'efficace circolazione sanguigna:

- Assicurarsi che il paziente sia su una superficie rigida e piatta per garantire una compressione adeguata (tipicamente un pavimento). Verificare che il torace della vittima sia esposto in modo da assicurare un corretto piazzamento delle mani e per poter osservare la risalita del torace a seguito delle compressioni.
- Posizionarsi accanto alla persona in modo da avere le spalle perpendicolari al suo torace. Appoggiare il palmo di una mano al centro del torace, sullo sterno, lungo la linea immaginaria che unisce i capezzoli, detta linea intermammillare. Sovrapporre il palmo dell'altra mano sulla prima ed intrecciare le dita per mantenerle sollevate in modo da non comprimere le coste. Mantenere le braccia tese sfruttando il peso del tronco, in modo da avere le spalle allineate con le mani. Bloccando i gomiti, sarà più facile mantenere le braccia tese.
- Comprimere il torace velocemente, ad un ritmo di almeno 100 compressioni al minuto fino ad un massimo di 120, e con una forza tale da produrre, ad ogni compressione, un abbassamento del torace pari a circa 5 centimetri. La compressione dello sterno, schiaccia il cuore contro la colonna vertebrale, in questo modo, grazie anche ad un aumento della pressione all'interno del torace, il sangue contenuto nelle cavità cardiache (atri e ventricoli) viene spinto in circolo.
- Consentire il completo rilascio del torace tra una compressione e la successiva, in modo da permettere al sangue di ritornare al cuore.
- Ripetere la compressione per 30 volte.

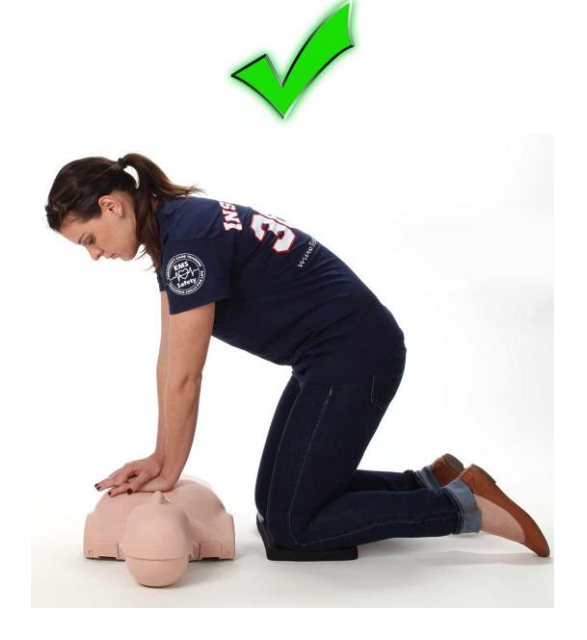

*Figura 12 Corretto posizionamento per effettuare il massaggio cardiaco*

Una volta terminate le 30 compressioni consecutive o nel caso in cui sia presente battito cardiaco, ma non il respiro, si deve procedere con la somministrazione delle ventilazioni. Questa operazione può essere eseguita in modi differenti, in base alla situazione in cui ci si trova e al materiale che si ha a disposizione. Alcuni metodi di respirazione artificiale sono: bocca-bocca, bocca-maschera e pallone autoespandibile. Durante lo sviluppo di questa tesi verrà affrontata soltanto la prima tipologia di respirazione, ovvero quella bocca-bocca. Le fasi da seguire per attuare la procedura di respirazione bocca-bocca sono le seguenti:

- Iperestendere il capo del paziente, mantenendo una mano sulla fronte della vittima e sollevandole il mento con due dita dell'altra mano. Stringere il naso con il pollice e porre l'indice della mano sulla fronte del paziente.
- Eseguire una normale inspirazione, porre la bocca bene aperta sulla bocca del paziente ed insufflare nelle vie aeree della vittima in modo da permettere il riempimento dei polmoni. Osservare durante l'insufflazione il sollevamento del torace.
- Staccarsi dalla persona dopo l'insufflazione in modo da consentire l'espirazione passiva. Osservare l'abbassamento del torace durante l'espirazione dell'assistito.
- Ripetere la ventilazione per 2 volte nel caso di arresto cardiaco e poi ricominciare le compressioni toraciche. Se invece è presente il battito cardiaco, le ventilazioni devono proseguire fino a quando il paziente inizia a respirare autonomamente o arriva il personale di soccorso.

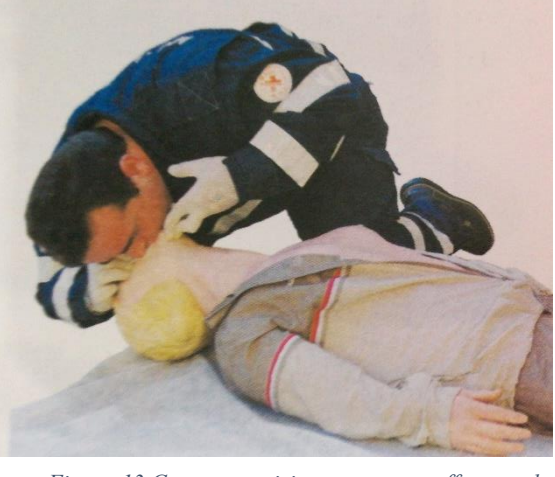

*Figura 13 Corretto posizionamento per effettuare la respirazione bocca-bocca*

È necessario eseguire una ventilazione ogni 5/6 secondi, nel caso di un paziente adulto, della durata di 1 secondo ciascuna. È importante stare attenti a non praticare una ventilazione eccessiva, ovvero con frequenza superiore a quella consigliata e/o troppo energiche, in quanto può essere dannosa e causare diversi problemi: aumento della pressione all'interno del torace che ostacola il riempimento di sangue del cuore e di conseguenza il flusso sanguigno; produzione di distensione gastrica con pericolo di rigurgito di materiale alimentare.

## **4.5.2 Defibrillatore Automatico Esterno**

Il defibrillatore automatico esterno è un dispositivo elettronico portabile che in modo automatico analizza il ritmo cardiaco del paziente e fornisce la defibrillazione, ovvero una scarica elettrica in grado di aiutare il cuore a ristabilire il suo normale ritmo. Nel caso di arresto cardiaco, nel momento in cui è disponibile il DAE è necessario procedere nel modo seguente:

- Accendere il defibrillatore.
- Assicurarsi che il torace del paziente sia chiaramente esposto e asciutto.
- Applicare gli elettrodi corretti, in base all'età del paziente, nella posizione indicata: uno nella parte destra del torace sotto la clavicola destra, alla destra dello sterno; l'altro sul lato sinistro del torace sulla linea medio ascellare, qualche centimetro sotto l'ascella sinistra.

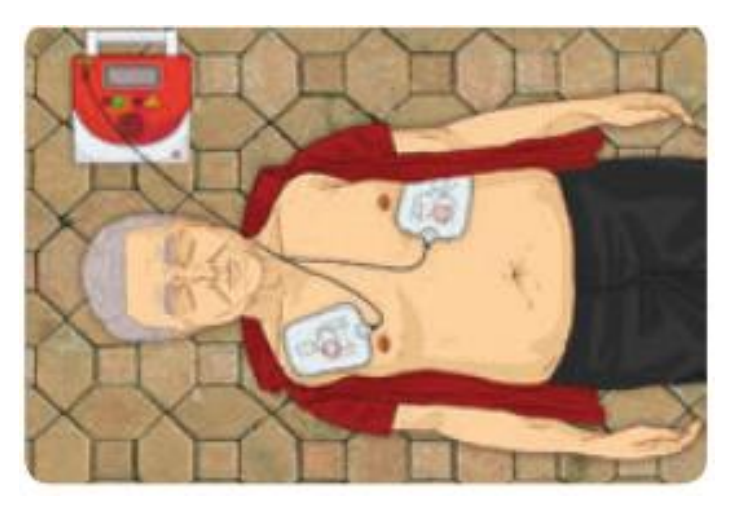

*Figura 14 Corretto posizionamento delle piastre del defibrillatore automatico esterno*

- Collegare il connettore e premere il bottone per l'analisi, se necessario (molti DAE hanno già gli elettrodi collegati alla base ed eseguono automaticamente l'analisi una volta applicati).
- Avvisare tutti i presenti di liberare l'area e non toccare il paziente mentre il DAE sta analizzando le condizioni della vittima, in modo da non perturbarne i risultati.
- Quando l'area è stata liberata, anche il soccorritore che sta effettuando le procedure di rianimazioni deve fermarsi e staccarsi dal paziente, mantenendo comunque la posizione, in modo da essere in grado di riprendere la procedura non appena necessario.
- Attendere la fine dell'analisi e prepararsi per rilasciare la scarica: assicurarsi che l'area attorno al paziente sia libera, impedire a chiunque di toccare il paziente, fare in modo che il soccorritore sia il più possibile vicino alla vittima in modo da essere pronto non appena sia necessario riprendere le manovre di rianimazione.
- Rilasciare la scarica premendo l'apposito bottone, nel caso il defibrillatore vi abbia avvisato della necessità di eseguire la scarica.

Dopo che lo shock è stato rilasciato, riprendere immediatamente le compressioni ed effettuare le manovre di rianimazione cardiopolmonare per 2 minuti (circa 5 cicli di 30 compressioni intervallate da 2 ventilazioni) fino a quando il DAE non comunica che è in corso una nuova analisi, oppure il paziente mostra segni di ricomparsa spontanea della circolazione.

# **Capitolo 5**

# **L'interazione di gioco**

Tramite il termine interazione si indica il modo in cui l'utente comunica con il sistema e viceversa, l'interazione è infatti bidirezionale e si indica con il termine input un'azione compiuta da un agente esterno al sistema verso quest'ultimo e con il termine output il modo in cui il sistema comunica con l'utente. Solitamente in un computer l'interazione in input avviene tramite mouse e tastiera, i quali consentono all'utente di muoversi all'interno del sistema ed inserire del testo. Un esempio di output invece è lo schermo del computer, sul quale sono mappate e rappresentate in tempo reale le azioni compiute dall'utente e le risposte del sistema stesso.

L'interazione all'interno di un gioco avviene in modi differenti a seconda della situazione che si sta affrontando e del contesto all'interno del quale si è immersi. Riuscire a creare interazioni facili da apprendere per l'utente è un obiettivo importante per qualunque tipo di applicazione, poiché l'interazione in un programma rappresenta il modo in cui una persona si esprime e comunica con il mondo in cui si trova. All'interno di un ambiente di realtà virtuale immersivo in cui è necessario muoversi all'interno del mondo fisico e non rimanere seduti alla scrivania, i classici metodi di interazione come mouse e tastiera non sono ottimali. Le ragioni principali per cui questi mezzi non sono efficaci sono riassumibili attraverso alcune semplici considerazioni: il mouse e la tastiera necessitano di un appoggio fisico per essere utilizzati (come un tavolo o una scrivania), mentre all'interno dell'area fisica in cui utilizza un sistema di realtà virtuale non devono essere presenti ostacoli fisici, ma l'area deve essere sgombra, in modo da evitare impatti con oggetti non tracciati dal sistema; la seconda ragione per cui i classici metodi di interazione non vengono usati in un mondo virtuale riguarda il concetto di immersività, come detto nei capitoli precedenti per convincere il cervello a credere di essere in uno spazio differente da quello reale, è necessario che il mondo virtuale che si sta rappresentando sia credibile, ma se l'interazione con gli oggetti che solitamente avviene tramite l'utilizzo delle mani, viene simulata da mouse e tastiera, il concetto di immersività viene meno.

Perciò all'interno di applicazioni in realtà virtuale immersiva è necessario utilizzare paradigmi completamente diversi da quelli a cui siamo solitamente abituati quando lavoriamo al computer o videogiochiamo. Per rendere possibile un'interazione più fedele possibile alla realtà vengono perciò utilizzati controller particolari che vengono tracciati continuamente dal sistema virtuale, in modo da conoscerne (e talvolta rappresentarne) la posizione e l'orientamento ad ogni istante di campionamento.

Il concetto di interazione, come detto, non è relativo esclusivamente al modo in cui interagiamo con il sistema in input, ovvero tutte le azioni che vengono scatenate all'interno del mondo virtuale come risposta ad una nostra specifica operazione, ma riguarda anche il sistema di output, ovvero come viene rappresentato e restituito all'utente un riscontro del mondo virtuale. Attraverso il concetto di output si intendono tutte le modalità utilizzate dal sistema per comunicare con l'utente. Il modo utilizzato dal sistema per farsi comprendere dall'utilizzatore è quello di mappare i sensi umani. La risposta può quindi avvenire tramite la vista, l'udito, il tatto, l'olfatto o il gusto. Per quanto concerne l'applicazione in analisi, verranno sfruttati esclusivamente i primi due sensi citati precedentemente e i sistemi di output utilizzati sono gli schermi presenti all'interno dell'HMD e le cuffie.

# **5.1 Il sistema di input**

All'interno del progetto correlato a questa tesi vengono utilizzati differenti sistemi e paradigmi di input. I dispositivi di input sono i controller dell'HTC Vive tenuti in mano dall'utente e continuamente tracciati dal sistema per conoscerne la posizione e l'orientamento, l'utente interagirà con l'ambiente semplicemente spostando i controller nello spazio e premendo i tasti in esso presenti; l'altro sistema di input presente riguarda il microfono inserito all'interno del caschetto virtuale di HTC Vive, il cui sensore catturerà il volume della voce dell'utente nelle fasi di gioco in cui è richiesta questa tipologia di interazione.

## **5.1.1 Dispositivi di input**

I dispositivi di input sono gli strumenti fisici utilizzati per trasmettere informazioni all'applicazione e per interagire con l'ambiente virtuale. I dispositivi di input possono essere molto diversi tra loro, le caratteristiche che li contraddistinguono sono: forma e dimensione, dispositivi molto grandi possono essere controllati da gruppi di muscoli più massici come spalla, gomito e polso, mentre dispositivi più piccoli sono indicati per essere utilizzati tramite le dita; gradi di libertà (degrees of freedom, DOF), corrispondono al numero delle dimensioni che un dispositivo può gestire, il valore può variare da 1 DOF (ad esempio un pulsante che si muove solo lungo l'asse verticale) fino a 6 DOF (ad esempio una nave, la quale può muoversi in avanti e indietro, in alto e in basso, a destra e a sinistra, ruotare verso sinistra e destra, inclinarsi in avanti e indietro, ruotare da lato a lato), ovvero la gestione completa di orientamento e posizione; grado di separazione, alcuni dispositivi permettono di controllare tutti i gradi di libertà contemporaneamente, a differenza di altri che permettono la gestione di un solo DOF per volta.

I dispositivi di input utilizzati all'interno del progetto in esame appartengono alla categoria di dispositivi di input tenuti in mano e tracciati (tracked hand-held controllers). A questa categoria appartengono solitamente dispositivi con 6 gradi di libertà, che vengono continuamente tracciati dal sistema. Sono i dispositivi più utilizzati nelle applicazioni di realtà virtuale, data la loro facilità e naturalezza di utilizzo. Poiché questa tipologia di dispositivi viene tracciata dal sistema di realtà virtuale, essi possono essere visualizzati all'interno del mondo VR in diversi modi: attraverso un modello delle mani, tramite la rappresentazione fedele del controller che si ha in mano o rappresentandoli tramite oggetti in armonia con il mondo virtuale. Siccome i controller visti dall'utente non saranno quelli reali, ma i modelli all'interno del mondo virtuale, sarà possibile aggiungere elementi non esistenti nel mondo fisico, come indicazioni su quali tasti premere in una determinata situazione o animazioni scatenate a seguito di particolari azioni svolte dall'utente come la chiusura della mano nel caso si afferri un oggetto.

Analizzando in modo più approfondito i controller utilizzati all'interno del progetto, ovvero quelli appartenenti al sistema HTC Vive, essi comunicano direttamente con l'HMD senza bisogno di cavi, tramite un protocollo di comunicazione proprietario di Valve. La parte superiore dei controller è costituita da un anello circolare al cui interno sono presenti 24 sensori in grado di rilevare i fasci ad infrarossi emessi dalle due camere del sistema HTC Vive. All'interno dei controller è presente una batteria con capacità di 960 mAh, in modo da poter utilizzare questi ultimi per un lungo periodo di tempo (dalle 6 alle 9 ore) senza la necessità di caricarli attraverso l'interfaccia USB. Il controller è composto da un gran numero di tasti che permettono in questo modo agli sviluppatori di scegliere quelli che più si ritengono efficaci in base all'applicazione ed al tipo di interazione. Nella parte frontale sono presenti due piccoli tasti, uno utilizzato per l'accensione e la sincronizzazione dei dispositivi, mentre l'altro posto in alto viene utilizzato per accedere al software Steam VR in modo da poter avviare o interrompere l'esecuzione di una specifica applicazione. Al centro è invece collocato un bottone multifunzione, utilizzabile sia per muovere il pollice all'interno del cerchio, in modo da specificare un particolare movimento come in un classico touchpad, ma questo particolare bottone viene anche attivato tramite la pressione dello stesso. Ai lati del controller sono presenti due tasti laterali e nella parte posteriore del controller è collocato un trigger utile per analizzare la forza con cui esso viene premuto dall'utente.

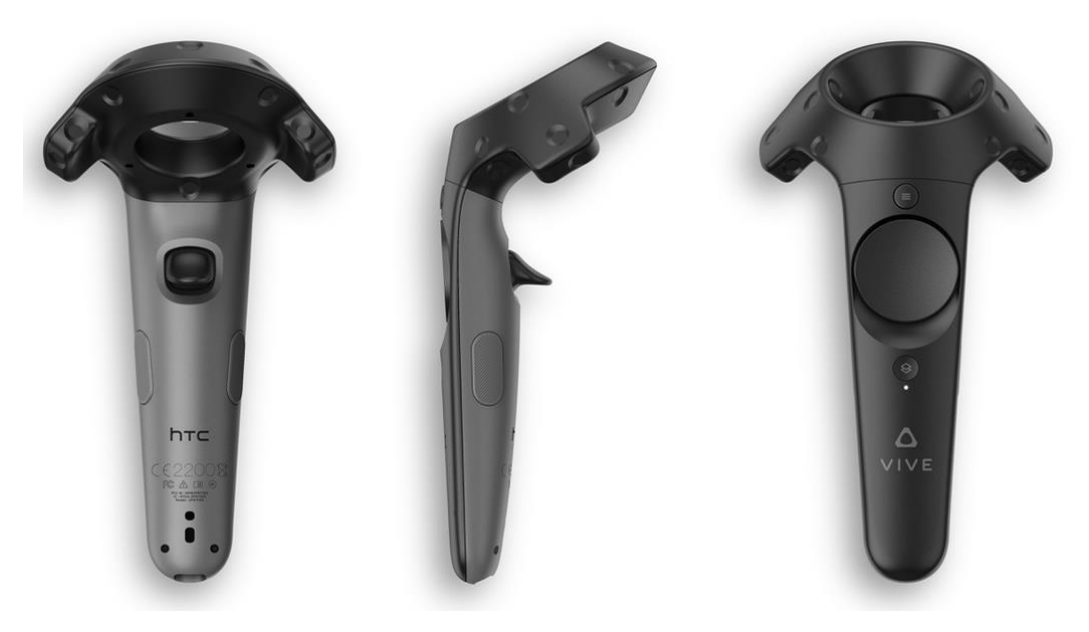

*Figura 15 I controller appartenenti al sistema HTC Vive.*

Grazie all'utilizzo dei controller, all'interno dell'applicazione è possibile effettuare le seguenti azioni:

• Afferrare un oggetto tramite la pressione del trigger posteriore del controller, in modo da poter spostare gli oggetti che potrebbero causare danni al soccorritore o alla vittima all'interno della scena (come forbici, coltelli, ecc.) oppure quando viene richiesto di effettuare la chiamata ai soccorritori è necessario impugnare la cornetta del telefono, una volta afferrati gli oggetti possono essere rilasciati semplicemente alzando il dito dal trigger annullando in questo modo la pressione sul tasto stesso. L'azione di afferrare è sfruttata anche durante la fase di valutazione ed allineamento della vittima, in questo caso non è consentito modificare la posizione del corpo, ma l'azione che viene scaturita a seguito della pressione del trigger, combinato con il movimento del controller nello spazio, consente di scuotere per le spalle il paziente o allineare il suo corpo in modo da fargli assumere una posizione supina. Quest'ultima tipologia di afferramento è resa possibile grazie alla definizione di una posizione iniziale ed una finale, in questo modo durante la pressione del trigger la vittima modifica il suo allineamento in base alla posizione del controller stesso, in modo da simulare il più possibile l'azione reale.

- Premere il bottone di accensione e rilascio della scarica del defibrillatore. Questa particolare azione viene scatenata quando l'utente muove il controller sopra i tasti citati in precedenza. Per simulare il più possibile ciò che avviene nella realtà, si è deciso di far scaturire questa azione, senza la pressione di un tasto specifico del controller, ma semplicemente con l'occlusione del modello della mano nell'ambiente virtuale con i tasti del defibrillatore.
- Cambiare il modello del controller nell'ambiente di realtà virtuale, in modo da poter visualizzare le rappresentazioni semplificate delle mani. Questa azione è scatenata dalla pressione del trackpad centrale del controller. Il cambio di rappresentazione all'interno del progetto è stato ritenuto utile, poiché in questo modo durante il tutorial è possibile osservare il controller che si ha tra le mani e prendere familiarità con esso e con i tasti presenti su quest'ultimo. Durante invece le fasi di gioco, il modello del controller viene sostituito con quello delle mani in modo da rendere il più possibile naturale l'interazione stessa con gli oggetti.
- Entrare in una modalità di configurazione attivabile solo dal menu di gioco tramite la pressione dei tasti laterali del controller. All'interno di questa funzionalità è possibile posizionare un oggetto fisico (come un manichino) nella corrispettiva ubicazione della vittima nel mondo reale. Ciò è reso possibile dalla presenza della camera all'interno del visore del sistema HTC Vive.

Un altro dispositivo di input utilizzato all'interno dell'applicazione è il tracciamento della testa, il quale oltre a rendere possibile l'identificazione della posizione dell'utente nello spazio, consente a quest'ultimo di interagire con alcuni oggetti tramite la direzione dello sguardo. Per determinare il punto in cui l'utente guarda viene utilizzata una semplificazione: si ipotizza che, come succede nella maggior parte dei casi all'interno di un sistema di realtà virtuale immersiva che usa un caschetto virtuale, lo sguardo dell'utente sia sempre rivolto di fronte a sé. In questo modo una volta conosciuta la posizione della testa, la tecnica utilizzata è quella di tracciare un raggio immaginario il cui punto di partenza corrisponde al centro della camera virtuale (ovvero ciò che viene mostrato all'utente tramite i due schermi del caschetto virtuale). Tramite questa tecnica è quindi possibile verificare se un particolare oggetto è stato "colpito" dal raggio immaginario e quando avviene ciò, vuol dire che l'utente sta guardando in quella direzione. Questa tipologia di interazione, all'interno del progetto correlato a questa tesi, è utilizzata per la selezione all'interno dei menu e per interagire con gli oggetti che si trovano al di fuori dell'area di gioco, quindi non raggiungibili fisicamente.

Infine, l'ultimo dispositivo di input utilizzato all'interno dell'applicazione è il microfono integrato nel caschetto virtuale del sistema HTC Vive. In alcune fasi di gioco verrà infatti richiesto all'utente di eseguire alcune azioni tramite la voce. Per fornire un riscontro visivo all'utilizzatore, durante queste operazioni verrà mostrato un indicatore, il quale si riempirà in base all'intensità del suono emesso dall'utente. All'interno del progetto non avviene un riconoscimento del parlato, ma semplicemente la rilevazione e la verifica del superamento di specifiche soglie in base all'intensità della voce dell'utente.

# **5.2 Il sistema di output**

I sistemi di output sono particolari dispositivi in grado di mappare uno o più sensi dell'uomo a seguito di informazioni calcolate all'interno di un programma eseguito da un elaboratore. L'essere umano basa le sue percezioni sui cinque sensi: vista, udito, tatto, olfatto e gusto. All'interno del progetto preso in esame, i sensi mappati per restituire un output sono due: la vista e l'udito. Ognuno di questi sensi viene stimolato in modo differente e tramite diversi dispositivi, sfruttando le particolarità legate agli organi sensoriali umani.

### **5.2.1 La vista**

La vista è il senso umano più utilizzato e permette di interpretare l'ambiente circostante tramite la luce all'interno dello spettro visibile umano riflessa dagli oggetti, in modo da poterne comprendere la forma, il colore, le dimensioni, eccetera. Gli organi tramite i quali riusciamo a percepire il mondo intorno a noi attraverso la vista sono gli occhi. Essendo due gli organi tramite i quali mappiamo questo particolare senso, il cervello elabora le due differenti informazioni ricevute e ricostruisce ciò che stiamo osservando aggiungendo informazioni di profondità, distanza, ecc. Tramite i classici dispositivi di output come uno schermo, l'immagine che viene proposta al cervello umano è una sola, in questo modo l'ambiente rappresentato tramite il monitor risulterà piatta, perdendo la caratteristica di profondità (ottenibile solo tramite particolari artifici come ombre o occlusioni). All'interno di un'applicazione di realtà virtuale invece, grazie all'uso dei caschetti virtuali, verranno mostrate due immagini diverse agli occhi tramite due schermi separati. In questo modo il cervello potrà analizzare i due punti di vista come succede nella realtà e calcolare tutte le informazioni di cui necessita.

#### **5.2.1.1 Il sistema visivo umano**

L'occhio umano è composto da oltre 126 milioni di fotorecettori, distribuiti in modo non uniforme sulla retina. La retina è una rete multilivello di neuroni che copre l'interno dell'occhio in grado di processare i fotoni. Il primo strato della retina include due tipi di fotorecettori: i coni e i bastoncelli. I coni sono responsabili della visione in condizioni di alta illuminazione, della percezione dei colori e della visione dettagliata. Essi sono contenuti all'interno della parte centrale della retina, chiamata fovea. I bastoncelli invece, permetto la visione in condizioni di scarsa luminosità e sono localizzati su tutta la retina, ad eccezione della fovea e del punto ceco.

Un importante caratteristica del sistema visivo umano è il suo campo visivo, ovvero la misura angolare di ciò che può essere visto in un singolo istante di tempo. L'ampiezza del campo visivo è di circa 150° in orizzontale e 120° in verticale nel caso in cui venga considerato un solo occhio e cresce fino a 180° in orizzontale e 120° in verticale nel caso vengano usati entrambi gli occhi. Una porzione centrale di questo volume di vista rappresenta la zona di stereopsi, ovvero l'area in cui entrambi gli occhi registrano la stessa immagine. Questa sovrapposizione binoculare è approssimativamente di 120° in orizzontale. Il cervello utilizza la differenza orizzontale nella posizione delle immagini registrate dai due occhi per misurare la profondità e la distanza dell'osservatore degli oggetti. Per calcolare la profondità, il cervello utilizza alcuni indizi presenti nelle immagini registrate: le occlusioni (un oggetto più vicino nasconde la visuale di un oggetto più lontano), le ombre (forniscono informazioni sull'orientamento e posizione delle superfici rispetto alla sorgente luminosa) e la parallasse (gli oggetti più vicini sembrano muoversi più velocemente di quelli più distanti). Quando gli occhi si concentrano su un punto specifico F di un oggetto, l'angolo tra gli assi della visuale e la linea di fissazione del punto si chiama angolo di convergenza. Questo angolo dipende dalla distanza tra le pupille (interpupillarity distance, IDP) e dalla distanza dall'oggetto. Il punto F risulterà traslato orizzontalmente a causa della diversa posizione in relazione ai due occhi, questo spostamento viene chiamato parallasse. Per replicare questo fenomeno in realtà virtuale, i sistemi grafici (come ad esempio gli HMD) mostrano due immagini diverse per ogni occhio.

#### **5.2.1.2 Display visivi**

I display visivi sono particolari schermi tramite i quali è possibile osservare una serie di informazioni sotto forma di immagini o video. Gli schermi maggiormente conosciuti e diffusi sono quelli 2D, ovvero che permettono di visualizzare informazioni legate alle due dimensioni di larghezza e lunghezza. Gli schermi si differenziano per la tipologia di tecnologia tramite la quale è possibile mostrare l'immagine (ad esempio LCD, a tubo catodico, eccetera) oppure in base allo specifico utilizzo per cui sono stati creati. All'interno del progetto preso in esame, l'output relativo alla vista utilizzato è l'HMD del sistema HTC Vive.

L'Head Mounted Display (indicato con la sigla HMD) è un caschetto, provvisto di due display, indossabile sulla testa dell'utente, che permette di visualizzare due differenti immagini, una per occhio, proiettandole ad una distanza variabile tra 1 e 5 metri dall'occhio dell'utente. Utilizzano speciali lenti poste tra gli schermi e gli occhi dell'utente in modo da consentire la messa a fuoco a distanze ridotte senza affaticare troppo la vista. La lente è anche utile per coprire il più possibile il campo di visione dell'utente. Sfortunatamente però, anche la distanza tra i pixel è amplificata e questo produce una "granularità" della scena mostrata.

Gli HMD si distinguono principalmente in due tipologie: HMD tramite i quali viene bloccata la vista del mondo esterno, in modo da permette una completa immersione nel mondo virtuale e un distaccamento visivo dal mondo fisico; gli HMD attraverso cui è possibile vedere il mondo reale, che permettono di aggiungere informazioni all'ambiente fisico. La prima tipologia di visori è quella solitamente utilizzata nell'ambito della realtà virtuale, in quanto uno dei concetti fondanti per un'ottimale immersione nel mondo virtuale è quello di isolarsi dal mondo esterno. Gli HMD attraverso i quali è possibile aggiungere elementi virtuali ad un mondo fisico, vengono invece utilizzati all'interno delle applicazioni di realtà aumentata.

L'HMD utilizzato all'interno del progetto è il caschetto virtuale dell'HTC Vive. Questo particolare HMD è composto da due schermi OLED da 3.6 pollici, ognuno dei quali con una risoluzione di 1080 x 1200 pixel ed aventi un tempo di aggiornamento dell'immagine di 90 Hz. Tramite i due schermi combinati insieme si ottiene un campo visivo di 110 gradi. Inoltre, nella parte frontale del caschetto è posizionata una videocamera che permette, se attivata, di osservare il mondo reale senza il bisogno di rimuovere l'HMD. È presente anche un microfono, per permettere una corretta interazione all'interno di un'applicazione in realtà virtuale tramite l'utilizzo della voce, e un paio di cuffie, in modo da rendere possibile l'ascolto stereofonico durante l'utilizzo di un'applicazione in realtà virtuale. Per poter adattare il caschetto all'utilizzo da parte di differenti utenti, è possibile modificare la distanza pupillare delle lenti, in modo da permettere la corretta messa a fuoco; il caschetto è provvisto anche di un particolare cinturino scorrevole in modo da potersi adattare alle diverse forme della testa. Il caschetto virtuale è collegato al computer tramite appositi cavi utili a distribuire il segnale video e audio, le informazioni relative al tracciamento della posizione dell'utente e a permettere di trasferire l'energia necessaria per far funzionare correttamente l'HMD. I vari cavi che partono dal caschetto si collegano al computer tramite un apposito apparecchio fornito di un'uscita HDMI (per la distribuzione del segnale video), un'interfaccia USB (per lo scambio di informazioni tra il computer e il caschetto) e un connettore per il passaggio della corrente elettrica.

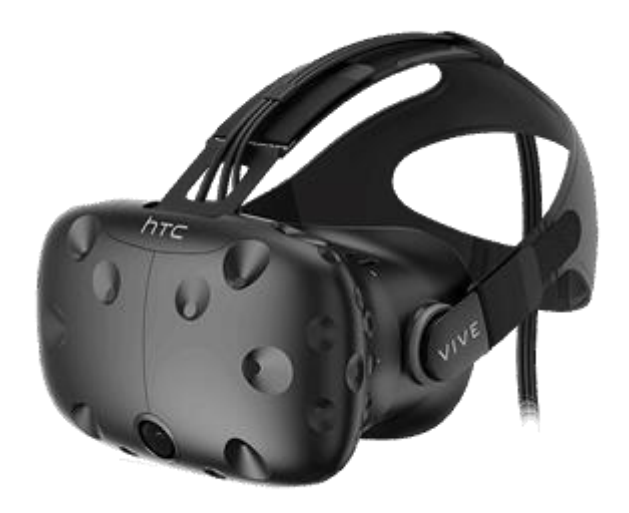

*Figura 16 Il caschetto virtuale del sistema HTC Vive*

### **5.2.1.3 Rendering grafico**

Il processo di creazione di un'immagine 2D a partire da una rappresentazione 3D è diviso in tre stadi principali, ovvero:

- Application -> consiste nella lettura dei dati e degli input da parte dell'utente e come risposta può aggiornare la vista della simulazione o l'orientamento degli oggetti virtuali. Il processo è totalmente a carico della CPU a livello software.
- Geometry -> è composto dalle trasformazioni geometriche (traslazione, rotazione, scalamento, ecc.), calcolo dell'illuminazione, proiezione della scena, clipping e mapping delle texture. Il processo può essere implementato sia in software che in hardware.
- Rasterizer -> è lo stadio finale, in cui viene creata l'immagine 2D. L'intero processo è effettuato in hardware ed è suddiviso in: assegnazione del colore ai singoli pixel del frame buffer, determinazione delle superfici visibili, rendering con tecnica a doppio buffer per ogni singola immagine (4 buffer in stereoscopia).

## **5.2.2 L'udito**

La percezione del suono è un'operazione abbastanza complessa e dipende dalla posizione della testa, dalla fisiologia, da ciò che ci si aspetta di sentire e dalla sua relazione con gli altri sensi. È possibile dedurre alcune qualità dell'ambiente che ci circonda dal suono (come ad esempio la dimensione della stanza) ed è possibile determinare la posizione di un oggetto semplicemente dal suono che emette.

Un suono è una vibrazione che si propaga attraverso un mezzo (come l'aria, l'acqua, eccetera) causata da un oggetto che si muove rapidamente. Le caratteristiche principali del suono sono la sua frequenza e ampiezza. La frequenza sonora è definita come il numero di cicli al secondo o vibrazioni che si ripetono a causa di un cambio di pressione. L'ampiezza di un suono è la differenza in termini di pressione tra i picchi alti e bassi dell'onda sonora.

#### **5.2.2.1 Il sistema uditivo umano**

Il sistema uditivo umano è affidato alle orecchie, per quanto riguarda la ricezione, e al cervello, per quanto concerne l'analisi. Un suono entra nell'orecchio, il timpano è stimolato, e successivamente i recettori traducono le vibrazioni sonore in segnali elettrici. Il cervello a questo punto è in grado di processare i segnali elettrici nelle diverse qualità del suono, ovvero:

- la rumorosità -> attributo della sensazione uditiva che permette di definire un suono su una scala che si estende dal delicato al rumoroso. È principalmente legata all'ampiezza di un suono, sebbene la frequenza possa influenzare questa caratteristica.
- il tono -> qualità percettiva che permette di definire un suono come alto o basso e rappresenta la natura ciclica e ripetitiva delle vibrazioni che costituiscono un suono. È principalmente collegata alla proprietà fisica della frequenza fondamentale, le basse frequenze sono associate a toni bassi, mentre quelle alte a toni alti.
- il timbro -> qualità percettiva principalmente collegata alla struttura armonica di un suono ed è la qualità che permette di distinguere tra due suoni che hanno la stessa rumorosità, tono e durata, ma con un suono diverso (ad esempio una chitarra ha più armoniche ad alta frequenza di un fagotto o un sassofono).

Gli esseri umani sono in grado di percepire frequenze comprese tra i 20 e i 22000 Hz con l'area di sensibilità maggiore compresa tra i 2000 e i 4000 Hz, ovvero l'intervallo di frequenze più importante per comprendere un discorso. Siamo inoltre in grado di ascoltare un suono fino ad un'intensità di 120 dB prima di iniziare a percepire dolore. La maggior parte dei suoni che ascoltiamo tutti i giorni ha un intervallo di intensità compreso tra gli 80 e i 90 dB.

I segnali binaurali (chiamati anche segnali stereofonici) sono due segnali audio differenti, uno per orecchio, che permettono di determinare la posizione dei suoni. Ogni orecchio sente un suono leggermente diverso, sia nel tempo che nel livello. I segnali monoaurali invece utilizzano differenze nella distribuzione delle frequenze che entrano nell'orecchio per aiutare a determinare la posizione dei suoni. L'acutezza spaziale del sistema uditivo umano non è affidabile come quella visiva, riusciamo infatti a distinguere le differenze di un suono di circa un grado di fronte o dietro di noi, ma la sensibilità decresce a 10/15 gradi nel caso il suono sia ai nostri lati o sopra o sotto di noi.

#### **5.2.2.2 Audio display**

Gli audio display sono interfacce che forniscono la percezione di un suono sintetico agli utenti che interagiscono con il mondo virtuale. I sistemi possono essere: ad un canale (monofonici), viene prodotto lo stesso suono per entrambe le orecchie; a due canali (stereofonici), viene generato un segnale differente per ogni orecchio e può essere ascoltato tramite l'uso di cuffie o casse; multicanale (suoni surround), aumentando il numero di canali è possibile aumentare lo spazio nel quale è localizzata la sorgente sonora virtuale.

L'audio tridimensionale permette di percepire i suoni come se fossero realmente generati da elementi posizionati nello spazio circostante. L'audio 3D non è legato esclusivamente alla localizzazione del suono, ma anche all'interazione con gli oggetti che emettono o riflettono un suono. I fattori legati alla percezione del suono che danno informazioni sulla direzione di emissione sono: il ritardo di ricezione del suono tra le due orecchie; la differenza di volume/intensità del segnale per le attenuazioni della testa; il filtraggio del suono legato all'interazione acustica con torso, testa e soprattutto l'orecchio esterno.

#### **5.2.2.3 Rendering audio**

Il processo di produzione dell'audio in una simulazione (audio rendering) consta di cinque passaggi fondamentali:

- Calcolo della posizione e della distanza delle sorgenti -> maggiore è la distanza da una sorgente, minore sarà la sua intensità. Può essere implementato dividendo l'area virtuale in zone diverse, con differenti intensità sonore, oppure modellando l'assorbimento del suono nell'aria, attraverso funzioni di temperatura, pressione ed umidità.
- Culling e clustering delle sorgenti -> il culling corrisponde alla riduzione del numero di sorgenti sonore, atta ad una semplificazione dei calcoli. Vengono scartate le sorgenti con una soglia di intensità non udibile e le sorgenti percettivamente nascoste da altre. Il clustering corrisponde al raggruppamento di diversi suoni affini tra loro, in modo da emettere un'unica onda sonora corrispondente alla somma delle singole sorgenti sonore.
- Calcolo delle occlusioni -> esistono diverse tipologie di occlusioni che hanno un impatto sul suono percepito: le occlusioni semplici, costituite da un percorso diretto attenuato con riflessioni pulite (ad esempio la presenza di una colonna tra la sorgente e l'ascoltatore); le ostruzioni, costituite da un percorso diretto attenuato con riflessioni attenuate (ad esempio la presenza di un muro tra la sorgente e l'ascoltatore); le esclusioni, costituite da un percorso diretto pulito con riflessioni attenuate (ad esempio la presenza di un varco in una parete tra la sorgente e l'ascoltatore).
- Auralizzazione -> è il processo che rende udibile il suono spazializzato, simulando l'ascolto binaurale.
- Riverberazione -> è il calcolo delle riflessioni del suono nell'ambiente circostante.

# **5.3 Il movimento**

In un ambiente di realtà virtuale immersiva, il movimento all'interno dello spazio virtuale può essere reso in diversi modi in base all'applicazione. Il metodo più utilizzato e maggiormente efficace è quello di replicare lo spostamento della camera virtuale in base alla posizione dell'utente nello spazio fisico. Per rendere possibile questo meccanismo è necessario che la posizione dell'utente nel mondo fisico sia continuamente tracciata da particolari sensori, ovvero i tracker. Replicare il movimento dell'utilizzatore nel mondo virtuale non richiede necessariamente il tracciamento di ogni parte del corpo della persona, ma solitamente viene tracciata solamente la testa, attraverso l'HMD, e le mani, attraverso i controller, in modo da permettere la naturale interazione con gli oggetti.

Le limitazioni principali di questa tipologia di movimento emergono nel caso in cui gli ambienti da esplorare sono molto vasti. Infatti, poiché lo spazio fisico è di dimensioni ridotte (nel caso dell'HTC Vive le dimensioni della stanza devono essere di 2m x 1.5m, con una distanza massima tra le camere di 5m), non sarà possibile mappare in scala 1 a 1 lo spazio fisico con quello virtuale. Per ovviare a questa problematica vengono sfruttati altri paradigmi di movimento.

Una seconda modalità di movimento risiede nello spostare la camera virtuale nella posizione indicata dal controller. Questo paradigma viene solitamente chiamato teletrasporto e viene realizzato tramite la rappresentazione semplificata di un'area evidenziata nei pressi della zona indicata con il controller e nella quale si verrà teletrasportati. Per evitare problemi legati alla motion sickness è importante che il movimento non risulti troppo frenetico, viene spesso introdotta una scena di intermezzo nera durante l'effettivo spostamento dalla posizione iniziale a quella finale.

Infine, un'altra modalità di movimento utilizzata spesso in realtà virtuale immersiva riguarda quella tramite i comandi diretti attraverso il trackpad o un tasto analogico del controller. La camera virtuale si muoverà verso la direzione selezionata, con una velocità paragonabile a quella di una camminata o una corsa in base all'applicazione e la modalità di spostamento selezionata. Questa tipologia di movimento viene anche applicata all'interno dei giochi e delle simulazioni nelle quali l'utente si trova a bordo di un veicolo, esso verrà infatti direzionato tramite la levetta analogica del controller e avrà una velocità di spostamento dipendente dalla pressione esercitata su un apposito tasto.

## **5.3.1 I tracker**

I tracker sono i sensori responsabili della cattura della posizione e/o orientamento di un oggetto tridimensionale. Le applicazioni di realtà virtuale tipicamente misurano il movimento della testa e degli arti (nella maggior parte dei casi le mani) dell'utilizzatore in modo da poter aggiornare la vista, il posizionamento e la manipolazione di oggetti nel mondo virtuale.

La qualità di un tracker si misura considerando diversi parametri:

• Precisione (accuracy)  $\geq$  è la differenza tra posizione attuale dell'oggetto e quella misurata dal sensore. La precisione è misurata separatamente per quanto riguarda la traslazione (millimetri) e la rotazione (gradi). La precisione tipicamente non è costante ma degrada all'aumentare della distanza dal punto di origine del sistema di riferimento. La distanza all'interno della quale la precisione è accettabile definisce l'area operativa (di lavoro) del tracker.

- Rumore (jitter) -> rappresenta il cambiamento del valore di output del tracker quando l'oggetto tracciato è stazionario. Solitamente il rumore causa un cambiamento randomico dei dati misurati attorno ad un valore medio. Il rumore di un tracker deve essere minimizzato, in quanto causa effetti grafici non voluti (tremore, oggetti virtuali non stabili, etc.).
- Deriva (drift) -> è l'aumento continuo dell'errore del tracker con il passare del tempo. L'imprecisione nella misurazione da parte del tracker aumenta in funzione del tempo, rendendo i dati raccolti inutilizzabili. La deriva viene controllata attraverso un periodico azzeramento della misura sfruttando un secondo tracker che non è impattata da deriva.
- Latenza (latency) -> è il ritardo tra un'azione e il suo risultato; nel caso di tracker 3D, la latenza è il tempo che intercorre tra un cambiamento della posizione/orientamento di un oggetto e l'effettivo tempo di rilevazione da parte del sensore. Nel caso di un caschetto virtuale, una latenza molto alta può causare "motion sickness" (ref. Capitolo XX), in quanto la scena virtuale che si osserva non si aggiorna con il movimento effettuato dall'utente. Il principale metodo utilizzato per ridurre la latenza di un sistema è quello di sincronizzare il tracker e cicli di comunicazione con il ciclo mostrato da un dispositivo chiamato genlock. Un altro modo per ridurre la latenza è quello di usare linee di comunicazione più veloci, in modo da minimizzare ritardi causati dalla trasmissione dei dati.
- Frequenza di aggiornamento (update rate) -> rappresenta il numero di misurazioni (datasets) effettuate dal tracker ogni secondo. Maggiore è la frequenza di aggiornamento, migliore sarà la risposta dinamica della simulazione. I valori della frequenza di aggiornamento variano solitamente dai 30 ai 144 datasets/sec.

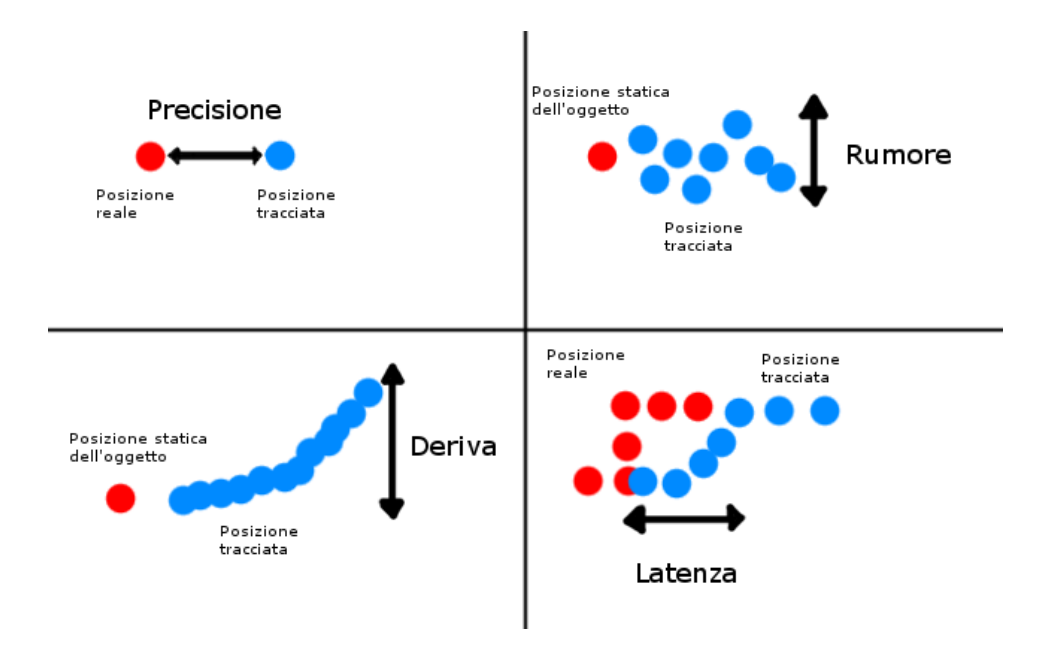

*Figura 17 Parametri di un tracker*

Un esempio di tracker è quello implementato dall'HTC Vive, il quale sfrutta tracker ottici (infrarossi) e inerziali (accelerometri e giroscopi). Il sistema basato su tracker ottici, chiamato Lighthouse, sfrutta due emettitori (base station) montati a due metri di altezza e posti uno di fronte all'altro nei due angoli più lontani dell'area tracciata. Ogni emettitore è composto da una serie di led ad infrarossi che si illuminano ad intervalli regolari e da due motori che emettono raggi infrarossi all'interno dell'area di lavoro, un motore ruota in orizzontale e l'altro in verticale. Ogni 8.33 ms (120 Hz) la serie di led fissi si illumina, mentre i due motori, che contengono un emettitore laser, irradiano l'area di lavoro con il loro fascio luminoso ogni 16.6 ms (60 Hz). Per comprendere meglio il funzionamento di questa tecnologia, verrà analizzato il funzionamento di un singolo sensore all'interno del caschetto virtuale dell'HTC Vive. Quando il sensore rileva la luce emessa dalla serie di led sui due emettitori, esso lo comunica al computer, il quale avvia un cronometro per calcolare il tempo trascorso prima che il sensore venga colpito dai due fasci laser emessi dai motori rotanti degli emettitori. Quando il sensore viene colpito da entrambi i fasci dei motori, il computer è in grado di calcolare una linea di possibili posizioni del sensore. Aggiungendo all'analisi i dati ricevuti da tutti i sensori all'interno del caschetto virtuale è possibile ridurre questo insieme di posizioni risultanti e determinare l'esatta collocazione dell'oggetto tracciato. Il funzionamento descritto è lo stesso anche per il tracciamento dei controller e di altri oggetti che contengono dei tracker al loro interno.

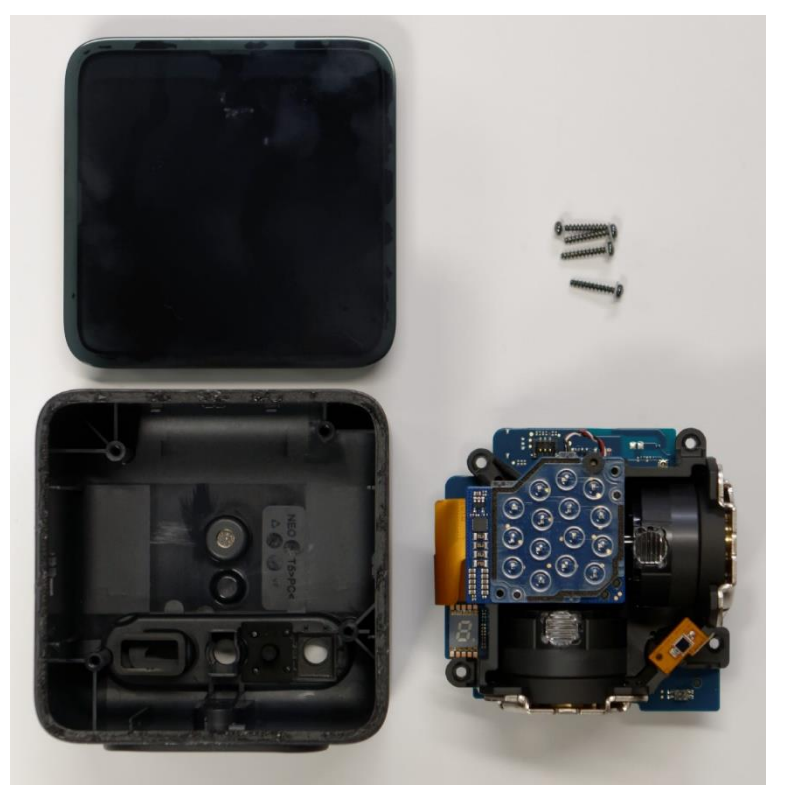

*Figura 18 Base station dell'HTC Vive*

I controller e il caschetto virtuale contengono al loro interno anche giroscopi ed accelerometri per misurare in modo più preciso e diminuire il tempo necessario per individuare i cambiamenti di orientamento e posizione, nonché la velocità con cui il cambiamento avviene. Il sistema ad infrarossi permette di compensare la deriva propria dei sistemi inerziali.

## **5.3.2 Le interfacce di navigazione e manipolazione**

Un'interfaccia di navigazione/manipolazione è uno strumento che permette il cambio di vista del mondo virtuale in modo interattivo e l'esplorazione attraverso la selezione manipolazione di un oggetto virtuale di interesse. La navigazione/manipolazione può essere ottenuta sia in coordinate assolute che relative. I tracker ad esempio usano un sistema assoluta, in quanto calcolano la posizione e l'orientamento di un oggetto che si muove rispetto ad un sistema fisso di coordinate. La posizione dell'oggetto in realtà virtuale controllato sullo schermo è direttamente mappato con la posizione assoluta del ricevitore nel sistema di coordinate fisso del trasmettitore. Un altro modo per controllare la posizione di un oggetto in VR è tramite sensori relativi, dove la posizione non è mai impostata a zero. La navigazione/manipolazione in coordinate relative permette di sapere l'incremento della posizione rispetto all'ultima posizione nota dell'oggetto.

Un'interfaccia 3D è sistema di interazione uomo-macchina in cui le azioni dell'utente sono svolte in un contesto spaziale tridimensionale con l'utilizzo di dispositivi di input 3D o 2D (con un mapping diretto nell'ambiente tridimensionale). Esistono diversi approcci per l'interazione 3D, è possibile: mappare dispositivi 2D e bottoni (tastiera e mouse, gamepad, ecc.) con elementi del mondo tridimensionale; usare repliche di oggetti esistenti (volanti, armi, strumenti musicali, ecc.) per aumentare il realismo dell'azione svolta dall'utente; controllare gli oggetti tramite il movimento spaziale dell'utente e i suoi gesti. Nelle applicazioni tridimensionali esistono quattro principali operazioni da gestire: navigazione, selezione, manipolazione e controllo del sistema.

La navigazione consiste nel manipolare la prospettiva dell'utente e può includere traslazione, orientamento e scalamento. Lo spostamento è una forma di navigazione che non considera lo scalamento. Controllare il punto di vista di un utente è equivalente a muovere, ruotare o scalare il mondo. Ad esempio, muovere il punto di vista verso sinistra è equivalente a spostare il mondo verso destra, oppure scalare sé stessi per diventare più piccoli è equivalente a scalare il mondo per ingrandirlo. Gli schemi di movimento principali per la navigazione sono:

- Il pattern di camminata (walking pattern) -> sfrutta il movimento dei piedi per controllare il punto di vista. Il tracciamento viene effettuato conoscendo la posizione dell'utente (ad esempio tramite HMD o controller) e valutando lo spostamento effettuato rispetto alla posizione precedente. Questo tipo di schema è ideale per la navigazione all'interno di ambienti piccoli o di medie dimensioni. Essendo molto fedele alla realtà, il pattern di camminata non induce a problemi legati al motion sickness. Non è appropriato nel caso di spostamenti rapidi o molto distanti.
- Il pattern di guida (steering pattern)  $\rightarrow$  è il controllo continuo della direzione del punto di vista che non coinvolge il movimento dei piedi. Utilizzato per spostamenti a lunga distanza senza il bisogno di sforzo fisico. Poiché lo spostamento non corrisponde ad un movimento fisico dell'utente, questo schema può causare motion sickness. Esistono diverse tecniche di interazione per il pattern di guida, in base a: la direzione dello sguardo, l'utente si muove in base al punto che sta osservando, l'inizio e la fine del moto vengono controllati tipicamente dalla pressione di un tasto del controller; la direzione verso cui punta la mano, lo spostamento è basata sulla posizione dove indica la mano dell'utente; il movimento del controller analogico, il movimento

viene effettuato in base alla direzione impostata dall'utente tramite un particolare bottone del gamepad in grado di rilevare la posizione del dito su un quadrante di 360 gradi.

- Il pattern multi-tocco tridimensionale (3D multi-touch) -> la modifica della posizione, dell'orientamento e dello scalamento del mondo dipende dall'uso delle due mani. La traslazione avviene tramite l'azione di afferrare lo spazio circostante e trascinarlo. Lo scalamento è ottenuto afferrando il mondo circostante con entrambe le mani e distanziandole o avvicinandole per aumentare o diminuire le dimensioni dello spazio. La rotazione avviene afferrando l'area con entrambe le mani e girando attorno ad un punto.
- Il pattern automatico (automated pattern)  $\rightarrow$  il punto di vista dell'utente cambia in modo passivo. Solitamente usato nelle situazioni in cui l'utilizzatore è a bordo di un veicolo controllato dal computer o effettua un teletrasporto nel mondo virtuale.

La selezione è l'identificazione di uno o più oggetti per raggiungere un determinato scopo. Esistono diversi schemi di selezione, ovvero:

- Il pattern di selezione tramite la mano (hand selection pattern) -> consiste nel tocco diretto dell'oggetto presente nel mondo virtuale. È la selezione ideale per le interazioni realistiche. Però per poter selezionare un oggetto è necessario essere nelle vicinanze dello stesso, a causa dei limiti anatomici del braccio umano. Per sfruttare questo pattern di selezione, vengono spesso modellate all'interno dell'ambiente virtuale delle mani che forniscono l'illusione di personificazione, credendo che gli arti modellati siano quelli reali. La tecnica di realizzazione delle mani virtuali funziona sia nel caso esse siano molto realistiche, sia nel caso siano una versione estremamente semplificata. Inoltre, alcune applicazioni scelgono di rappresentare tutto il braccio, e non solo la sua estremità, per aumentare il senso di personificazione, ma questa tecnica può portare a complicazioni, nel caso il movimento del braccio non risulti realistico o fisicamente realizzabile. Per queste ed altre ragioni, la maggior parte delle applicazioni di realtà virtuale, che sfrutta il pattern di selezione tramite la mano, si limita a sostituire la mesh del controller con una mano, senza preoccuparsi della rappresentazione dell'intero braccio. Nonostante possa sembrare allarmante il concetto di non avere un braccio nel mondo virtuale, si è visto come l'utente si abitua molto in fretta a questa tipologia di rappresentazione.
- Il pattern di puntamento (pointing pattern)  $\rightarrow$  un raggio virtuale originato dall'utente e che permette di selezionare il primo oggetto (il più vicino) intersecato. Il raggio può partire sia dalla testa (viene posto un mirino al centro del punto di vista dell'utente) che dalla mano/dito dell'utente. Il raggio non necessariamente deve essere visibile all'utente, nella selezione tramite lo sguardo (eye gaze selection) ad esempio, il raggio immaginario che congiunge lo sguardo dell'utente all'elemento da selezionare non viene visualizzato, ma per indicare l'avvenuta selezione si usano altre tecniche implementate direttamente nell'oggetto scelto come bersaglio, tramite l'ingrandimento della mesh di quest'ultimo o attraverso una barra di riempimento. Il pattern di selezione tramite puntamento viene utilizzato

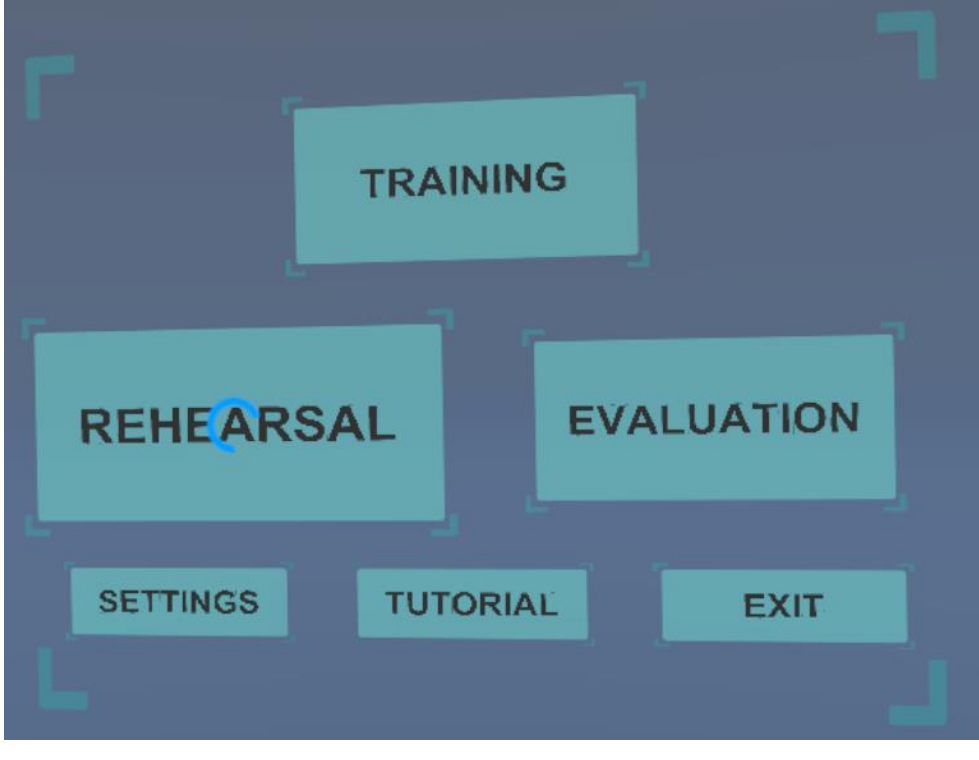

specialmente per oggetti al di fuori dell'area di lavoro o nel caso si renda necessaria una selezione molto precisa per oggetti vicini.

*Figura 19 Esempio di selezione tramite il tracciamento dello sguardo all'interno del menu di Virtual BLSD*

• Il pattern di selezione tramite la voce (speech pattern) -> permette di selezionare un oggetto pronunciandone il nome o una sua proprietà. Per poter funzionare, i vari oggetti selezionabili devono essere associati ad una (o più) parola differente per ogni oggetto. Nonostante questa tipologia di selezione risulti molto naturale e semplice da apprendere per l'utente, attualmente richiede grandi sforzi da parte degli sviluppatori, in quanto il riconoscimento del parlato non ha ancora raggiunto livelli ottimali per poter basare un'attività fondamentale come la selezione tramite la voce. Inoltre, il riconoscimento del parlato è particolarmente soggetto all'ambiente fisico all'interno del quale verrà utilizzata l'applicazione, elementi esterni di disturbo particolarmente rumorosi possono inficiare negativamente sull'accuratezza introducendo rumore.

La manipolazione è la modifica di attributi quali posizione, orientamento, scalamento, forma, colore e trama di uno o più oggetti. L'operazione di manipolazione è strettamente legata alla selezione, in quanto tipicamente per manipolare un oggetto è necessario averlo precedentemente selezionato. Gli schemi di manipolazione sono:

> • Il pattern di manipolazione diretta tramite l'uso della mano (direct hand manipulation pattern) -> corrisponde al modo in cui manipoliamo gli oggetti con le nostre mani nel mondo reale. Dopo aver selezionato l'oggetto, esso è collegato alla mano e il movimento della stessa causerà il movimento dell'oggetto. L'uso di questo schema è limitato dai confini dell'area di lavoro dell'utente. L'utilizzo di questa tecnica molto spesso è accompagnato da

un'animazione della mano che permette di restituire un feedback all'utente dell'avvenuta presa dell'oggetto. Inoltre, in molte applicazioni di realtà virtuale la mano viene nascosta una volta afferrato l'oggetto, in modo da evitare compenetrazioni o errate torsioni della mano.

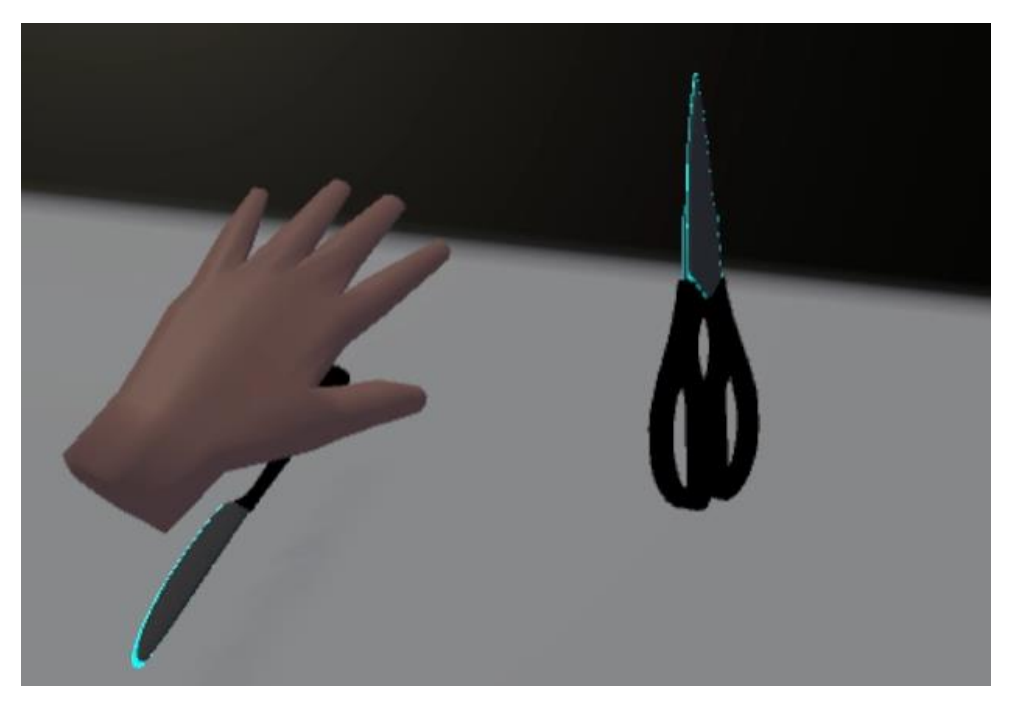

*Figura 20 La manipolazione degli oggetti in Virtual BLSD*

- Il pattern di tramite (proxy pattern) -> si manipola un oggetto locale per modificare un oggetto remoto. Questo schema funziona bene nel caso in cui sia chiaro che l'oggetto reale non può essere direttamente modificato. Il pattern di manipolazione attraverso un tramite è particolarmente efficace ed utilizzata nelle applicazioni in cui non si è in contatto diretto con il mondo virtuale, ma si vuole osservare la reazione del mondo ad uno stimolo esterno.
- Il pattern di manipolazione attraverso uno strumento 3D (3D tool pattern)  $\rightarrow$ permette agli utenti di manipolare direttamente un oggetto intermediario con le proprie mani, che indirettamente manipolerà un oggetto nel mondo. Un esempio nel mondo reale è il cacciavite, che permette la rotazione della vite. All'interno di un'esperienza di realtà virtuale la manipolazione tramite oggetti 3D è particolarmente efficace nel caso si vogliano simulare concetti familiari all'interno del mondo fisico (la pittura tramite l'utilizzo di pennelli e non direttamente con le mani, il movimento imposto ad una maniglia per muovere un meccanismo) oppure per permettere all'utente di manipolare oggetti aventi molti gradi di libertà, riducendoli ad uno solo.

# **5.4 Effetti negativi sulla salute**

Un effetto negativo sulla salute è un qualunque problema causato da un'applicazione in realtà virtuale che degrada la salute dell'utente, come ad esempio nausea, affaticamento degli occhi, mal di testa, vertigini o infortuni fisici. Le cause possono essere molteplici, tra cui: l'errata percezione di sé stessi all'interno dell'ambiente virtuale, la calibrazione non corretta, la latenza e i pericoli fisici. Non è possibile eliminare tutti gli effetti negativi legati all'utilizzo di un sistema in realtà virtuale, ma comprendendo i problemi e le cause che li comportano, è possibile creare esperienze e sistemi VR che ne riducono la gravità e la durata.

### **5.4.1 Motion sickness**

Il termine motion sickness si riferisce a tutti quei sintomi negativi e ai segnali facilmente leggibili associati all'esposizione ad un movimento reale e/o apparente. La motion sickness provocata da un movimento apparente (noto anche con il termine cyber sickness) è l'effetto negativo sulla salute più comune legato all'uso di un dispositivo di realtà virtuale. I sintomi includono: malessere generale, nausea, vertigini, mal di testa, disorientamento, capogiro, sonnolenza, pallore, sudorazione e, nei casi peggiori, vomito.

Esistono diverse teorie che spiegano le motivazioni legate alla comparsa della motion sickness in un utilizzatore:

- Teoria del conflitto sensoriale -> è la spiegazione più accettata riguardo il presentarsi dei sintomi legati alla motion sickness. La teoria afferma che la motion sickness può risultare quando l'ambiente è alterato a tal punto che le informazioni provenienti dalle modalità sensoriali (specialmente visiva e vestibolare) non sono compatibili tra loro e non corrispondono al nostro modello mentale di aspettative. Nelle applicazioni in realtà virtuale, i segnali visivi e uditivi provengono dalla simulazione, mentre quelli vestibolari e propriocettivi derivano dal moto del corpo nel mondo reale. Perciò, i segnali visivi e uditivi sintetizzati sono spesso in disaccordo con i segnali propriocettivi e vestibolari, e questo disaccordo causa la motion sickness. Un esempio di motion sickness legato a questa teoria si verifica quando un utente muove la levetta analogica di un controller per spostare il proprio avatar all'interno del mondo virtuale, ma nel mondo fisico non avviene alcun movimento. In questo modo si crea un'inconsistenza tra i sensi che può sfociare nella motion sickness.
- Teoria evolutiva -> offre una spiegazione sul perché il movimento può causare effetti negativi: è critico per la nostra sopravvivenza percepire in modo corretto il movimento del nostro corpo e del mondo circostante. Nel caso in cui le informazioni ricevute dai nostri sensi siano in conflitto, significa che qualcosa non sta funzionando nel modo corretto nel nostro sistema motorio e percettivo. Il corpo umano si è evoluto in modo da proteggerci minimizzando i disturbi fisiologici prodotti dalle tossine assorbite. La protezione consiste nel dissuaderci dal compiere movimenti, espellere la tossina tramite la sudorazione e il movimento ed infine causando nausea e indisposizione in modo da scoraggiarci in futuro dall'ingerire tossine simili. Quindi, secondo questa teoria, la motion sickness viene generata dal nostro

corpo, in risposta ad una presunta intossicazione che provoca un disaccordo tra i nostri sensi.

- Teoria dell'instabilità posturale -> afferma che gli effetti negativi risultano quando un animale è carente o non ha ancora imparato le corrette strategie per mantenere una stabilità posturale. Riccio e Stoffregen<sup>19</sup> suggeriscono che mantenere la postura è uno degli obiettivi principali per gli animali ed essi tendono a sentirsi male nei casi in cui non hanno imparato le strategie per mantenere l'equilibrio. Essi suggeriscono che le persone hanno bisogno di apprendere nuovi schemi in queste situazioni insolite in modo da poter controllare la loro stabilità posturale, finché questo apprendimento non è completato, si possono presentare gli effetti negativi. Una persona che pensa di essere immobile in posizione eretta, non è completamente ferma, ma continuamente e inconsciamente adatta i muscoli per avere il migliore equilibrio possibile. Nel caso in cui il controllo errato dei muscoli è applicato a causa di un movimento visivo percepito non consistente con la corporalità della persona, allora avviene un'instabilità posturale. Ad esempio, nei casi in cui la scena visiva si muove in avanti, gli utenti spesso si inclinano in avanti per compensare.
- Ipotesi dell'immagine ferma -> secondo questa teoria, la motion sickness non si verifica direttamente a causa di un conflitto tra i segnali di orientamento e movimento, ma spesso viene provocata da immagini di riferimento stazionarie in conflitto, suggerite da questi segnali. Questa ipotesi assume che il cervello abbia un modello mentale interno di quali oggetti siano stazionari e quali in movimento. L'immagine ferma è la parte della scena che l'osservatore considera stazionaria. Nel mondo reale, l'immagine ferma consiste normalmente nello sfondo. Solitamente viene usata una stanza come immagine stazionaria, ad esempio è più intuitivo pensare al movimento di una pallina rispetto ad una stanza, piuttosto che al movimento della stanza rispetto alla pallina. Secondo questa ipotesi, è consentita l'esistenza di conflitti sensoriali che non provocano motion sickness, nel caso in cui questi segnali in contrasto non siano essenziali alla stabilità dell'immagine ferma. Al contrario, se i segnali in conflitto fanno parte dell'immagine a riposo, allora si verifica motion sickness. Ad esempio, quando un utente si muove in modo virtuale, il terreno si sposta sotto ai suoi piedi. Se il terreno è considerato l'immagine ferma, allora deve essere l'utente a muoversi, però i segnali vestibolari informano il cervello che il corpo non si sta muovendo affatto e questo provoca confusione nel modello mentale creato, generando in questo modo motion sickness.
- Teoria del movimento dell'occhio -> afferma che la motion sickness si verifica a causa di un movimento innaturale dell'occhio necessario per mantenere stabile l'immagine della scena sulla retina. Se l'immagine si muove in modo diverso rispetto a quanto atteso allora avviene un conflitto tra quello che gli occhi si aspettano e quello che effettivamente accade. Gli occhi si devono perciò muovere in modo diverso rispetto a quello che fanno nel

<u>.</u>

<sup>&</sup>lt;sup>19</sup> Riccio, G. E., and Stoffregen, T. A. (1991). An ecological Theory of Motion Sickness and Postural Instability.

mondo reale per stabilizzare l'immagine sulla retina. Come risultato della discrepanza, si verifica motion sickness.

## **5.4.2 Effetti negativi non legati al movimento**

Gli effetti negativi sulla salute che possono essere causati da un'applicazione in realtà virtuale non sono solo quelli legati al moto.

Il conflitto di accomodazione-convergenza si verifica in realtà virtuale a causa della relazione tra accomodazione (meccanismo con cui l'occhio modifica la sua potenza ottica per mettere a fuoco oggetti a distanze diverse) e vergenza (simultanea rotazione degli occhi in direzioni opposte con l'intento principale di ottenere o mantenere una visione binoculare chiara e confortevole; nel caso il movimento degli occhi sia diretto verso l'interno si parla di convergenza, se diretto verso l'esterno si parla invece di divergenza) che non è consistente con quanto avviene nel mondo reale. Nel mondo reale, l'accomodazione è spesso associata con la convergenza risultando in una visione chiara degli oggetti vicini. Se una persona mette a fuoco un oggetto vicino, gli occhi automaticamente convergono, accade invece l'opposto nel caso di un oggetto lontano. Nel caso in cui non si tenga in conto della relazione tra accomodazione e vergenza, può verificarsi un affaticamento degli occhi, con conseguente fastidio.

Il conflitto dell'occlusione binoculare si verifica quando i segnali di occlusione non corrispondono con i segnali binoculari, esso avviene ad esempio nel caso in cui un testo sia visibile dietro un oggetto opaco. Questo conflitto può causare confusione e disagio per l'utente. In molteplici videogiochi è presente un'interfaccia 2D sullo schermo, nel caso si voglia portare queste esperienze in ambiente VR, è consigliabile rimuovere l'interfaccia o ancorarla ad un oggetto fisico, in modo da evitare occlusioni con la scena.

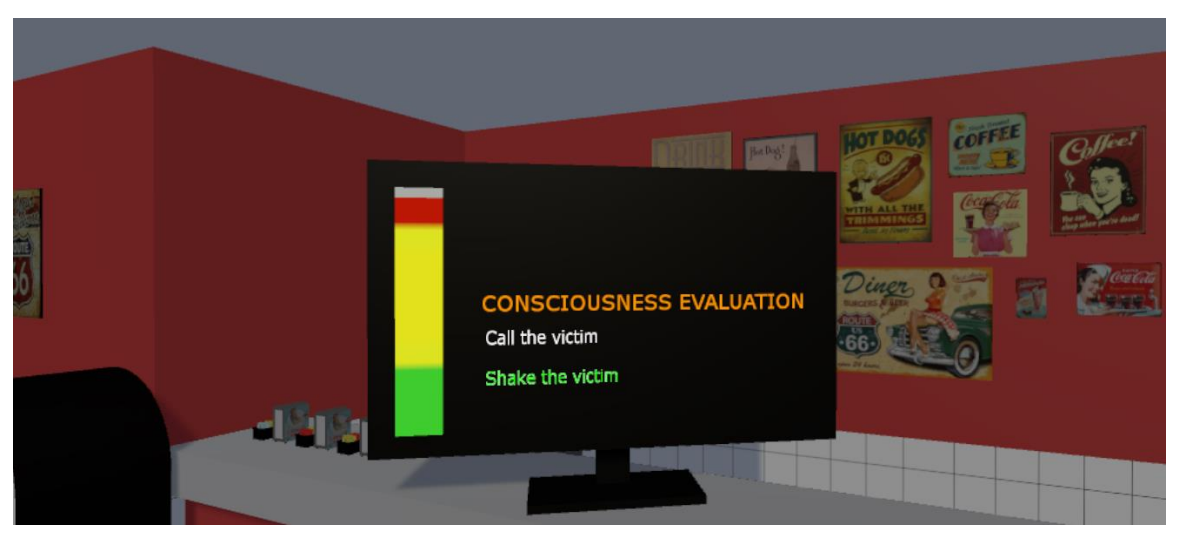

*Figura 21 L'interfaccia utente in Virtual BLSD è ancorata ad un monitor*

Lo sfarfallio (lampeggio o ripetizione di intensità visive alternate) dell'immagine distrae l'utente e può causare affaticamento degli occhi, nausea, capogiro, mal di testa, panico, confusione e in rari casi perdita di coscienza. Per evitare il presentarsi di questa problematica è necessario mantenere un'alta frequenza di aggiornamento dell'immagine presentata sugli schermi ed evitare luci lampeggianti all'interno dell'applicazione in realtà virtuale.

Oltre agli effetti negativi provocati da un'applicazione in realtà virtuale, è necessario considerare anche i problemi legati direttamente al fisico dell'utente. Per poter entrare all'interno del mondo virtuale è necessario indossare caschetti virtuali, mantenere posizioni a volte innaturali e muoversi all'interno dello spazio fisico. Tutto ciò, può provocare un affaticamento fisico nell'utente e causare in questo modo stanchezza, che se prolungata porta l'utente ad associare l'esperienza virtuale in modo negativo.

Durante un'esperienza di realtà virtuale immersiva, l'utente non è cosciente del mondo fisico all'interno del quale si trova e si muove. Per questo motivo è molto importante che lo spazio fisico utilizzato sia privo di pericoli che possano ledere in qualsiasi modo l'utente. Le tecnologie VR attuali, si basano ancora su cavi attaccati al caschetto virtuale, questi cavi molto lunghi possono attorcigliarsi attorno all'utente o intralciare il movimento dell'utente causando, in alcuni casi, perdita di equilibrio e conseguenti cadute. Inoltre, anche nei casi in cui non si verifica un effettivo infortunio da parte dell'utente, entrare comunque in contatto fisico con oggetti non appartenenti al mondo virtuale, causa una rottura dell'illusione di presenza e immersione all'interno del mondo virtuale. Un altro effetto negativo che può incorrere, riguarda l'intensità dei suoni all'interno dell'applicazione di realtà virtuale. Nella maggior parte delle esperienze VR è consigliato l'utilizzo di cuffie, in modo da immergere totalmente l'utente nel mondo virtuale e isolarlo da quello fisico. La vicinanza delle cuffie al timpano, può causare danni importanti all'udito, nel caso di suoni con intensità elevata o frequenza molto alta.

### **5.4.3 Latenza**

La latenza è il tempo impiegato da un sistema per rispondere ad un'azione svolta da un utente, il tempo reale dall'inizio del movimento al tempo in cui un pixel risultante da quel movimento risponde. Nel caso di valori di latenza inferiori ai 100 ms, essa non viene percepita direttamente dagli utenti, ma ne vengono avvertite le conseguenze (ad esempio, una scena virtuale statica può sembrare instabile nello spazio quando l'utente muove la testa). La latenza in un sistema basato su HMD causa un ritardo dei segnali visivi rispetto agli altri segnali percettivi, creando un conflitto sensoriale. Oltre a causare il movimento della scena ed essere la prima causa di motion sickness, la latenza ha ulteriori effetti negativi:

- Deterioramento dell'acutezza visiva -> a causa della latenza, nel caso un utente indossi un HMD ed esegua un movimento con la testa fermandola poco dopo, la scena mostrata continuerà a muoversi e non si fermerà. Se la velocità dell'immagine sulla retina sarà maggiore di 2-3°/s, allora si verificherà un deterioramento dell'acutezza visiva.
- Rottura della sensazione di presenza -> la latenza distoglie l'attenzione dell'utente dal senso di presenza creato tramite l'HMD. La latenza combinata con il movimento della testa causa un movimento della scena non consistente con il mondo reale. Questo movimento della scena non corretto può distratte l'utilizzatore e fargli realizzare che ciò che ha davanti è solo una simulazione e non il mondo reale.

La latenza è causata dalla somma di vari ritardi derivanti da differenti elementi presenti all'interno del sistema in realtà virtuale:

> • Il ritardo nel tracciamento  $\geq$  è il tempo che trascorre da quando un oggetto tracciato si muove all'interno dello spazio fisico, a quando l'informazione del

movimento viene inviata al componente di rendering o all'applicazione del sistema in realtà virtuale.

- Il ritardo dell'applicazione -> è l'intervallo di tempo compreso tra la ricezione dei dati del tracciamento e il momento in cui i dati vengono inviati alla fase di rendering. Questo ritardo può variare molto in base alla complessità dell'azione svolta e del mondo virtuale.
- Il ritardo di rendering -> è il tempo che trascorre da quando nuovi dati entrano nella pipeline grafica fino a quando viene completamente disegnata l'immagine risultante. Il ritardo di rendering dipende dalla complessità del mondo virtuale, dalla qualità desiderata per l'immagine risultante, dal numero di passi di rendering e dalle capacità del software/hardware grafico.
- Il ritardo di visualizzazione -> è l'intervallo di tempo compreso tra il momento in cui un segnale lascia la scheda grafica e l'istante di aggiornamento dei pixel sullo schermo.
- Il ritardo di sincronizzazione -> è il tempo necessario per l'integrazione dei componenti in sequenza. Corrisponde alla somma dei ritardi dei singoli componenti, sottratta al ritardo totale del sistema. Può essere causato dall'attesa dei componenti di un certo segnale per iniziare la computazione.

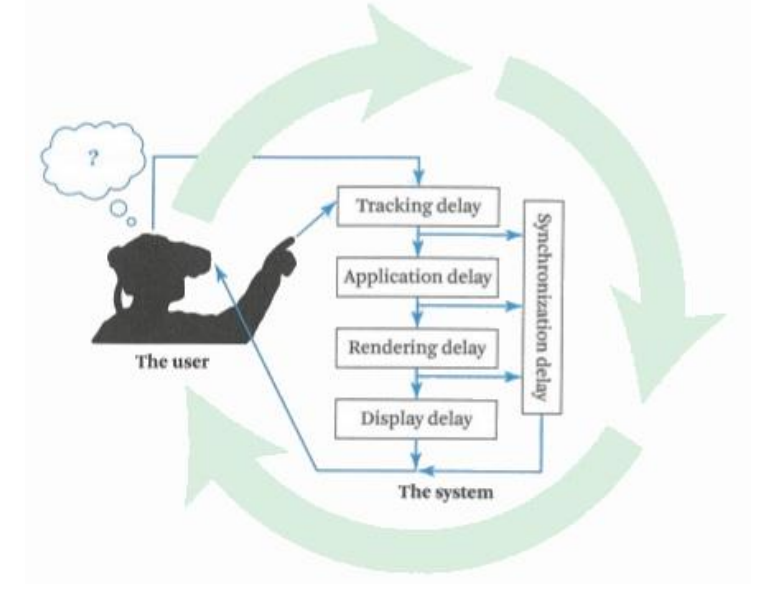

*Figura 22 I vari elementi di ritardo in un sistema VR*

# **Capitolo 6**

# **Gli elementi di gioco**

Gli elementi di un gioco sono l'insieme di caratteristiche e componenti che definiscono ed arricchiscono l'esperienza ludica e aiutano i giocatori ad immergersi all'interno del contesto. La consistenza e l'adeguamento dei vari elementi di gioco aiutano a creare il tema e l'aspetto dell'attività ludica. Nei capitoli seguenti verranno presentati alcuni degli elementi di gioco più comunemente utilizzati e la loro applicazione all'interno del progetto connesso alla stesura di questa tesi di laurea.

## **6.1 Astrazione**

Tramite il termine astrazione si vuole indicare la traduzione di alcuni aspetti ed elementi appartenenti al mondo reale all'interno di un mondo virtuale. La maggior parte dei giochi è basata su modelli appartenenti al mondo reale, rivisti e semplificati in modo da ridurne la reale complessità. I vantaggi nell'utilizzo di questa tecnica sono molteplici: permettere al giocatore di comprendere che cosa dovrà fare nel gioco in modo più semplice e naturale, in quanto ha già provato nel mondo reale ciò che dovrà replicare nel mondo virtuale (ad esempio Monopoli basa i suoi principi sulla finanza, il giocatore ha già presente cosa vuol dire comprare un bene e sa già il perché non dovrà sperperare tutti i soldi che possiede); aiutare il giocatore a identificare in modo chiaro la causa e l'effetto di un evento (ad esempio in Twister un giocatore sa che se posizionerà una gamba o un braccio in modo non stabile rischierà di cadere); rimuovere fattori esterni, che aumenterebbero semplicemente la confusione all'interno del mondo senza aggiungere nulla di utile (ad esempio nei videogiochi di guida non è necessario fare rifornimento di carburante); ridurre il tempo necessario per assimilare i concetti, in quanto all'interno del gioco sono presenti solo quelli che si ritengono utili (ad esempio nei videogiochi appartenenti al genere picchiaduro per eseguire le mosse sarà sufficiente premere un tasto e non allenarsi fino a riuscire a compiere quella determinata azione, come avverrebbe nella realtà).

All'interno del progetto il concetto di astrazione viene usato in modo molto ampio. Infatti, tutto il gioco si basa su un evento, l'attacco cardiaco, che la maggior parte della gente conosce e sa che si può verificare molto comunemente. Perciò all'interno dell'esperienza viene ripresa quella tematica, ma senza considerare tutta la complessità dell'evento, con tutte le sue possibili cause e sfaccettature. Infatti, viene rappresentato un caso standard di arresto cardiaco in cui il paziente giace al suolo e il compito del soccorritore sarà quello di eseguire le procedure di BLSD. Le stesse procedure all'interno dell'esperienza di gioco sono state semplificate e realizzate nella maniera più immediata per l'utente. Seguire un corso di BLSD e apprendere nel modo corretto tutte le procedure richiede diverse ore di teoria e successiva pratica. L'utilizzo dell'applicazione legata alla stesura di questa tesi richiede invece pochi minuti per essere portata a termine e non necessita delle conoscenze teoriche riguardanti la pratica del BLSD.

L'astrazione all'interno del progetto è presente anche nelle meccaniche di causa ed effetto, in quanto l'utente sa fin dal principio che per portare a termine in modo corretto la rianimazione del paziente, egli dovrà seguire tutte le procedure indicate. Nel caso in cui non seguisse le varie fasi o non le portasse avanti nel modo corretto, la conseguenza consisterà ovviamente nella mancata rianimazione della vittima. Molti elementi esterni che avrebbero semplicemente causato confusione all'interno dell'esperienza di realtà virtuale sono stati eliminati all'interno del gioco. La chiamata eseguita ai soccorsi parte in modo automatico una volta che l'utente prende in mano la cornetta e non è necessario, come accade invece nella realtà, comporre il numero e attendere la risposta dall'altra parte del telefono. La semplificazione di questa azione è stata resa possibile poiché l'intento e l'uso del telefono all'interno dell'applicazione di realtà virtuale è chiara fin dall'inizio, esso infatti non servirà come elemento secondario o di arredamento, ma come strumento per richiedere i soccorsi all'interno della scena.

Infine, la semplificazione delle azioni nel mondo virtuale è stata adottata in svariate circostanze in modo da rendere l'utilizzo dell'applicazione molto semplice e veloce da qualunque utente. L'allineamento della vittima, ad esempio, è reso possibile semplicemente grazie alla pressione di un particolare tasto del controller e al movimento nello spazio dello stesso. Infatti, una volta eseguita questa azione verrà attivata una particolare animazione che consentirà di completare l'allineamento in modo molto semplice.

# **6.2 Obiettivi**

Un obiettivo definisce ciò che si deve e si vuole raggiungere per considerare il gioco, o più in generale l'attività, come conclusa. L'aggiunta di questo elemento permette di misurare la qualità con cui si sta affrontando il gioco, non si tratta di una semplice esplorazione, ma è necessario compiere determinate azioni per procedere e concludere l'esperienza. La definizione di un obiettivo non riduce l'esperienza di gioco, anzi permette di raggiungerlo utilizzando diversi approcci e metodologie a seconda del giocatore e stimolando a compiere determinate azioni, che altrimenti apparirebbero vuote e fini a sé stesse.

Gli obiettivi all'interno dei giochi sono solitamente chiari e visibili, in modo da permettere all'utente non solo di capire quale sarà lo scopo da perseguire durante il gioco, ma anche lo stato di completamento dello stesso. Nel semplice gioco di Tris, l'obiettivo è chiaro e consiste nel posizionare lungo una stessa linea tre simboli uguali, durante tutto lo svolgimento dell'esperienza il giocatore vede quanto è vicino o lontano dal raggiungimento dello stesso e deciderà la mossa seguente in base alla situazione in cui si trova. La visualizzazione dello stato di progresso dell'obiettivo permette non solo all'utente di conoscere quanto gli manca o cosa ha fatto fino a quel punto, ma esso serve soprattutto come stimolo per il giocatore, il quale si sentirà maggiormente appagato e più propenso a portare a termine l'obiettivo.

Nel progetto Virtual-BLSD l'obiettivo finale è chiaro fin dal principio per l'utente: riuscire a salvare la vittima dall'arresto cardiaco. Durante tutta l'esperienza di gioco però, vengono dati all'utente obiettivi più veloci da raggiungere e che permettono di procedere nelle varie fasi del BLSD. Dividere il gioco in vari step consente all'utente di sentirsi realizzato, e un passo più vicino all'obiettivo finale, ogni qual volta ne completa uno. Inoltre, la suddivisione in obiettivi più piccoli permette di rendere chiara all'utente la divisione della procedura di BLSD nelle sue singole fasi.

# **6.3 Regole**

Le regole sono i confini entro i quali è possibile agire all'interno del gioco. Possono definire lo spazio, il tempo e le azioni di gioco, le conseguenze e i vincoli delle azioni stesse. Le regole possono essere identificate attraverso diverse categorie:

- Regole operazionali -> descrivono il modo in cui il gioco deve essere giocato, una volta apprese una persona può iniziare l'esperienza. La conoscenza di questa tipologia di regole può avvenire tramite una spiegazione diretta da parte del gioco (come ad esempio un manuale) o attraverso l'insegnamento da parte di un giocatore esperto. Alcuni esempi di regole operazionali sono: per aprire quella porta hai bisogno di trovare la chiave giusta, per comprare un determinato accessorio dovrai accumulare una certa quantità di monete, ecc.
- Regole funzionali -> sono solitamente strutture formali che definiscono la funzionalità di un gioco. Generalmente sono astratte e la loro comprensione deve essere nota al creatore del gioco. La conoscenza di esse da parte dei giocatori può essere utile per comprendere in modo più approfondito il funzionamento del gioco e sfruttare alcune situazioni a proprio vantaggio. Un esempio di regola funzionale è la probabilità di uscita del numero 6 a seguito del lancio di un dado.
- Regole implicite -> definiscono un contratto sociale tra i giocatori o tra l'utente e il gioco stesso. Attraverso il rispetto di queste regole un'esperienza di gioco può essere etichettata come leale o meno. Solitamente questa tipologia di regole non è scritta da nessuna parte, ma hanno comunque una grande influenza sul giocatore. Nel caso in cui alcune di queste regole non vengano seguite, l'utente rischia di essere penalizzato o, in casi particolari, estromesso dal gioco.

All'interno dell'applicazione Virtual BLSD vengono utilizzate le regole per differenti scopi. L'utente avrà a disposizione uno spazio limitato all'interno del quale muoversi, definito da un reticolato corrispondente all'area fisica all'interno della quale si trova l'utente. Nel caso egli infranga questa regola rischierà di farsi male, in quanto l'area è al di fuori di quella tracciata inizialmente e considerata sicura. Esistono anche regole implicite stipulate tra l'utente ed il gioco, ad esempio nelle fasi in cui sarà necessario chiamare i soccorsi, l'utente non sarà obbligato a rispondere in modo esaustivo e coerente con quanto richiesto dal gioco, ma nel caso in cui non lo faccia potrebbe poi incorrere in sanzioni durante la fase di valutazione con un insegnante.

Infine, in base alla tipologia di gioco scelta dall'utente, le regole vengono definite attraverso un file XML contenente l'ordine di esecuzione delle azioni da compiere e la loro penalità in caso di errore. Per ogni attività da svolgere verrà verificata la completezza della stessa e la correttezza nell'esecuzione. Inoltre, la valutazione finale dipenderà anche dall'ordine di esecuzione delle differenti fasi di gioco e dal tempo impiegato per portarle a termine. In base alla gravità dell'errore commesso, esso verrà associato ad un differente livello di penalità con una diversa conseguenza. Se l'azione sbagliata è lieve, essa verrà etichettata con un warning e l'utente visualizzerà un avvertimento indicante la procedura eseguita non correttamente. Invece, nel caso in cui l'azione commessa sarà considerata grave, essa verrà etichettata come errore e l'esperienza di gioco terminerà.

```
<nodes>
     <node name="SceneSafetyNode" mode="All" time = "60"></node>
     <node name="ConsciousnessEvaluationNode" mode="All" time = "60">
         <constraint action="SceneSafetyNode" level="error">
             Before checking the consciousness of the patient, the scene
             must be secured
         </constraint>
     </node>
     <node name="CallEmergencyNode" mode="All" time = "90">
         <constraint action="SceneSafetyNode" level="error">
             Before calling the emergency service, the scene must be 
             secured
         </constraint>
         <constraint action="ConsciousnessEvaluationNode"
         level="warning">
             You forgot to evaluate the consciousness of the victim 
             before calling the emergency service
         </constraint>
     </node>
     <node name="AskDefibrillatorNode" mode="Unconscious" time = "60">
         <constraint action="SceneSafetyNode" level="error">
             Before asking for a defibrillator, the scene must be secured
         </constraint>
         <constraint action="ConsciousnessEvaluationNode"
         level="warning">
             You forgot to evaluate the consciousness of the victim 
             before asking for a defibrillator
         </constraint>
     </node>
     <node name="LearnerPositioning" mode="Unconscious" time = "20">
</node>
     <node name="VictimAlignmentNode" mode="Unconscious" time = "30">
         <constraint action="SceneSafetyNode" level="error">
             Before aligning the victim, the scene must be secured
         </constraint>
         <constraint action="LearnerPositioning" level="warning">
             You should get closer to the victim in a position suitable 
             for performing the following activities
         </constraint>
         <constraint action="ConsciousnessEvaluationNode"
         level="warning">
             You forgot to evaluate the consciousness of the victim 
             before aligning him
         </constraint>
     </node>
     <node name="CPRNode" mode="Unconscious">
         <constraint action="SceneSafetyNode" level="error">
             You started the CPR procedure without securing the scene
         </constraint>
         <constraint action="VictimAlignmentNode" level="error">
             You started the CPR procedure without alignign the victim
         </constraint>
```

```
 <constraint action="ConsciousnessEvaluationNode"
     level="warning">
         You forgot to evaluate the victim consciousness before 
         starting the CPR procedure
     </constraint>
     <constraint action="CallEmergencyNode" level="error">
         You forgot to call the emergency service before starting the 
         CPR procedure
     </constraint>
     <constraint action="AskDefibrillatorNode" level="error">
         You forgot to ask for a defibrillator before starting the 
         CPR procedure
     </constraint>
 </node>
 <node name="DefibrillationInitNode" mode="Unconscious" time = "60"> 
     <constraint action="SceneSafetyNode" level="error">
         You placed the paddles without securing the scene
     </constraint>
     <constraint action="VictimAlignmentNode" level="error">
         You placed the paddles without alignign the victim
     </constraint>
     <constraint action="ConsciousnessEvaluationNode"
     level="warning">
         You forgot to evaluate the victim consciousness before 
         placing the paddles
     </constraint>
     <constraint action="CallEmergencyNode" level="error">
         You forgot to call the emergency service before placing the 
         paddles
     </constraint>
 </node>
```

```
</nodes>
```
*Figura 23 Il file contenente le regole della modalità Evaluation di Virtual BLSD*

# **6.4 Estetica**

Con il termine estetica si indica l'aspetto visivo del gioco e delle sue parti. L'estetica aiuta i giocatori ad entrare maggiormente all'interno dell'esperienza di gioco. Il concetto di estetica non è da confondere con il fotorealismo delle ambientazioni o dei personaggi. Lo scopo dell'estetica è quello di creare elementi piacevoli alla vista e che rendano il gioco unico e distinguibile dagli altri. L'estetica è costituita da tanti elementi come l'attenzione ai dettagli, la simmetria, i contrasti, la tecnica di colorazione e tanto altro. Riuscire a creare un'estetica fatta bene, rende un gioco un'esperienza artistica e farà in modo che l'utente si ricorderà di quella particolare applicazione ogni volta che vedrà una sua immagine.

All'interno di Virtual BLSD l'estetica è resa attraverso uno stile generale per lo più realistico, anche se con colori e sfumature tipiche dei cartoni, ovvero con contrasti e forme molto morbide, tralasciando i dettagli della pelle o dei vestiti presenti nella realtà. La cura nei dettagli è presente nell'arredamento del locale, il quale senza i quadri, i tavolini, il jukebox, i menu e molti altri piccoli elementi risulterebbe spoglio ed estremamente artificiale. Per rendere i modelli umani meno sintetici sono state create animazioni ad hoc, come il respiro e il movimento delle ciglia, che danno vita ai personaggi. Le panche di legno, il pavimento a scacchi, il telefono, il jukebox e tanti altri elementi fanno immediatamente percepire all'utente la tipologia di luogo in cui ci si trova (una tavola calda) senza la necessità di inserire all'interno dell'ambiente particolari insegne o spiegare esplicitamente all'utilizzatore il luogo in cui si è presenti.

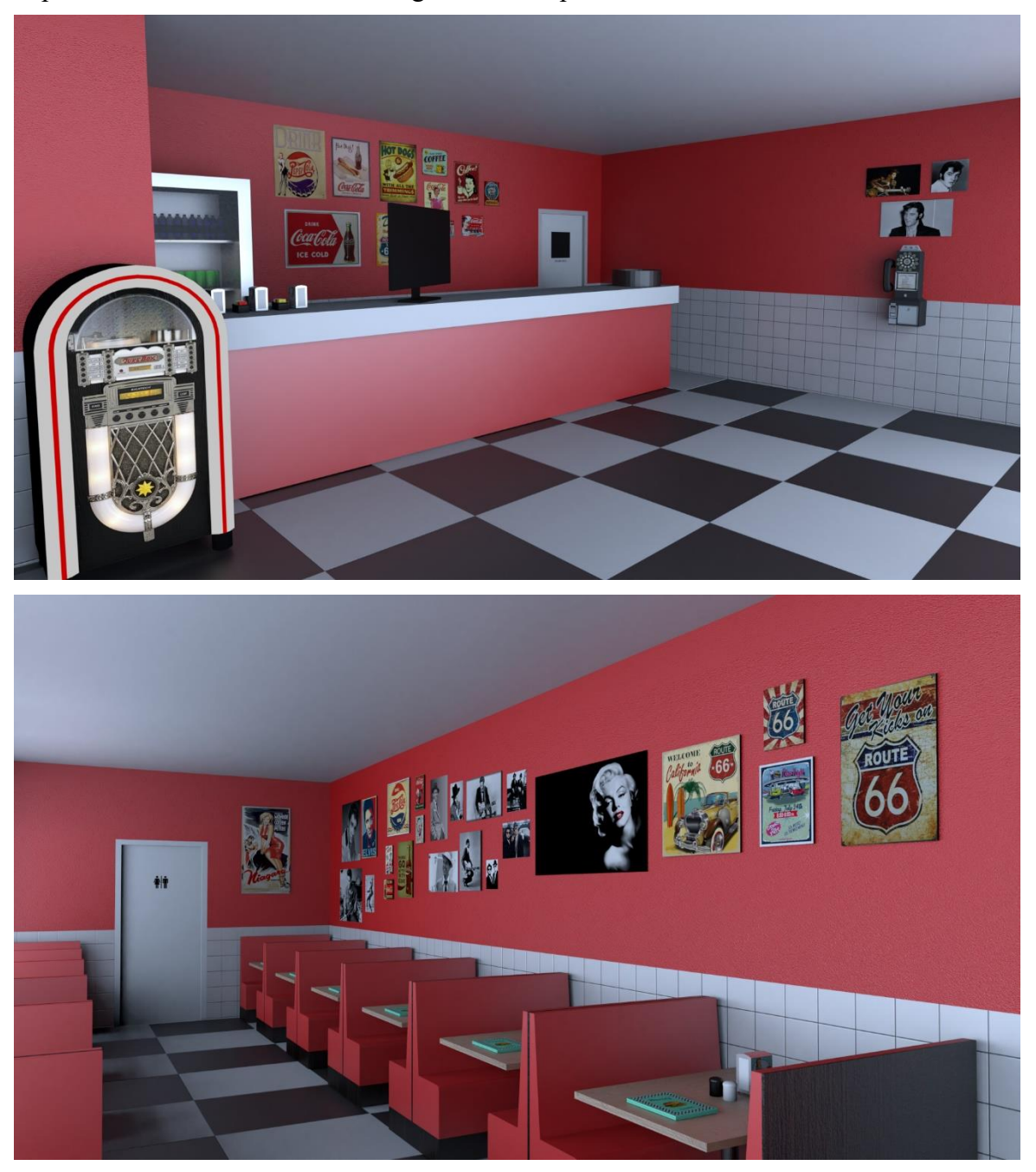

*Figura 24 L'ambiente modellato per Virtual BLSD*

# **6.5 Livelli**

Esistono differenti tipologie di livelli: la progressione del gioco man mano che si completano obiettivi e sfide; la difficoltà scelta dal giocatore all'inizio dell'esperienza ludica; l'esperienza e le abilità che il giocatore riceve durante il gioco.

La progressione di gioco scandita tramite differenti livelli aiuta sia il giocatore che lo sviluppatore a definire aree più piccole da completare, ognuna delle quali servirà poi per giungere alla fine del gioco. La suddivisione in livelli di gioco permette anche di poter offrire al giocatore differenti esperienze ad ogni step ed insegnare abilità specifiche in ogni livello. Attraverso l'avanzamento dei livelli, l'utente sarà maggiormente spinto a continuare, perché raggiungerà un micro-obiettivo e si sentirà maggiormente vicino al completamento del gioco stesso.

Creare all'interno di un gioco differenti livelli di difficoltà, permette di adattare l'esperienza ludica ad un pubblico più vasto, concedendo a tutti una sfida con l'appropriato grado di complessità. Solitamente i livelli di difficoltà presenti all'interno del gioco sono tre: uno per i neofiti, che sono ancora alle prime armi e quindi hanno bisogno di comprendere le meccaniche e gli elementi di gioco; uno per gli esperti nella specifica tipologia di gioco, i quali sono alla ricerca di una buona sfida che li tenga sempre al confine tra la sconfitta e la vittoria; ed infine un livello intermedio, adatto alla maggior parte dei giocatori che vogliono godersi il gioco senza però trovarsi di fronte un'esperienza troppo punitiva o esageratamente semplice. Il livello di difficoltà in un gioco deve essere studiato in modo approfondito, in quanto molto spesso costituirà la ragione per la quale un giocatore deciderà di continuare l'esperienza ludica. Per poter motivare e catturare l'attenzione del giocatore è necessario fornirgli un giusto compromesso tra la sfida offerta dal mondo di gioco e le abilità acquisite durante l'esperienza. Nel caso la sfida sia troppo elevata, il giocatore si sentirà frustrato a causa del senso di ansia crescente e rinuncerà presto all'esperienza di gioco. Al contrario, se le sfide proposte saranno troppi semplici per le abilità in possesso del giocatore, egli sarà velocemente raggiunto da uno stato di noia crescente, che farà perdere interesse verso il titolo proposto molto in fretta. Per questi motivi, è importante riuscire a mantenere il corretto equilibrio all'interno del gioco, alternando fasi di gioco complesse a momenti di rilassatezza, senza però sfociare nella noia o nell'ansia.

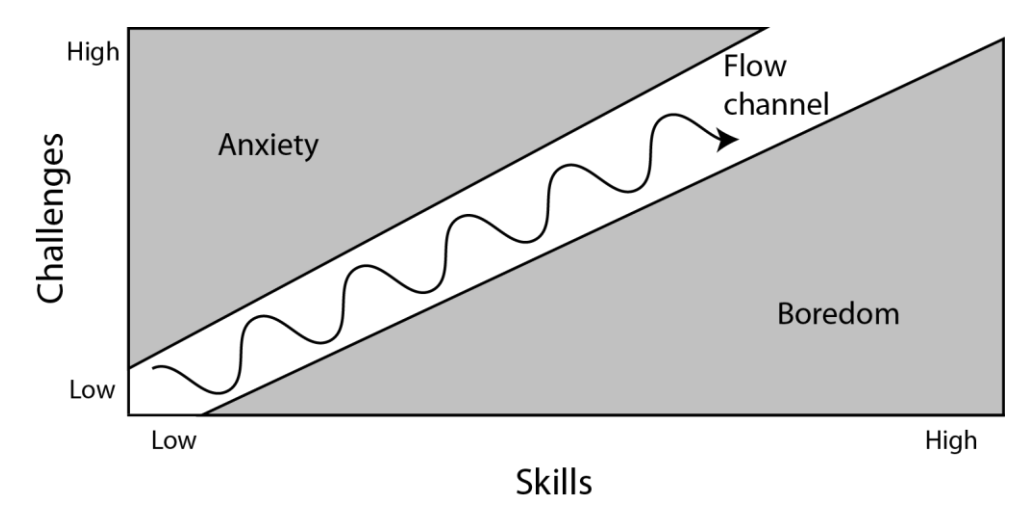

*Figura 25 Il livello di difficoltà ideale in un gioco*

L'ultima tipologia di livelli consiste nel monte esperienza accumulato durante lo svolgimento del gioco. Esso viene spesso rappresentato tramite punteggi numerici che aumentano ad ogni completamento di una missione, dopo la sconfitta di un nemico, ecc. Il raggiungimento di livelli più alti permette al giocatore di accedere ad oggetti di gioco più potenti e di aumentare le abilità del proprio personaggio.

All'interno di Virtual BLSD i livelli sono presenti sotto forma di progressione di gioco. Riuscire a completarne uno significa poter procedere con il passo successivo della procedura di BLSD. Invece, il livello di difficoltà all'interno del gioco non è selezionabile, considerando anche il tipo di applicazione che deve essere educativa e non punitiva, ma è molto bassa perché il gioco deve consentire a chiunque di poter completare il gioco. La difficoltà del gioco aumenta nella fase di valutazione, nella quale non sarà presente alcun suggerimento o indicazione, costringendo in questo modo l'utente ad eseguire tutta la procedura nel modo corretto ricordandosi l'esatto ordine e il corretto completamento di ogni fase.

# **6.6 Ricompense**

Le ricompense sono premi che si ottengono in base al raggiungimento di specifici obiettivi durante lo svolgimento del gioco. Le ricompense possono essere sotto forma di punti, oggetti di gioco, l'attivazione di un bonus per un determinato periodo di tempo, ecc. Un concetto importante da tenere in considerazione riguarda il fatto che le persone tendono a non tenere più in considerazione le ricompense, nel caso ne vengano fornite troppe e troppo spesso. Per evitare il verificarsi di questa situazione, in molti giochi la ricompensa fornita aumenta di valore man mano che si procede all'interno dell'esperienza di gioco, stimolando in questo modo le persone a superare la sfida successiva per ottenere premi ancora migliori. Un'altra metodologia utilizzata spesso nei giochi per fornire una ricompensa ai giocatori consta nell'introduzione di una variabile aleatoria. Se una persona sa che ogni volta che sconfiggerà un nemico, egli riceverà 10 punti, presto il giocatore si stancherà di questa meccanica, etichettandola come una noiosa routine. Invece, introducendo un fattore di casualità tramite il quale è possibile ricevere un premio di alto valore, di medio valore o di nessun valore, il giocatore è continuamente stimolato a raggiungere nuovi obiettivi per riuscire a sbloccare la ricompensa di valore alto, percependo però ogni volta il rischio di non ottenere nulla in cambio.

Ottenere una ricompensa molto spesso non è abbastanza soddisfacente per un giocatore, ma ciò che davvero spinge una persona a migliorarsi è il confronto con gli altri. Per questo motivo, un elemento di gioco comunemente utilizzato è la classifica dei punteggi. Il punto di forza di una classifica non risiede tanto nel numero di punti ottenuto dal giocatore, piuttosto nella posizione occupata dallo stesso. Riuscire a posizionarsi in vetta alla classifica e mantenere la prima postazione diventerà un obiettivo fondamentale per il giocatore, il quale quindi spenderà molto tempo per raggiungere questo obiettivo. È necessario, però, porre molta attenzione alla struttura della classifica, creare una sola tabella al cui interno sono presenti tutti i giocatori non è una buona idea nel caso di giochi con un bacino d'utenza molto grande. È consigliato in questi casi suddividere la classifica per gruppi di utenza (ad esempio creando una classifica al cui interno sono presenti solo le persone che si conoscono, o coloro che appartengono al nostro stesso gruppo di lavoro, ecc.). Al contrario, le classifiche molto ridotte spesso non forniscono alcun beneficio all'esperienza di gioco (posizionarsi terzo all'interno di un gruppo di cinque persone non è un obiettivo particolarmente gratificante).

All'interno di Virtual BLSD le ricompense sono presenti sotto forma di punteggio ottenuto al completamento della procedura di BLSD, maggiore sarà la quantità di errori e il tempo impiegato, peggiore sarà il punteggio. Le ricompense sono inoltre ottenute ogni qual volta si conclude una fase di gioco, con l'assegnazione di un punteggio basato sul tempo impiegato e l'esecuzione dell'azione. Questi punti verranno poi sommati per formare la valutazione finale.

# **6.7 Tempo**

All'interno di un gioco, il tempo può essere utilizzato come motivazione (completa l'obiettivo entro il limite di tempo), risorsa (utilizza il tempo per svolgere determinate azioni al posto di altre) o non venir considerato affatto. All'interno di un gioco il tempo può essere discreto o continuo, nel primo caso esso verrà scandito tramite turni di gioco, all'interno del quale il personaggio attivo svolgerà le sue azioni e una volta concluse passerà la mano a quello successivo; nel secondo caso il tempo è visto come un flusso continuo e le varie fasi di gioco non vengono scandite dal trascorrere del tempo. All'interno di un gioco, il tempo può anche essere manipolato dai vari personaggi, ad esempio bloccandolo per studiare una strategia, o velocizzandolo per poter vedere subito i risultati di un'azione che richiederebbe anni per essere completata o infine rallentandolo per poter svolgere una determinata attività in modo più preciso.

Il tempo all'interno di Virtual BLSD è un elemento molto importante e viene utilizzato sia in modo discreto che continuo. Il tempo è da considerarsi discreto per quanto riguarda la suddivisione nelle varie fasi di gioco, in quanto la procedura intera del BLSD è scandita in vari passi da completare singolarmente. Invece, il tempo è strutturato e visualizzato in modo continuo per poter valutare la velocità di esecuzione della procedura di BLSD. Ogni fase deve essere completata entro un tempo limite e in base al tempo totale impiegato verrà assegnato un punteggio.

# **6.8 Rigiocabilità**

La possibilità di ripetere alcune azioni o l'intero gioco più volte. L'introduzione di questo elemento permette al giocatore di fallire e consente di modificare le azioni svolte in precedenza in modo da eseguirle nel modo corretto o sperimentare tutte le possibilità presenti all'interno del gioco. La soddisfazione maggiore all'interno di un gioco solitamente risiede nel completamento dello stesso, perciò permettere all'utente di sbagliare e ripetere un'azione, oltre ad essere d'aiuto per una migliore comprensione del corretto svolgimento dell'attività da portare a termine, consente allo stesso di poter giungere comunque alla fine dell'esperienza.

La rigiocabilità di Virtual BLSD è un elemento estremamente importante. Poter ripetere le varie modalità più e più volte consente all'utente di memorizzare la sequenza di operazioni da compiere e ripercorrere i punti nei quali si è commesso un errore. Ripetere l'esperienza aiuterà anche l'utente a velocizzare e prendere sempre maggiore confidenza con la procedura di BLSD.
# **Capitolo 7**

## **Modalità di gioco**

All'interno di Virtual BLSD sono presenti differenti modalità di gioco, ognuna pensata per uno scopo preciso. La modalità tutorial è stata introdotta per consentire a qualunque tipologia di utente, sia chi non ha mai provato la realtà virtuale sia chi conosce e ha già provato questa tecnologia, di prendere confidenza con i comandi di gioco e con le particolari interazioni possibili tramite la realtà virtuale. Nella schermata del menù sarà possibile accedere ad una singolare modalità che permetterà all'utente di vedere, attraverso la telecamera dell'HTC Vive, il mondo reale mantenendo addosso il visore e posizionare nel punto esatto un oggetto fisico che simulerà la consistenza del manichino virtuale, in modo da rendere più reale l'interazione con esso.

Le tre modalità specificatamente correlate alla tecnica di BLSD sono: il training, il rehearsal e l'evaluation. Nella prima modalità sarà possibile apprendere il funzionamento del gioco e le operazioni da eseguire per completare la procedura di BLSD richiesta all'interno dell'esperienza. In questa modalità l'utente sarà guidato da una voce sintetica e da apposite scritte che indicheranno le azioni da compiere e il progresso attuale nel completamento della procedura. Le operazioni saranno sequenziali e non sarà consentito eseguire azioni differenti rispetto a quelle richieste. La seconda modalità consiste in un allenamento per la prova pratica, la sua esecuzione potrà essere ripetuta un numero illimitato di volte. Durante l'esperienza di gioco non verranno fornite indicazioni riguardo le azioni da compiere, né attraverso la voce sintetica né tramite le scritte, ma verrà mostrato esclusivamente una progress bar indicante l'attuale stato di completamento della procedura. Inoltre, verrà introdotto un timer per costringere l'utente a svolgere le azioni nel tempo messo a disposizione. Infine, l'ultima modalità consiste nella valutazione dell'intero procedimento della tecnica di BLSD. Non è presente alcun suggerimento e l'utente sarà libero di eseguire le diverse azioni possibili nell'ordine che ritiene più opportuno. Ogni azione viene registrata in appositi file di log e nel caso venga commesso un errore nella procedura, a seconda della gravità di quest'ultimo, verrà mostrato un avvertimento o l'esperienza di gioco terminerà. Alla fine di questa modalità un valutatore potrà analizzare le azioni svolte dall'utente e insieme a lui verificare la procedura eseguita.

### **7.1 Tutorial**

All'interno di Virtual BLSD è possibile svolgere un tutorial per familiarizzare con l'ambiente di realtà virtuale e con le modalità di interazione messe a disposizione dall'applicazione. L'ambiente all'interno del quale verranno svolte tutte le operazioni di apprendimento è reso attraverso elementi grafici molto semplificati, in modo da non sovraccaricare l'utente di informazioni non necessarie, tramite una stanza circolare molto ampia e uno schermo posto di fronte all'utente sul quale verranno man mano proiettate le indicazioni da seguire.

Il tutorial inizia con la presentazione dell'area di gioco, ovvero la zona fisica (riportata all'interno del mondo virtuale) all'interno della quale l'utente può muoversi in sicurezza senza incorrere in ostacoli fisici (quali muri, sedie, etc.), costituita da un rettangolo evidenziato in arancione che racchiude l'utente al suo interno. Successivamente viene chiesto all'utente di avanzare lentamente verso i confini dell'area di gioco fino a quando non apparirà una griglia azzurra, la quale avvisa l'utente che si è in prossimità del bordo della zona di sicurezza oltre la quale l'utente potrebbe colpire inavvertitamente un oggetto all'interno del mondo fisico rischiando di procurarsi dei danni.

A questo punto viene richiesto di riposizionarsi al centro dell'area di gioco e il tutorial prosegue con la presentazione delle modalità di interazione presenti all'interno dell'applicazione. La prima azione presa in carico dal programma in questa nuova fase, riguarda la verifica dell'accensione dei controller di gioco e nel caso essi siano spenti, viene sollecitato l'utente a provvedere alla loro accensione. Una volta accesi, i controller saranno visibili all'interno del mondo virtuale tramite un modello creato appositamente, il quale riproduce fedelmente il controller e tutti i tasti presenti. Dopo aver osservato i controller, l'utente dovrà premere il bottone del trackpad in modo da visualizzare il modello di una mano, la quale sostituirà la forma del controller durante l'intero svolgimento del gioco, in modo da rendere l'interazione con gli oggetti più naturale e meno artificiale.

Le operazioni successive riguardano invece l'apprendimento delle interazioni di gioco, la prima azione richiesta è quella di premere il bottone del trigger in modo da scatenare l'animazione di chiusura della mano, a questo punto verrà sollecitato l'utente a raccogliere un oggetto presente di fronte a lui e rilasciarlo, in modo da applicare in modo pratico l'interazione appena appresa. In modo similare verrà richiesto all'utente di fissare lo sguardo su un oggetto, posto davanti a lui, in modo da poterlo selezionare, introducendo così la meccanica di interazione tramite lo sguardo. Infine, verrà richiesto all'utente di parlare ad alta voce in modo da riempire l'indicatore posto di fronte a lui. Ogni operazione di interazione, presente all'interno del tutorial, verrà accompagnata da un avviso acustico che indicherà la corretta esecuzione dell'azione richiesta. Inoltre, all'interno di tutte le modalità di gioco ad eccezione dell'evaluation, gli oggetti con cui sarà possibile interagire saranno evidenziati tramite uno speciale contorno, colorato a seconda del tipo di interazione consentita, in modo da evidenziarli e distinguerli dagli elementi di sfondo o di arricchimento della scena.

## **7.2 Posizionamento di un oggetto fisico in corrispondenza del manichino virtuale**

All'interno del menù di gioco è possibile, tramite la pressione del tasto laterale del controller, accedere ad una modalità particolare, la quale consente di posizionare un oggetto del mondo fisico (ad esempio un manichino) in corrispondenza della posizione nel mondo virtuale della vittima su cui verranno effettuate le operazioni di primo soccorso. La scena all'interno di questa modalità è composta da un riquadro rettangolare posto di fronte all'area visiva dell'utente, in cui sarà mostrato il video in tempo reale del mondo fisico catturato dalla videocamera posta nella parte frontale del visore HTC Vive. Oltre al riquadro, sarà presente nella scena la vittima presentata durante il gioco, nella posizione che assumerà successivamente. In questo modo l'utente può posizionare un oggetto del mondo fisico (visibile tramite la camera) nella posizione occupata dalla vittima nel mondo virtuale, senza necessità di rimuovere il caschetto virtuale e senza il pericolo di procurarsi danni fisici.

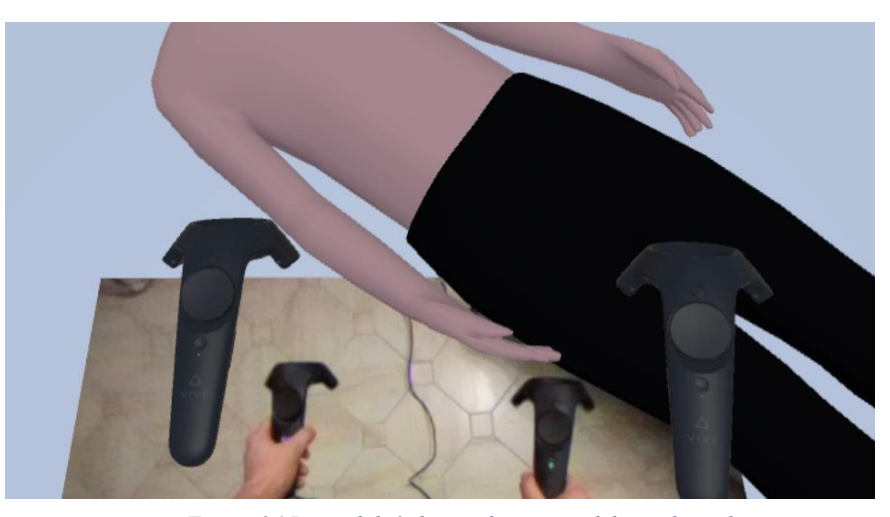

*Figura 26 La modalità di visualizzazione del mondo reale per il posizionamento del manichino in corrispondenza del modello virtuale all'interno di Virtual BLSD*

## **7.3 Training**

La modalità di training è stata studiata e creata per consentire agli utenti di prendere confidenza con l'applicazione e la procedura di BLSD. È consigliato avviare questa modalità al primo utilizzo dell'applicazione, poiché, attraverso indicazioni visive e uditive, vengono spiegate le varie operazioni da compiere e si riesce a completare l'intera procedura senza difficoltà. L'applicazione procede in modo sequenziale, ovvero l'accesso allo step successivo avviene solo una volta che è stato portato a termine quello attuale.

All'interno di questa modalità sono presenti tutti i nodi indicati nei capitoli precedenti e nell'ordine di esecuzione corretto. Ogni qual volta viene completata l'azione nel modo atteso, verrà visualizzato, sull'interfaccia utente, l'obiettivo corrente colorato in verde e nel caso siano state portate a termine tutte le operazioni costituenti l'attuale fase, si avrà accesso allo step successivo.

In questa fase non è presente una modalità di valutazione della qualità e rapidità nello svolgimento delle singole azioni, proprio perché pensata per introdurre la procedura da portare di BLSD all'utente. Una volta completata la modalità l'utente avrà appreso il funzionamento di base dell'applicazione e potrà procedere con la modalità rehearsal o evaluation.

### **7.4 Rehearsal**

La modalità rehearsal è stata realizzata per permettere all'utente di simulare ciò che dovrà poi affrontare all'interno della modalità di valutazione. Infatti, i nodi e le varie fasi all'interno di questa modalità saranno le stesse che si affronteranno nell'evaluation. I vari nodi riguardanti la procedura di BLSD saranno tutti attivi dall'inizio e quindi l'utente potrà seguire un ordine diverso da quello corretto. Ovviamente, nel caso di errore nella procedura verrà notificato all'utilizzatore.

All'interno di questa modalità è possibile provare l'intera procedura di gioco un numero illimitato di volte senza però essere guidati durante lo svolgimento delle azioni né dalla voce sintetica né dalle indicazioni presenti all'interno dell'interfaccia di gioco, come invece avveniva nella fase di training. All'interno della modalità di rehearsal sono presenti elementi tipici del gioco, quali: una progress bar che automaticamente e in tempo reale permette di visualizzare lo stato di avanzamento all'interno del gioco; un timer, il quale forzerà l'utente a completare alcune fasi o l'intera esperienza di gioco entro un tempo limite, in modo da stimolare la reattività dell'utilizzatore; il punteggio, a seconda della qualità e del tempo impiegato per lo svolgimento delle azioni viene assegnato un numero di punti.

La modalità di valutazione dell'utente sarà similare a quella dell'evaluation in modo da permettere all'utente di comprendere il proprio grado di preparazione in vista dell'ultima modalità di gioco.

### **7.5 Evaluation**

La modalità evaluation è stata realizzata per consentire la valutazione degli utenti durante l'esecuzione di Virtual BLSD. All'interno di questa fase, sarà infatti possibile assegnare un primo grado di valutazione basato sull'ordine delle manovre svolte e sulla loro correttezza, senza la necessità di un valutatore esterno presente durante le operazioni costituenti la procedura di primo soccorso.

In questa modalità l'utente è lasciato libero di eseguire tutte le operazioni possibili, senza alcun aiuto esterno. Le varie attività non procedono in modo sequenziale, ma in parallelo, ovvero in ogni momento è consentito attuare qualunque operazione (tra quelle non vincolate). Gli unici riscontri visivi all'interno di questa modalità sono relativi agli errori compiuti dall'utente durante lo svolgimento della procedura, essi possono essere di due tipi: grave, la sessione si blocca e l'utilizzatore deve ricominciare la sessione, e lieve, appare a schermo un'indicazione che avvisa l'utente riguardo la non correttezza dell'operazione svolta. Gli errori e le conseguenti regole da seguire all'interno di questa modalità sono gestiti attraverso un componente specifico all'interno del software e possono essere dichiarate e modificate in un file xml specifico.

Alla fine della modalità verrà presentata una valutazione dell'intera procedura all'utente. L'insegnante sarà poi in grado di ripercorrere insieme allo studente tutte le azioni svolte da quest'ultimo utilizzando un file di log creato appositamente, all'interno del quale saranno presenti tutte le azioni intraprese dall'utente.

## **Capitolo 8**

## **I test**

Con lo scopo di verificare l'usabilità e la percezione del sistema da parte degli utenti, sono stati effettuati alcuni test su un campione composto differenti persone, aventi conoscenze tecnologiche ed esperienza con la realtà virtuale dissimili tra loro. Il campione preso in esame per condurre questi test è composto da utenti di diversa età e grado d'istruzione. La maggior parte dei candidati non conosceva la procedura di primo soccorso e non aveva esperienze continuative di utilizzo di sistemi di realtà virtuale.

I soggetti scelti per le prove sono stati precedentemente informati riguardo la finalità dell'applicazione e lo scopo del test. Non sono state spiegate da nessuno le modalità di interazione e ciò che avrebbero visto e sentito all'interno dell'esperienza. Tutte le informazioni riguardo l'interazione e le attività da portare a termine sono state apprese durante la sessione di gioco, attraverso la modalità di tutorial. L'unico aiuto esterno ricevuto riguarda la fase di setup e preparazione alla realtà virtuale, essendo infatti la maggior parte degli utenti sottoposti al test inesperti di realtà virtuale, il posizionamento del caschetto e le operazioni di presa dei controller e posizionamento delle cuffie sono state portate a termine con l'aiuto di una persona esterna.

Ad ogni partecipante, a seguito dell'esperienza è stato richiesto di compilare un questionario, del tutto anonimo, utile per raccogliere diversi dati in modo da poter analizzare gli aspetti dell'applicazione più deboli e verificare la percezione da parte degli utenti del sistema e delle sue finalità. I dati raccolti sono stati successivamente inseriti all'interno di un file excel, in modo da estrapolare un grafico rappresentante le diverse risposte da parte degli utenti.

I risultati dei test sono stati infine analizzati per poter verificare le indicazioni espresse dagli utenti. Le persone che hanno preso parte al test sono state in totale 12. Alcuni tra i partecipanti, 4 di loro, conoscevano già la tecnica di BLSD e avevano seguito un corso di primo soccorso.

### **8.1 Il questionario**

1

Al fine di raccogliere dati riguardanti l'usabilità e la facilità di interazione con l'applicazione progettata, è stato definito un questionario prendendo spunto da modelli di test standard riguardanti la verifica dell'usabilità di un sistema. Il modello preso come riferimento è stato il  $SASSI<sup>20</sup>$ , nonostante fosse stato pensato inizialmente per essere sottoposto come strumento di valutazione di un sistema ad interfaccia vocale, esso è stato

<sup>20</sup> Subjective Assessment of Speech System Interfaces (valutazione soggettiva di un sistema ad interfaccia vocale), il questionario è stato pubblicato da Hone e Graham nel 2000. Lo scopo era quello di stilare un questionario di usabilità generale, con una serie di domande specifiche per la misurazione di un sistema vocale.

utilizzato anche in molti altri ambiti, adattando le domande più specifiche. Le voci presenti all'interno del questionario sono raggruppabili in sei diverse categorie: l'accuratezza della risposta del sistema, la piacevolezza nell'utilizzo del sistema, le capacità cognitive, il fastidio, la vivibilità e la rapidità. Il test basa le risposte su diversi gradi di apprezzamento che variano dall'essere assolutamente in disaccordo al completamente d'accordo, in modo da permettere al candidato di esprimere la propria sensazione avendo a disposizione diverse sfumature all'interno della risposta.

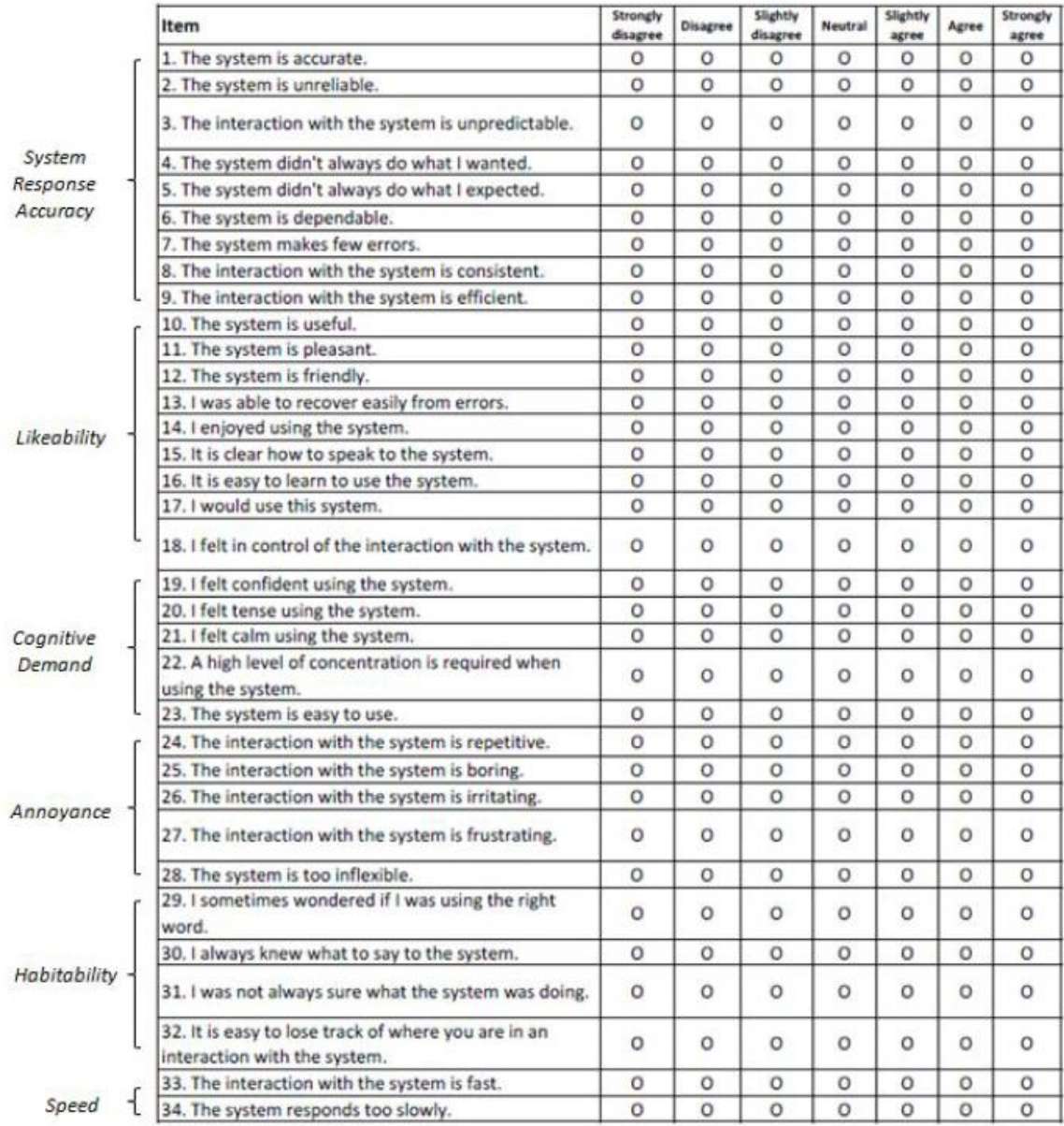

#### **The SASSI**

#### *Figura 27 Il questionario SASSI*

Oltre alle domande presenti all'interno del questionario SASSI sono stati selezionati quesiti maggiormente specifici nell'ambito della tecnologia di realtà virtuale, in modo da verificare in modo più accurato le criticità e i pregi della tecnologia utilizzata.

Infine, per comprendere nel modo più appropriato l'esperienza di ogni differente utente, è stato inserito un pre-questionario, compilato dagli utenti prima dell'utilizzo dell'applicazione in modo tale da conoscere alcune informazioni di base legate alla fascia d'età, al sesso e alle conoscenze tecnologiche pregresse.

#### **PRE-QUESTIONARIO**

Qual è la tua fascia d'età?

- $\begin{array}{|c|c|c|c|c|} \hline 1 & 18-24 \\ \hline \end{array}$
- $\Box$  25 34
- $\Box$  35 44
- $\Box$  45 54
- $\Box$  55 64
- $\Box$  65 74
- $\Box$  75 +

Sei uomo o donna?

- $\Box$  Uomo
- $\Box$  Donna

Quale di questi dispositivi possiedi e utilizzi regolarmente?

- $\Box$  Smartphone
- $\Box$  Tablet
- $\Box$  Computer
- $\Box$  Console da gioco
- $\Box$  Smart TV
- $\Box$  Nessuno di questi

Quale di questi dispositivi di realtà virtuali hai sentito nominare?

- □ Google Cardboard
- $\Box$  Oculus Rift
- □ Samsung Gear VR
- $\Box$  HTC Vive
- $\Box$  Playstation VR
- $\Box$  Nessuno di questi

Tramite quale mezzo di comunicazione hai sentito parlare di questi dispositivi?

- $\Box$  Nessuno
- $\Box$  Pubblicità
- $\Box$  Giornali
- $\Box$  Riviste
- $\Box$  Internet
- $\Box$  Televisione
- $\Box$  Social network

### Hai mai provato un dispositivo di realtà virtuale?

- O Sì, più di una volta
- O Sì, una volta sola
- $O$  No

Possiedi un dispositivo di realtà virtuale?

- O Sì, più di uno
- O Sì, ne possiedo uno
- $O$  No

#### **QUESTIONARIO**

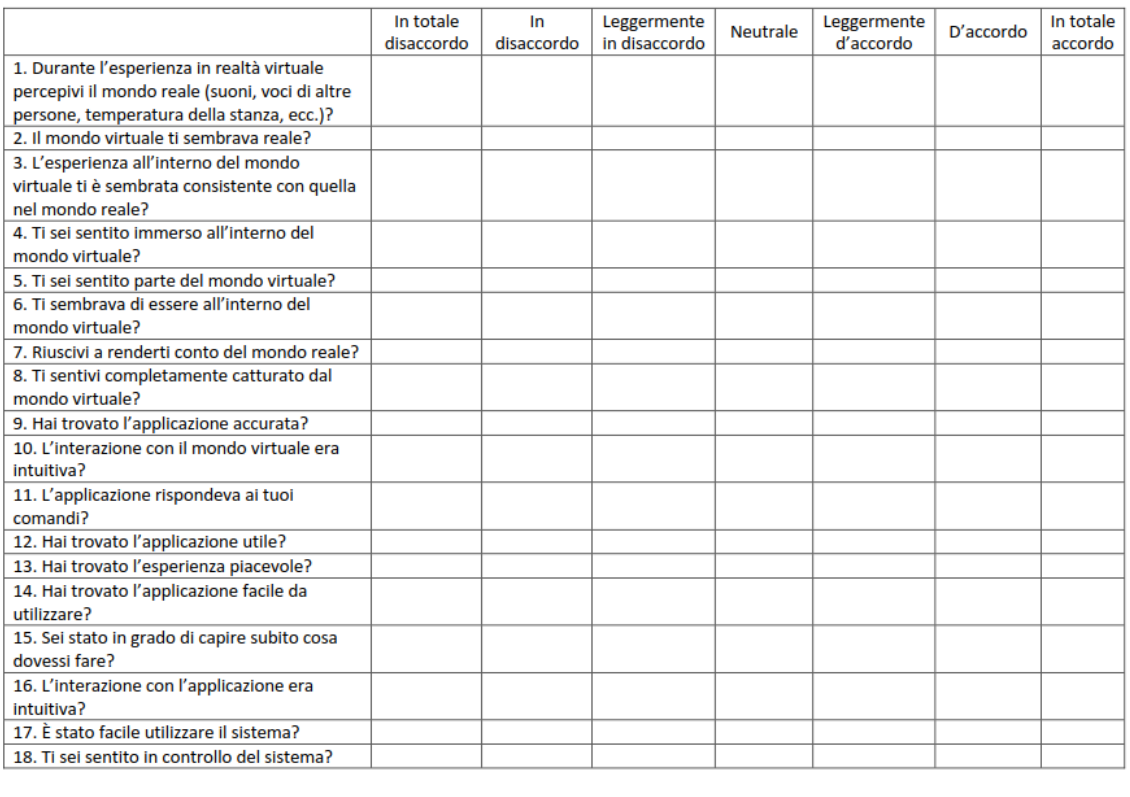

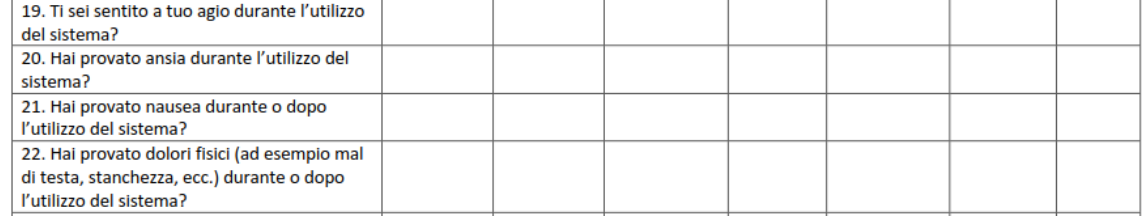

| 23. Hai trovato l'applicazione noiosa?         |  |  |  |  |
|------------------------------------------------|--|--|--|--|
| 24. Hai trovato l'applicazione frustrante?     |  |  |  |  |
| 25. Pensi che il sistema sia utile per         |  |  |  |  |
| insegnare la tecnica del BLS-D?                |  |  |  |  |
| 26. Pensi che l'utilizzo della realtà virtuale |  |  |  |  |
| possa essere d'aiuto per insegnare la tecnica  |  |  |  |  |
| del BLS-D?                                     |  |  |  |  |
| 27. Pensi che riusciresti ad utilizzare il     |  |  |  |  |
| sistema senza l'aiuto di una persona           |  |  |  |  |
| esterna?                                       |  |  |  |  |
| 28. Valuti in modo positivo l'interazione      |  |  |  |  |
| tramite i controller?                          |  |  |  |  |
| 29. Valuti in modo positivo l'interazione      |  |  |  |  |
| tramite la voce?                               |  |  |  |  |

*Figura 28 Il questionario proposto agli utenti*

## **8.2 Lo svolgimento**

Per raccogliere i dati necessari all'analisi è stato presentato in modo molto semplice ciò che ogni utente avrebbe dovuto provare in seguito, spiegando loro le finalità del progetto e le modalità attraverso le quali l'applicazione si proponeva di raggiungerle. Prima di preparare gli utenti ed avviare l'applicazione, è stato richiesto loro di rispondere in forma anonima al pre-questionario, contenente una serie di informazioni preliminari riguardanti le conoscenze e l'esperienza pregressa della persona. Una volta compilato il prequestionario, gli utenti sono stati aiutati nella fase di posizionamento del caschetto virtuale, l'applicazione delle cuffie e la presa dei due controller di gioco.

Per testare l'usabilità e la facilità di apprendimento dell'applicazione, è stata sottoposta agli utenti la fase di tutorial, in modo da permettere loro di apprendere le metodologie di interazione del sistema e prendere confidenza con esso. Una volta terminata questa fase introduttiva, gli utenti hanno potuto provare il training, in modo tale da essere guidati durante le operazioni da compiere per completare la procedura di BLS-D.

L'esperienza per ogni utente ha avuto una durata variabile dai 5 ai 10 minuti, a seconda della velocità di apprendimento e della facilità nel completare le varie sequenze di azioni richieste. La totalità degli utenti è riuscita a completare con successo la modalità di training, senza necessità alcuna di intervento da parte di persone esterne.

Una volta portata a termine la prova, è stato richiesto ai partecipanti di compilare il questionario di usabilità, in modo da poter raccogliere ed analizzare i dati, a seguito dell'esperienza avuta.

I partecipanti alla fase di test sono stati 12: il 66% del campione era di sesso maschile e il restante 33% di sesso femminile. La fascia d'età maggiormente rappresentata è stata quella compresa tra i 25 e i 34 anni (6 utenti), mentre le fasce 18-24 e 35-44 hanno avuto 3 utenti ciascuno. Solamente il 25% degli utenti non aveva mai provato un dispositivo di realtà virtuale, mentre gli altri almeno una volta (5 utenti) o più volte (4 utenti). Nessuno dei partecipanti al test possedeva, invece, un dispositivo di realtà virtuale. Inoltre, all'interno del campione analizzato, erano presenti 4 persone con esperienze pregresse e conoscenza della tecnica di BLSD.

### **8.3 I risultati**

I risultati del questionario evidenziano in modo preponderante come gli utenti che hanno provato Virtual BLSD si sono sentiti totalmente immersi all'interno del sistema e nella maggior parte dei casi non erano in grado di percepire il mondo esterno. Oltre alla sensazione di immersività, gli utenti hanno avuto anche la sensazione di far parte di quel mondo e di essere fisicamente in quel luogo, soddisfacendo in questo modo anche i concetti di presenza e interazione con il mondo virtuale. La totalità del campione si è trovata d'accordo o in totale accordo con l'affermazione secondo la quale la realtà virtuale, e l'applicazione presentata nello specifico, possa essere un valido strumento per insegnare la procedura di BLS-D. Nessuno dei partecipanti si è trovato d'accordo con le affermazioni riguardanti le sensazioni di noia, frustrazione o ansia durante l'esecuzione del gioco. Solamente un utente ha riscontrato mal di testa una volta conclusa la sessione di test, mentre nessuno di loro ha percepito una sensazione di nausea né durante, né dopo l'utilizzo del sistema.

Tutti gli utenti sottoposti al questionario, hanno affermato di aver trovato l'interazione con il mondo virtuale intuitiva, anche se i partecipanti si sono divisi equamente tra chi era leggermente d'accordo, d'accordo e totalmente d'accordo. Allo stesso modo, ma con un maggiore riscontro positivo, gli utenti hanno trovato l'applicazione facile da utilizzare. Questo ultimo dato è stato confermato anche dal fatto che tutti gli utenti sono riusciti a completare la fase di training senza bisogno dell'intervento di un operatore esterno. Le affermazioni riguardanti l'usabilità del sistema che hanno trovato meno d'accordo gli utenti riguardano l'intuitività e la risposta ai comandi dell'applicazione, anche se nessun partecipante ha espresso un forte disaccordo, ma la percentuale di chi era totalmente d'accordo è stata molto bassa in questi casi.

Infine, il sistema di interazione maggiormente apprezzato è stato quello attraverso i controller di gioco, con una percentuale di totalmente d'accordo del 58% circa e la totalità degli utenti che ha espresso un giudizio positivo. L'interazione attraverso la voce ha invece riscontrato meno apprezzamento, anche se non sono stati espressi disaccordi tra gli utenti, ma la percentuale di chi era totalmente d'accordo è scesa al 25%.

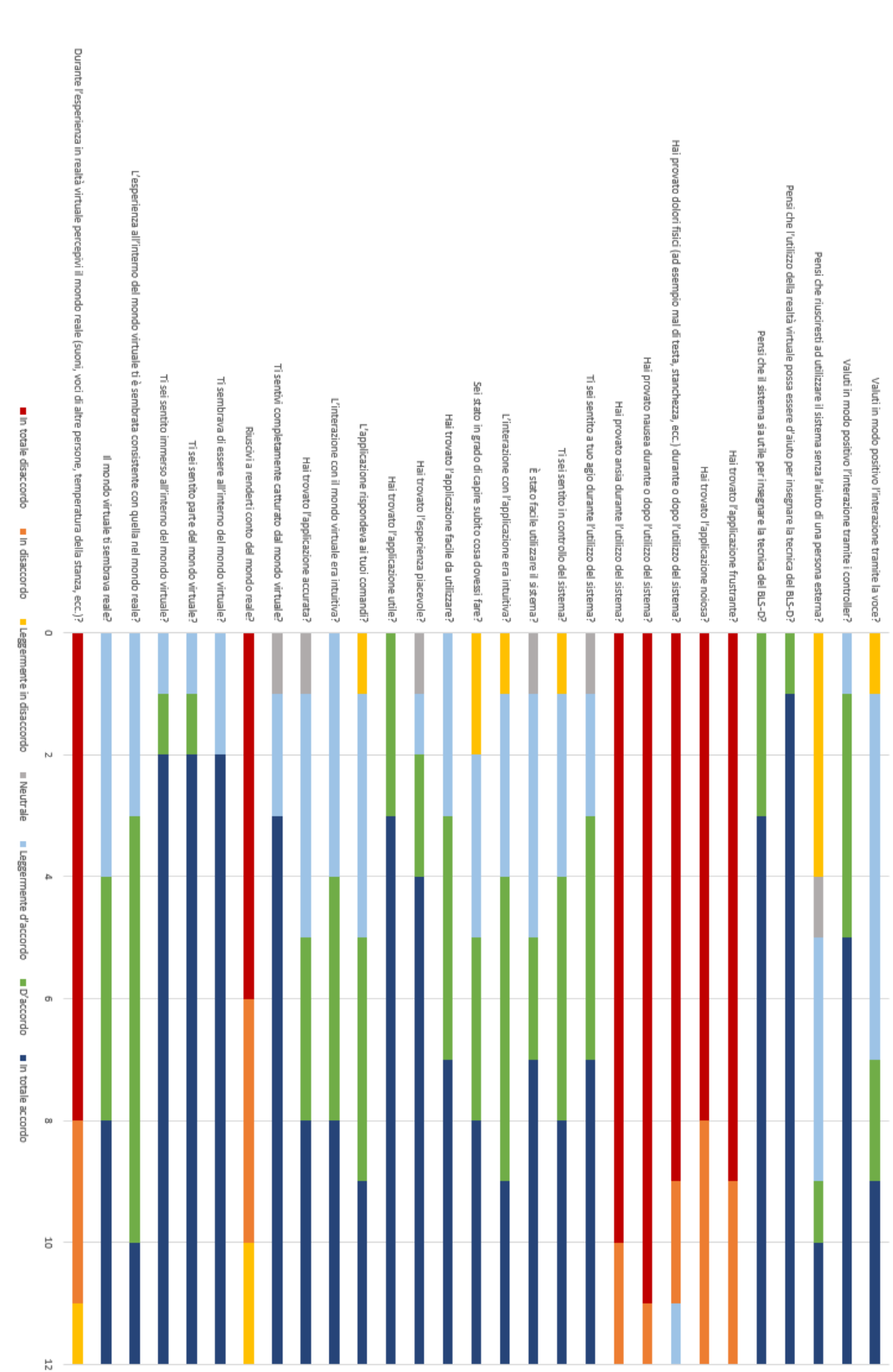

*Figura 29 I risultati del questionario*

## **Capitolo 9**

## **Conclusioni**

Il presente lavoro di tesi descrive le tematiche principali, quali la realtà virtuale, la gamification e il BLS-D, legate allo sviluppo del progetto Virtual BLSD. Tramite l'utilizzo di questa applicazione è possibile spiegare e valutare le procedure di Basic Life Support and Defibrillation in un ambiente di realtà virtuale, utilizzando meccaniche ed elementi di gioco. L'aggiunta degli elementi di gioco e della realtà virtuale permette di sfruttare appieno le nuove tecnologie ed offrire una valida alternativa alle attuali metodologie di insegnamento delle tecniche di primo soccorso.

Rispetto alla versione originale, in realtà aumentata, è stato possibile introdurre nuove meccaniche di interazione proprie della realtà virtuale (come ad esempio la cattura di un oggetto tramite il mantenimento del tasto trigger dei controller) in modo da renderle più intuitive ed immediate per l'utente finale. Un altro aspetto importante reso possibile dalla tecnologia VR riguarda la possibilità di creare uno scenario diverso da quello fisico in cui si trova l'utente. Grazie a questa aggiunta è così pensabile creare ambienti virtuali adatti per diverse tipologie di formazione (come ad esempio parchi, scuole, ospedali) e generare differenti scenari che hanno portato la vittima a dover essere soccorsa (perdita di gas, incendio, ecc.). La realtà virtuale permette inoltre di far sentire l'utente completamente immerso all'interno della simulazione e distaccarlo dal mondo esterno, concedendogli così la possibilità di focalizzarsi meglio sulle azioni che sta compiendo e sentendosi maggiormente coinvolto nell'attività di soccorso. Il principale lato negativo della versione in realtà virtuale rispetto all'originale, consiste nella mancanza di un riscontro fisico durante le operazioni di interazione con gli oggetti presenti all'interno della scena, rendendo alcune manovre, proprie del BLSD, poco realistiche. Per ovviare a questo problema durante la fase del massaggio cardiaco, è stata introdotta una particolare visualizzazione per posizionare un oggetto fisico (come ad esempio un manichino) nella corrispettiva ubicazione del personaggio virtuale. Grazie all'introduzione di questo sistema, l'utente continuerà a vedere il modello virtuale della vittima, ma potrà avere comunque una percezione fisica tramite l'oggetto posto nel mondo reale.

Virtual BLSD può essere considerato sia come uno strumento utile per introdurre il concetto di primo soccorso a chi non ne conosce il significato, sia per formare e valutare gli studenti. Grazie infatti alla fase di evaluation è possibile verificare la correttezza delle azioni svolte dall'utente, nonché la velocità d'esecuzione delle diverse azioni svolte. In questo modo si introduce un'alternativa alla classica formazione delle tecniche di primo soccorso tramite il manichino. I vantaggi principali di questa applicazione rispetto all'insegnamento attuale sono molteplici e spaziano dall'aggiunta di elementi di gioco per stimolare l'interesse degli utenti, alla possibilità di tracciare tutte le azioni svolte dall'utilizzatore, nonché l'opportunità di poter lasciare lo studente da solo durante l'esperienza, senza quindi la necessità di avere un insegnante presente durante l'intera durata del training.

A seguito dei test condotti è possibile osservare come la totalità degli utilizzatori sia favorevole e ritenga utile l'applicazione della realtà virtuale al contesto del BLSD. L'applicazione Virtual BLSD non è da considerarsi semplicemente uno strumento di valutazione, ma come mezzo per diffondere ed approfondire la conoscenza di tematiche importanti quali la procedura di primo soccorso.

## **9.1 Sviluppi futuri**

Il progetto Virtual BLSD non può considerarsi come concluso, esso può infatti essere arricchito per rendere l'esperienza maggiormente completa e ricca.

Una prima introduzione riguarda la possibilità di selezionare differenti luoghi e situazioni di emergenza. Permettere all'utente di variare il luogo e l'emergenza, consente non solo una maggiore rigiocabilità dell'esperienza, ma soprattutto una diversificazione delle situazioni che possono verificarsi. Ambienti come strade trafficate o posti chiusi all'interno dei quali si sta verificando un incendio o una perdita di gas, consentirebbero di avere un approccio diverso in base alla situazione e il luogo in cui è necessario l'intervento di un soccorritore. Infine, l'aggiunta di bambini piccoli come bisognosi di aiuto, permetterebbe di insegnare anche le tecniche di primo soccorso adatte a questa particolare fascia d'età.

Un altro sviluppo riguarda l'aggiunta di una storia ed un contesto riguardante la scena e la situazione di emergenza all'interno della quale l'utente si ritrova. L'elemento narrativo permette all'utente di immergersi ed empatizzare in modo maggiore, poiché egli conosce ciò che è successo e sta accadendo all'interno del mondo in cui è immerso. Attraverso l'empatia, l'utente potrà percepire la propria importanza e il ruolo fondamentale che ricopre all'interno del contesto nel quale si trova. Aggiungere un contesto e una caratterizzazione dei personaggi consente di rendere vivo un mondo e di dare un senso alle azioni che il giocatore sta compiendo.

Un'integrazione da tenere in considerazione riguarda la possibilità di aggiungere, durante la fase di massaggio cardiaco, un manichino avente un sensore in grado di misurare la profondità delle compressioni eseguite. In questo modo oltre a valutare la corretta procedura di BLSD, sarebbe possibile verificare la qualità del massaggio cardiaco garantita durante la fase di rianimazione cardiaca. Per ottenere una compressione cardiaca efficace, è necessario che essa sia di circa 5 centimetri.

## **Bibliografia**

Monsieurs, K.G., Nolan, J.P, Bossaert, L.L., Greif, R., Maconochie, I.K., Nikolau, N.I., Perkins, G.D., Soar, J., Truhlář, A., Wyllie, J., Zideman, D.A. (2015). *European Resuscitation Council Guidelines for resuscitation 2015.*

Althoff, T., Qhite, R.W., Horvitz, E. (2016). *Influence of Pokémon Go on physical activity: study and implications.*

Connolly, T.M., Boyle, E.A., MacArthur, E., Hainey, T., Boyle, J.M. (2012). *A systematic literature review of empirical evidence on computer games and serious games.*

Boyle, E.A., Hainey, T., Connolly, T.M., Gray, G., Earp, J., Ott, M., Lim, T., Ninaus, M., Ribeiro, C., Pereira, J. (2015). *An update to the systematic literature review of empirical evidence of the impacts and outcomes of computer games and serious games.*

Bartolomé, N.A., Zorrilla, A.M., Zapirain, B.G. (2011). *Can game-based therapies be trusted? Is game-based education effective? A systematic review of the serious games for health and education.*

Backlund, P., Hendrix, M. (2013). *Educational games – are they worth the effort?*

Hainey, T., Connolly, T.M., Boyle, E.A., Wilson, A., Razak, A. (2016). *A systematic literature review of game-based learning empirical evidence in primary education.*

Hays, R.T. (2005). *The effectiveness of instructional games: a literature review and discussion.*

Bottino, A., Ingrassia, P., Lamberti, F., Salvetti, F., Strada, F., Vitillo, A. (2018). *Holo-BLSD: an augmented reality self-detected learning and evaluation system for effective basic life support defibrillation training.*

Ke, F. (2009). *A qualitative meta-analysis of computer games as learning tools.*

Yeung, J., Kovic, I., Vidacic, M., Skilton, E., Higgins, D., Melody, T., Lockey, A. (2017). *The school lifesavers study – A randomized controlled trial comparing the impact of Lifesaver only, face-to-face training only, and Lifesaver with face-to-face training on CPR knowledge, skills and attitudes in UK school children.*

Soar, J. (2013). *Lifesaver app teaches CPR by throwing you into the action.*

Shen, W., Zeng, W. (2010). *Virtual reality technologies in modern medicine.*

Seymour, N.E., Gallagher, A.G., Roman, S.A., O'Brien, M.K., Bansal, V.K., Andersen, D.K., Satava, R.M. (2002). *Virtual reality training improves operation room performance.*

Wijewickrema, S., Copson, B., Zhou, Y., Ma, X., Briggs, R., Bailey, J., Kennedy, G., O'Leary, S. (2017). *Design and evaluation of a virtual reality simulation module for training advanced temporal bone surgery.*

Semeraro, F., Frisoli, A., Loconsole, C., Bannò, F., Tammaro, G., Imbriaco, G., Marchetti, L., Cerchiari, E.L. (2012). *Motion detection technology as a tool for cardiopulmonary resuscitation (CPR) quality training: a randomized crossover mannequin pilot study.*

Molnar, A., Kostkova, P. (2013). *On effective integration of educational content in serious games.*

The American National Red Cross (2015). *Basic life support for healthcare providers handbook.*

Semeraro, F., Frisoli, A., Loconsole, C., Mastronicola, N., Stroppa, F., Ristagno, G., Scapigliati, A., Marchetti, L., Cerchiari, E.L. (2016). *Kids (learn how to) save lives in the school with the serious game Relive.*

Rosser, J.C., Lynch, P.J., Cuddihy, L., Gentile, D.A., Klonsky, J., Merrell, R. (2007). *The impact of video games on training surgeons in the 21st century.*

Postolache, O., Lourenço, Pereira, J.M.D., Girão, P.S. (2017). *Serious game for physical rehabilitation: measuring the effectiveness of virtual and real training environments.*

Sitzmann, T. (2011). *A meta-analytic examination of the instructional effectiveness of computer-based simulation games.*

De Troyer, O. (2017). *Towards effective serious games.*

Vankipuram, A., Khanal, P., Ashby, A., Vankipuram, M., Gupta, A., DrummGurnee, D., Josey, K., Smith, M. (2013). *Design and development of a virtual reality simulator for advanced cardiac life support training.*

Vankipuram, A. (2012). *Design and development of an immersive virtual reality team trainer for advance cardiac life support.*

Kelle, S., Klemke, R., Specht, M. (2011). *Effects of game design patterns on basic life support training content.*

Kwon, Y., Jeong, J., Lee, S., Kim, W. (2014). *HeartiSense: a novel approach to enable effective basic life support training without an instructor.*

Semeraro, F., Frisoli, A., Bergamasco, M., Cerchiari, E.L. (2008). *Virtual reality enhanced mannequin (VREM) that is well received by resuscitation experts.*

Loconsole, C., Frisoli, A., Mastronicola, N., Stroppa, F. (2015). *Relive: Tracking for quality cardiopulmonary resuscitation training: an experimental comparison with a standard CPR training mannequin.*

Bartoli, G., Del Bimbo, A., Faconti, M., Ferracani, A., Marini, V., Pezzatini, D., Seidenari, L., Zilleruelo, F. (2012). *Emergency medicine training with gesture driven interactive 3D simulations.*

Ferracani, A., Pezzatini, D., Seidenari, L., Del Bimbo, A. (2014). *Natural and virtual environments for the training of emergency medicine personnel.*

Landucci, L. (2012). *Rimsi – peace games. Report tecnico MICC-UNIFI.* 

Di Domenico, G. (2012). *Manuale per la formazione del volontario della Croce Rossa.*

Boller, S., Kapp, K.M. (2017). *Play to learn: everything you need to know about designing effective learning games.*

Kapp, K.M. (2012). *The gamification of learning and instruction: game-based methods and strategies for training and education.*

Schell, J. (2015). *The art of game design: a book of lenses.*

Jerald, J. (2016). *The VR book: human-centered design for virtual reality.*

Burdea, G.C., Coiffet, P. (2003). *Virtual reality technology.*

Fullerton, T., Zimmerman, E. (2014). *Game design workshop: a playcentric approach to creating innovative games.*

Malventano, A. (2016). *SteamVR HTC Vive in-depth – Lighthouse tracking system dissected and explored.* https://www.pcper.com/reviews/General-Tech/SteamVR-HTC-Vive-depth-Lighthouse-Tracking-System-Dissected-and-Explored/SteamV

Skarredghost (2017). *All you need to know about SteamVR tracking 2.0… will it be the foundation of Vive 2?* https://skarredghost.com/2017/06/07/need-know-steamvrtracking-2-0-will-foundation-vive-2

Lewis, J.R. (2016). *Standardized Questionnaires for Voice Interaction Design.*

European Resuscitation Council, https://www.erc.edu

Italian Resuscitation Council, http://www.ircouncil.it

American Red Cross, http://www.redcross.org

Croce Rossa Italiana, https://www.cri.it

IEEE Xplore, http://ieeexplore.ieee.org

PubMed, https://www.ncbi.nlm.nih.gov/pubmed

ScienceDirect, https://www.sciencedirect.com

ResearchGate, https://www.researchgate.net

Enterprise gamification, http://www.enterprise-gamification.com

The fun theory, http://www.thefuntheory.com

LifeSaver, https://life-saver.org.uk

VirtualWare, http://virtualwaregroup.com

Relive, http://relivegame.com

Heartisense, https://www.heartisense.com

Entertainment software association, http://www.theesa.com

Blender, www.blender.org

## **Ringraziamenti**

Desidero ringraziare tutte le persone che mi hanno aiutato nella stesura della tesi con suggerimenti, critiche ed osservazioni e mi hanno supportato in questo periodo così complesso.

Ringrazio anzitutto il professore Andrea Bottino e il dottorando Francesco Strada per avermi guidato e consigliato durante tutto il lavoro di tesi.

Un doveroso ringraziamento va ai miei colleghi, e a Deltatre in generale, per avermi concesso il tempo per portare avanti il lavoro di tesi e per l'entusiasmo dimostrato durante la presentazione e il testing del mio progetto di laurea.

Sicuramente un ringraziamento speciale spetta alla mia famiglia, che mi ha sempre sostenuto e incoraggiato durante tutto il percorso di studi, permettendomi di arrivare alla conclusione di questa mia carriera scolastica.

Infine, ma assolutamente non meno importanti, i miei amici. Grazie alla vostra presenza e al continuo supporto sono riuscito a raggiungere questo importante traguardo.